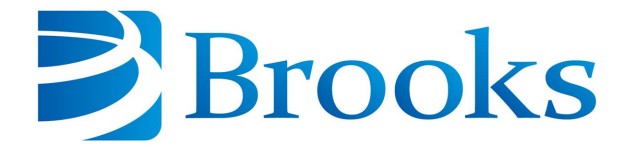

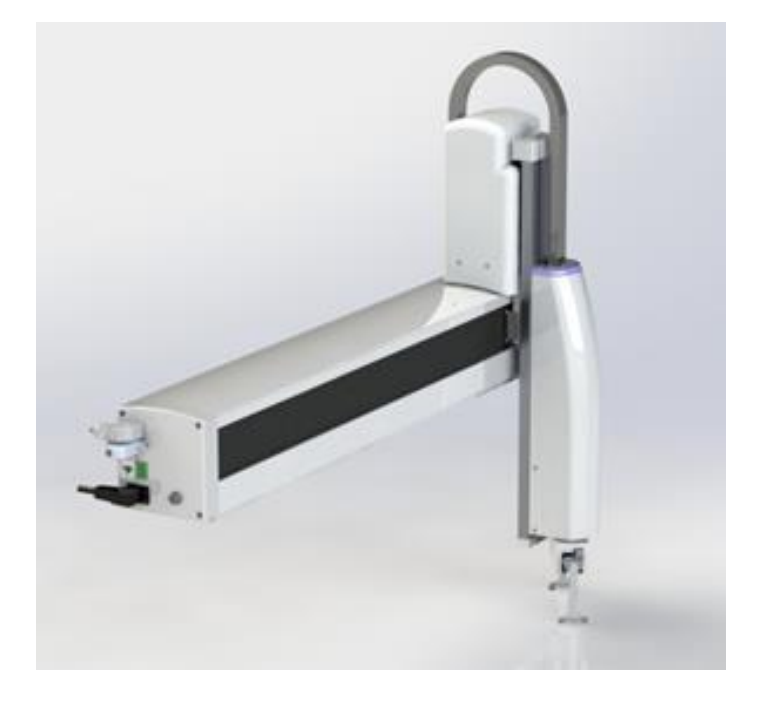

# **PreciseFlexTM 100 Robot User Manual**

**Part Number 603988, Revision A**

## **Brooks Automation**

Information provided within this document is subject to change without notice, and although believed to be accurate, Brooks Automation assumes no responsibility for any errors, omissions, or inaccuracies.

AcuLigner™, Advan Tag™, AutoTeach™, ATR™, AXM™, BiSymmetrik™, CenterSmart™, Crate to Operate™, CrossingConnect™, DARTS™, Enerta™, e-RMA™, e-Spares™, e-Volution™, Falcon™, FIXLOAD™, FrogLeg™, GuardianPro™, Independent Twin Linear Exchange™, InCooler™, InLigner™, Isoport™, ITLX™, Jet™, Jet Engine™, LEAP™, LeapFrog™, LowProfile™, LPT™, M2 Nano™, Marathon 2, Marathon Express, PASIV™, Pathway™, PowerPak™, PowerTools™, PuroMaxx™, QuadraFly™, Radius™, Radient™, Radient Express™, Reliance™, Reliance ATR™, RetroEase™, SCARA™, SmartPM™, SMIF-INX™, SMIF-LPT™, SPOTLevel™, The New Pathway to Productivity™, Time Optimized Trajectory™, Time Optimal Trajectory™, Time Optimized Path™, TopCooler™, TopLigner™, VacuTran™, VersaPort™, WaferEngine™, LEAP™, Pathway™, GIO, GSB, Guidance 6600, Guidance 6430, Guidance 6420, Guidance 6410, Guidance 6000, Guidance 3400, Guidance 3300, Guidance 3200, Guidance 2600, Guidance 2400, Guidance 2300, Guidance 2200, Guidance 1400, Guidance 1300, Guidance 1200, Guidance 0200 Slave Amplifier, Guidance 0006, Guidance 0004, Guidance Controller, Guidance Development Environment, GDE, Guidance Development Suite, GDS, Guidance Dispense, Guidance Input and Output Module, Guidance Programming Language, GPL, Guidance Slave Board, Guidance System, Guidance System D4/D6, PreciseFlex<sup>™</sup> 300, PreciseFlex™ 400, PreciseFlex™ 3400, PreciseFlex™ 1300, PreciseFlex™ 1400, PreciseFlex™ DD4, PreciseFlex™ DD6, PreciseFlex™ DDR, PreciseFlex™ G5400, PreciseFlex™ G5600, PreciseFlex™ G6400, PreciseFlex™ G6410, PreciseFlex™ G6420, PreciseFlex™ G6430, PreciseFlex™ G6600, PreciseFlex™ GSBP Slave Amp, PreciseFlex™ PFD0, PrecisePlace 100, PrecisePlace 0120, PrecisePlace 0130, PrecisePlace 0140, PrecisePlace 1300, PrecisePlace 1400, PrecisePlace 2300, PrecisePlace 2400, PrecisePower 300, PrecisePower 500, PrecisePower 1000, PrecisePower 2000, PreciseVision, and RIO logos are trademarks of Brooks Automation.

Fusion®, Guardian®, MagnaTran®, Marathon®, Razor®, Spartan®, Vision®, Zaris®, and the Brooks and design logo are registered U.S. trademarks of Brooks Automation.

All other trademarks are properties of their respective owners.

© 2024 Brooks Automation. All rights reserved. The information included in this manual is proprietary information of Brooks Automation, and is provided for the use of Brooks customers only and cannot be used for distribution, reproduction, or sale without the express written permission of Brooks Automation.

This technology is subject to United States export Administration Regulations and authorized to the destination only; diversion contrary to U.S. law is prohibited.

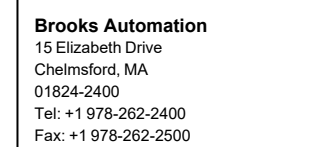

**Brooks Automation, PreciseFlex Collaborative Robots** 201 Lindbergh Avenue Livermore, CA 94551 Tel: +1-408-224-2838

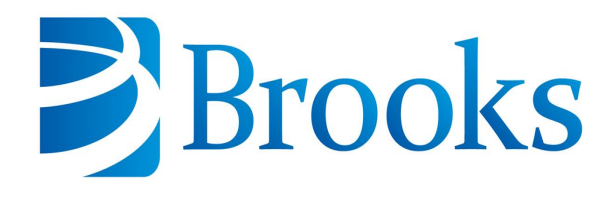

**Worldwide Headquarters** 15 Elizabeth Drive Chelmsford, MA 01824 U.S.A.

**Brooks Automation, PreciseFlex Collaborative Robots** 201 Lindbergh Avenue Livermore, CA 94551 U.S.A

#### **Technical Support**

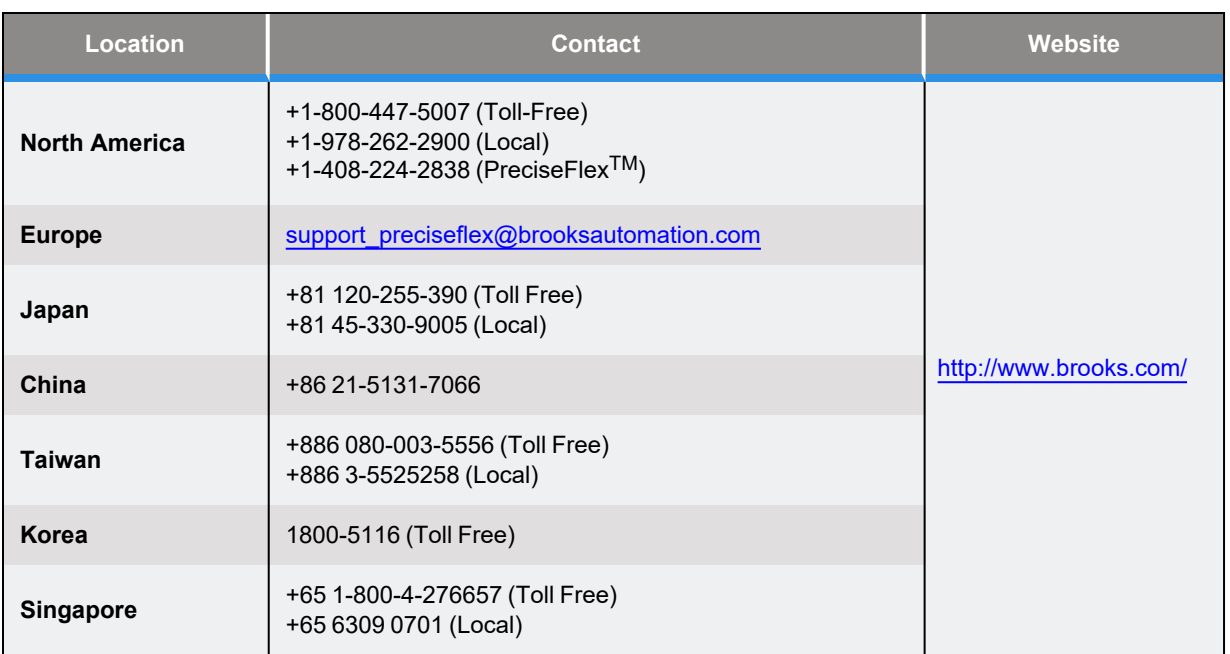

#### **General Emails**

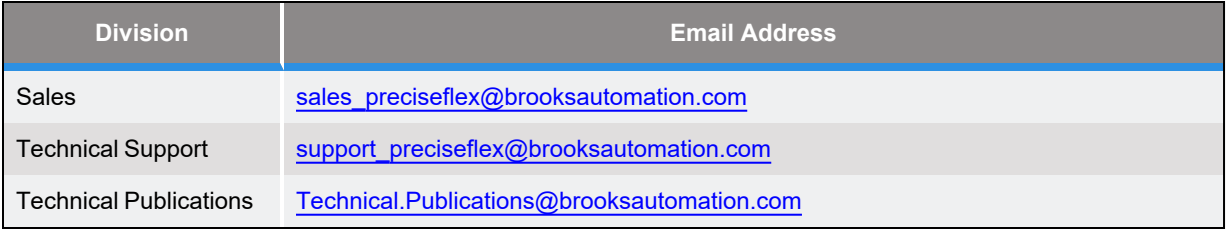

# **Expredicts**

**Brooks Automation** 15 Elizabeth Drive Chelmsford, MA 01824-2400 Tel: +1 978-262-2400 Fax: +1 978-262-2500 www.brooks.com

#### Brooks Locations Worldwide:

#### **Brooks Automation**

46702 Bayside Parkway Fremont,CA 94538 Tel: +1-510-661-5000 Fax: +1-510-661-5166

#### **Brooks Automation**

AIM Servicios Administrativos S de RL de CV Carretera Huinalá km 2.8 Parque Industrial Las Américas 66640 Apodaca, NL Mexico Tel: +52 81 8863-6363

#### **Brooks Automation**

**(Germany) GmbH** Ernst-Ruska-Ring 11 07745 Jena, Germany Tel: +49 3641 4821 100 Fax: +49 3641 4821 4100

#### **Brooks Automation**

**(Germany) GmbH** Daimler-Straße 7 78256 Steißlingen, Germany Tel: +49-7732-9409-0 Fax: +49-7732-9409-200

#### **Brooks Automation**

9601 Dessau Road, Suite 301 Austin, TX 78754 Tel: +1 512-912-2840 Toll-Free: +1 800-367-4887

#### **Brooks Automation (Israel) Ltd.**

Mevo Yerach 5 Kiryat-Gat 82000 Israel Tel: +972 8672 2988 Fax: +972 8672 2966

#### **Brooks Technology (Shanghai) Limited**

2nd Floor, No. 72, 887 Zuchongzhi Road Zhangjiang Hi-Tech Park Pudong, Shanghai China 201203 Tel: +86-21-5131-7070 Fax: +86-21-5131-7068

#### **Brooks Japan K.K.**

**HEADQUARTERS** Nisso Bldg. No 16, 9F 3-8-8 ShinYokohama, Kohoku-ku Yokohama, Kanagawa 222-0033 Tel: +81-45-477-5570 Fax: +81-45-477-5571

#### **Brooks Japan K.K.**

YOKOHAMA TECHNICAL CENTER 852-1 Kawamuko-cho, Tsuzuki-ku Yokohama, Kanagawa 224-0044 Tel: +81-45-477-5250 Fax: +81-45-470-6800

**Brooks Japan K.K.** KUMAMOTO SERVICE OFFICE 202 Mirai Office II 312-1 Tatsudamachi Yuge Tatsuda, Kumamoto 861-8002 Tel: +81-96-327-9720 Fax: +81-96-327-9721

#### **Brooks CCS Japan K.K.**

CONTAMINATION CONTROL **SOLUTIONS** Nisso Bldg. No 16, 9F 3-8-8 ShinYokohama, Kohoku-ku Yokohama, Kanagawa 222-0033 Tel: +81-45-477-5570 Fax: +81-45-477-5571

#### **Brooks Automation Ltd.**

TAIWANHEADQUARTERS 5F-5, No.32, Tai-Yuen Street Chu-Pei City Hsinchu County 302, Taiwan, R.O.C. Tel: +886-3-552 5258 Fax (G&A): +886-3-552 5255 Fax (Sales): +886-3-552 5200

#### **Brooks Automation Korea, Inc.**

#35 Giheungdanji-Ro 121Beon-Gil Giheung-Gu, Yongin-Si Gyeonggi-Do, 17086 Korea Tel : +82-31-288-2500 Fax: +82-31-287-2111

#### **Brooks Automation CCS RS AG**

Lohstampfestrasse 11 CH-8274 Tagerwilen, Switzerland Tel: + 41 71-666-72-10 Fax: + 41 71-666-72-11

#### **Brooks Automation Korea**

#35 Giheungdanji-Ro 121Beon-Gil Giheung-Gu, Yongin-Si

Gyeonggi-Do, 17086 Korea Tel : +82-31-288-2500 Fax: +82-31-287-2111

#### **Brooks Automation (S) Pte Ltd**

51-18-C1 Menara BHL, 57 Jalan Ahmad Shah, 10050, Penang, Malaysia Tel: +60 4 3701012 Fax: +60 4 3701015

#### **Brooks Automation**

**(Singapore) Pte Ltd** Blk 5008 Ang Mo Kio Avenue 5 #05-08, Techplace II Singapore 569874 Tel: +65-6836-3168 Fax: +65-6836-3177

#### **Brooks Automation Ltd.**

TAINAN OFFICE 3F., No.11, Nanke 3rd Rd., Xinshi Dist. Tainan Science Park Tainan City 74147, Taiwan (R.O.C.) TEL: +886-6-505-0268 FAX: +886-6-505-5228

#### **Brooks Automation**

**Precise Collaborative Robotics** 201 Lindbergh Drive Livermore, CA 94551 Tel: +1-978-262-2400

## **Revision History**

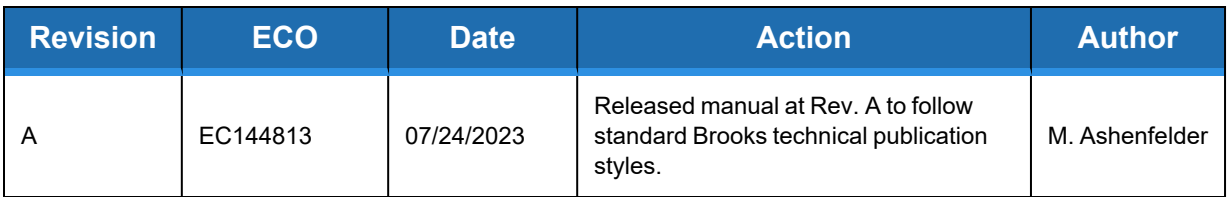

## **Table of Contents**

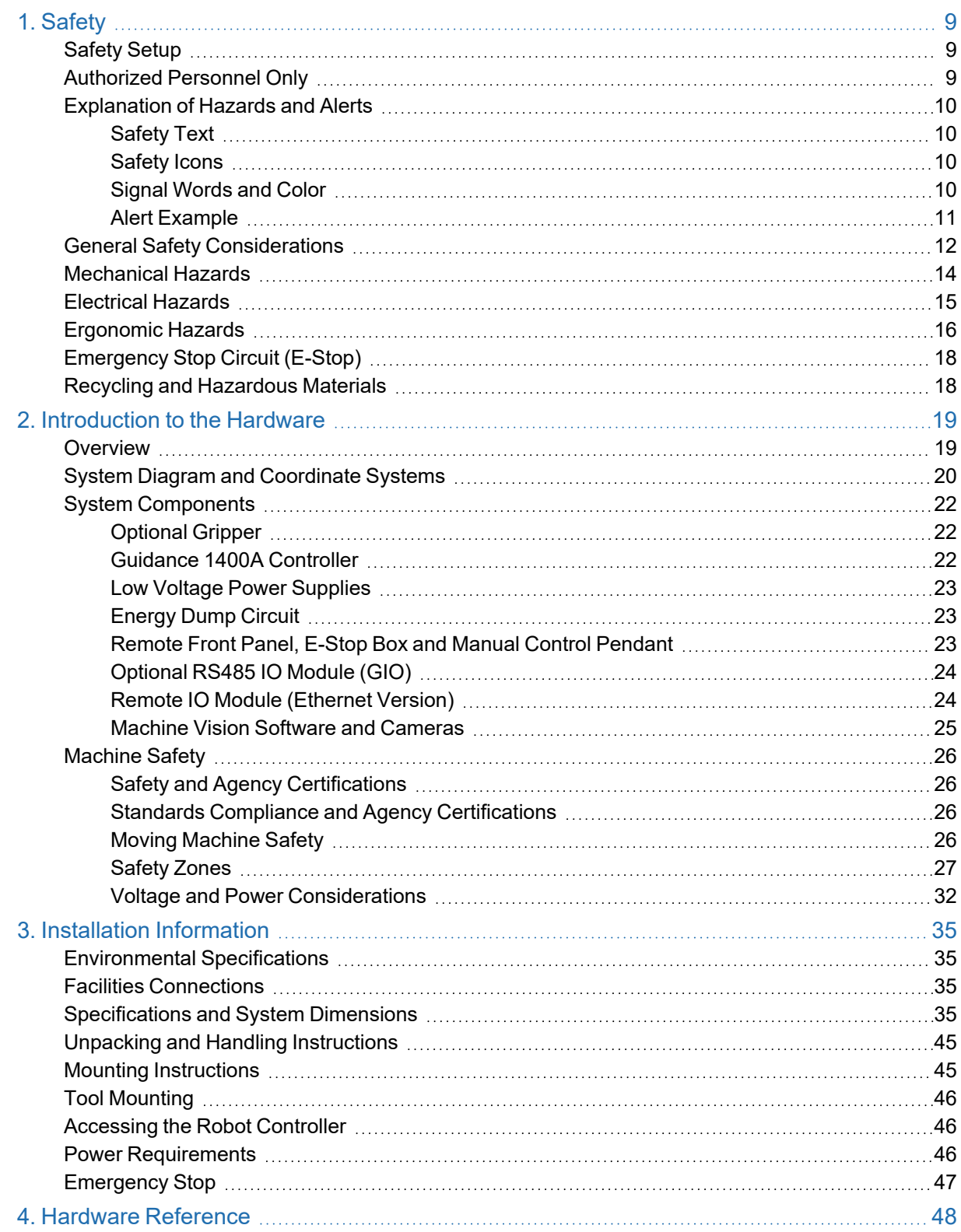

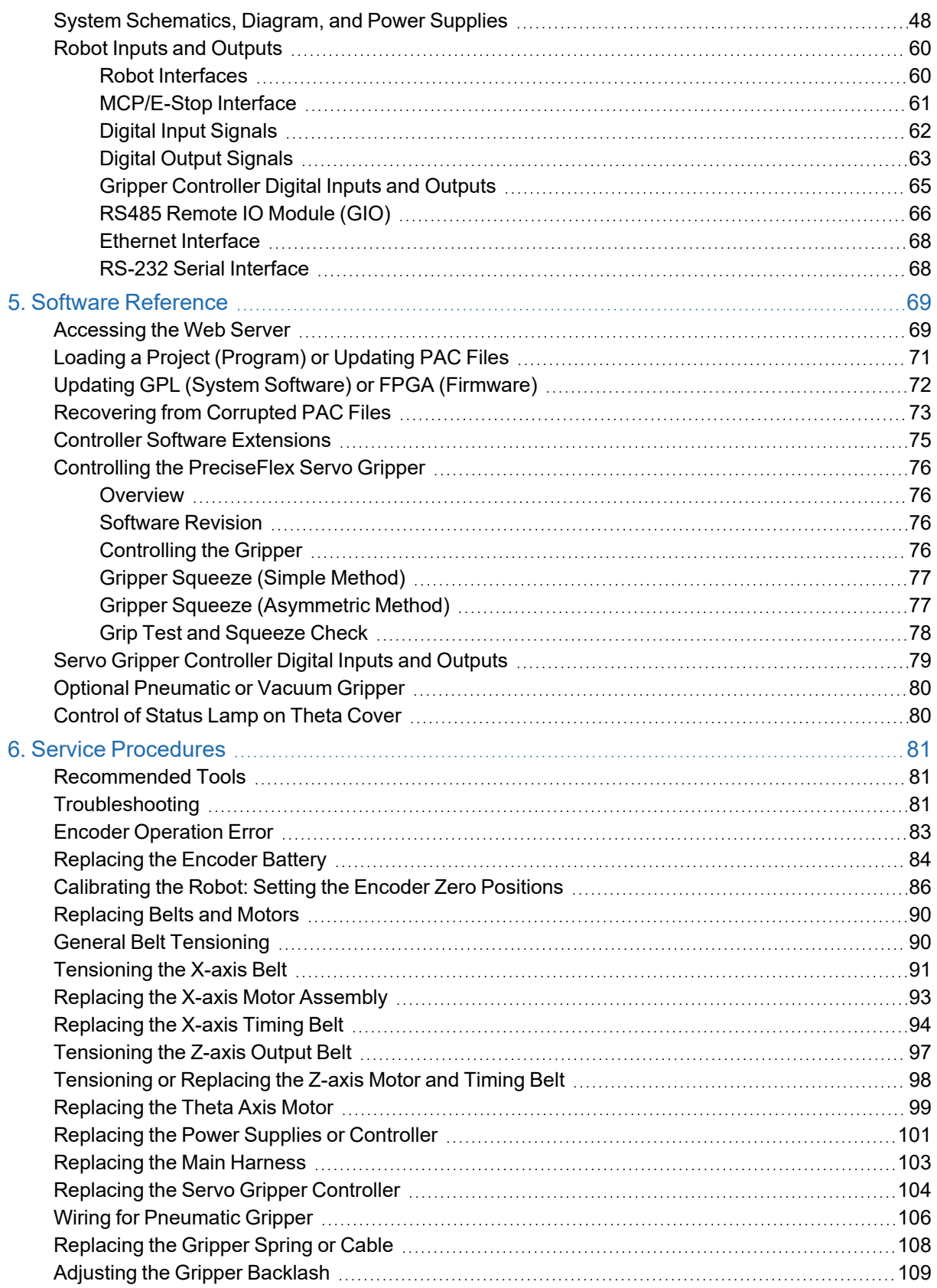

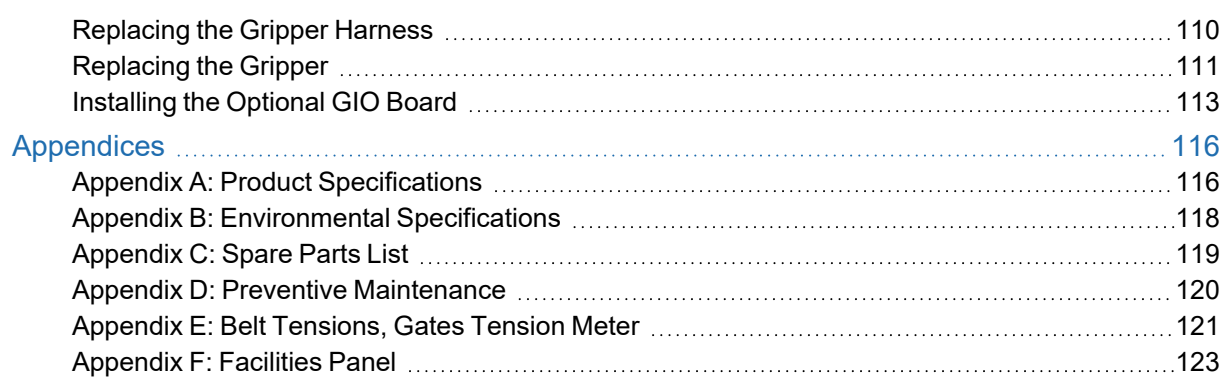

## **1. Safety**

## <span id="page-8-1"></span><span id="page-8-0"></span>**Safety Setup**

Brooks uses caution, warning, and danger labels to convey critical information required for the safe and proper operation of the hardware and software. Read and comply with all labels to prevent personal injury and damage to the equipment.

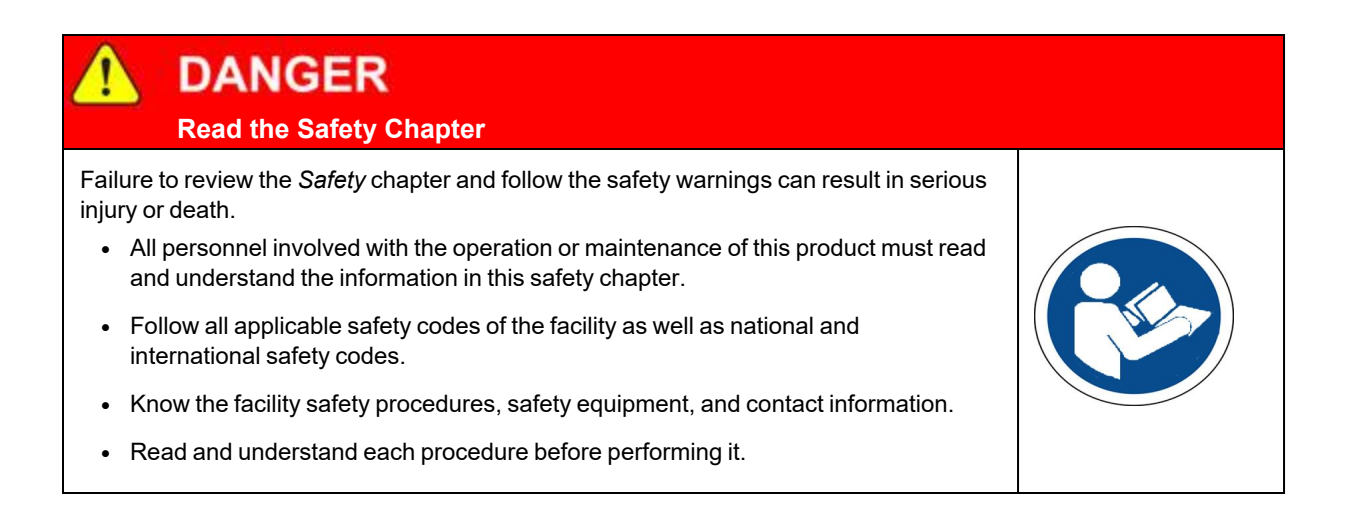

## <span id="page-8-2"></span>**Authorized Personnel Only**

This product is intended for use by trained and experienced personnel. Operators must comply with applicable organizational operating procedures, industry standards, and all local, regional, national, and international laws and regulations.

## <span id="page-9-0"></span>**Explanation of Hazards and Alerts**

This manual and this product use industry standard hazard alerts to notify the user of personal or equipment safety hazards. Hazard alerts contain safety text, icons, signal words, and colors.

## <span id="page-9-1"></span>**Safety Text**

Hazard alert text follows a standard, fixed-order, three-part format.

- Identify the hazard
- State the consequences if the hazard is not avoided
- State how to avoid the hazard.

#### <span id="page-9-2"></span>**Safety Icons**

- Hazard alerts contain safety icons that graphically identify the hazard.
- The safety icons in this manual conform to ISO 3864 and ANSI Z535 standards.

#### <span id="page-9-3"></span>**Signal Words and Color**

Signal words inform of the level of hazard.

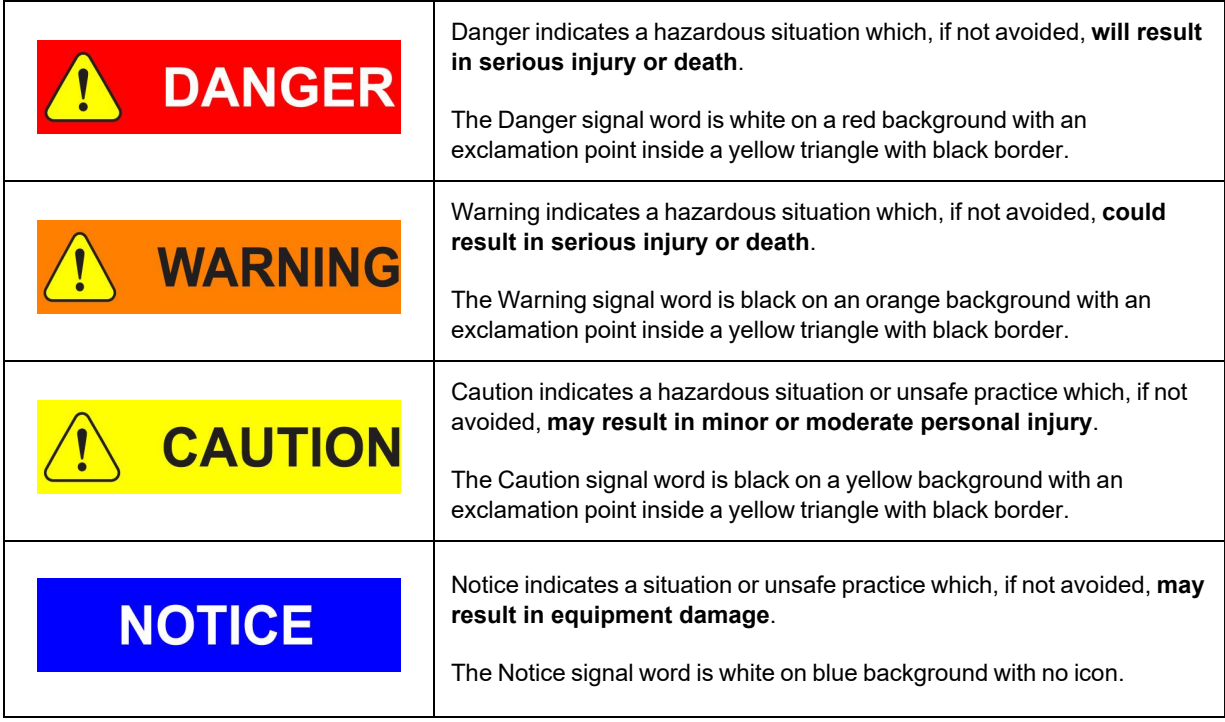

## <span id="page-10-0"></span>**Alert Example**

The following is an example of a Warning hazard alert.

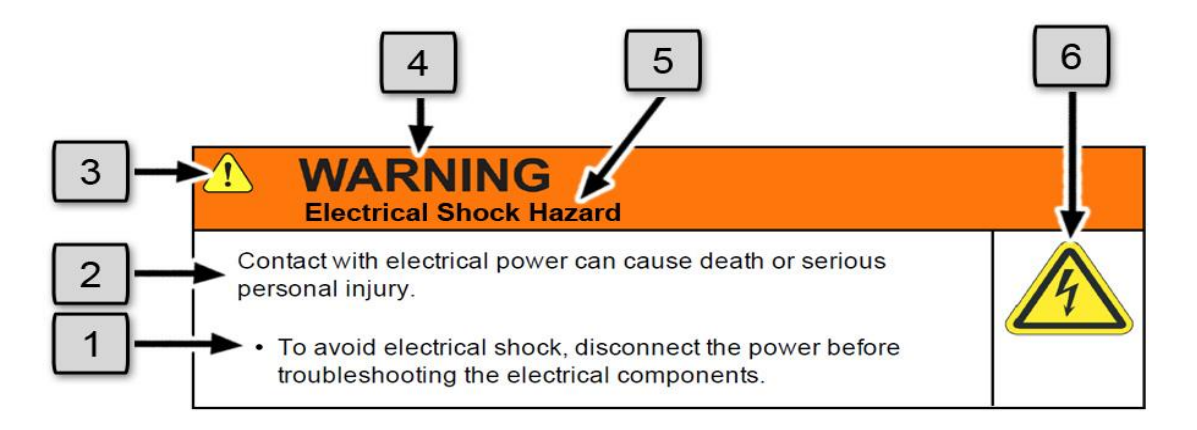

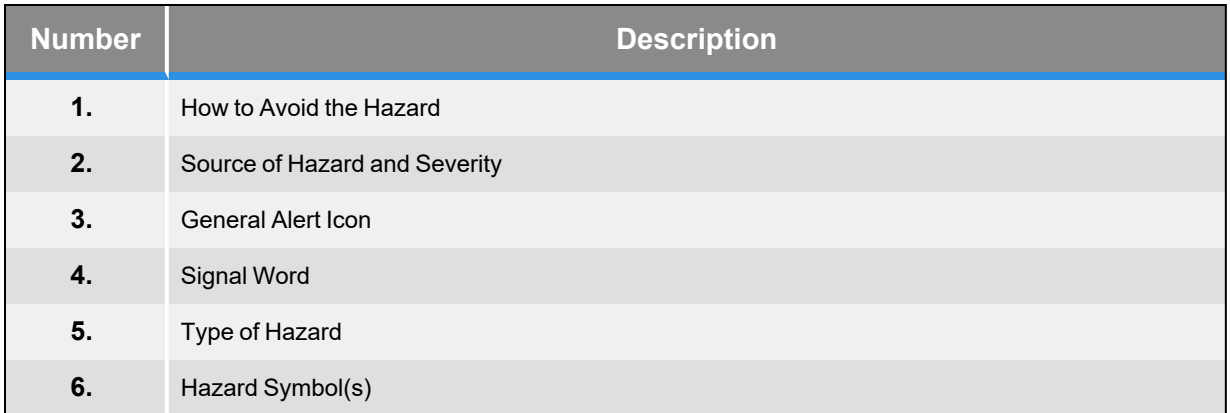

## <span id="page-11-0"></span>**General Safety Considerations**

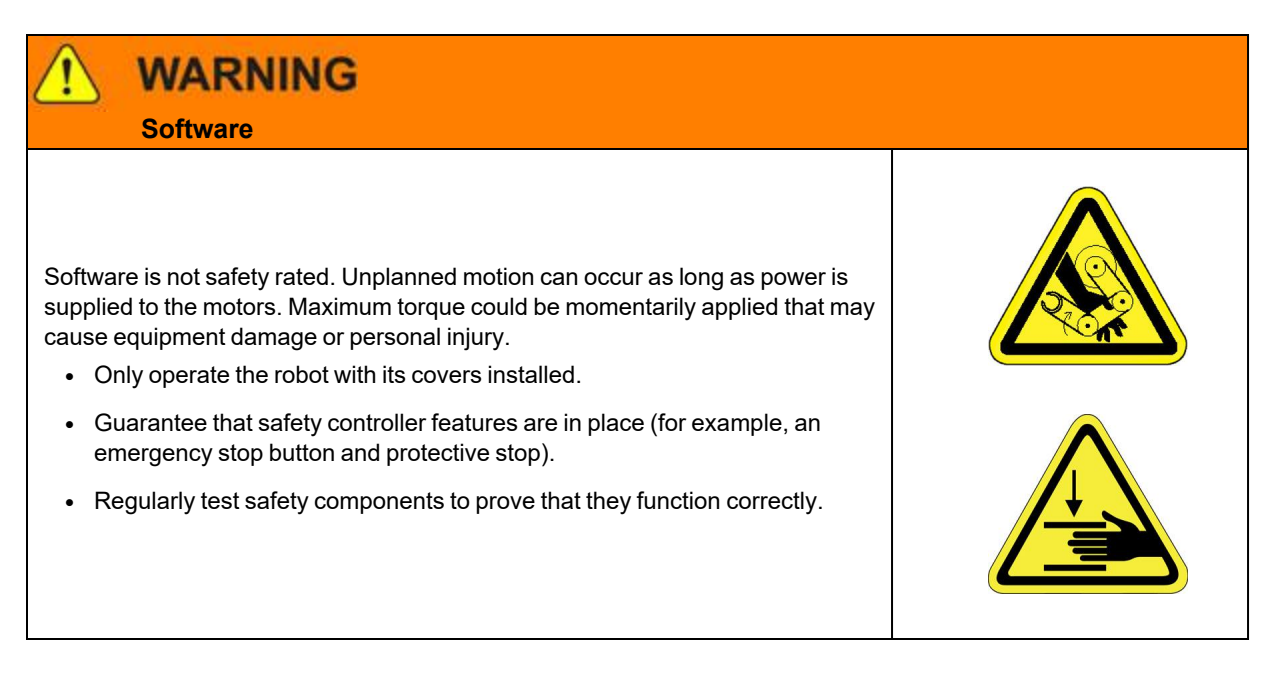

## **WARNING Robot Mounting**

Before applying power, the robot must be mounted on a rigid test stand, secure surface, or system application. Improperly mounted robots can cause excessive vibration and uncontrolled movement that may cause equipment damage or personal injury.

#### • Always mount the robot on a secure test stand, surface, or system before applying power.

## **WARNING Do Not Use Unauthorized Parts** Using parts with different inertial properties with the same robot application can cause the robot's performance to decrease and potentially cause unplanned robot motion that could result in serious personal injury. • Do not use unauthorized parts. • Confirm that the correct robot application is being used.

## **WARNING Magnetic Field Hazard**

This product contains magnetic motors that can be hazardous to implanted medical devices, such as pacemakers, and cause personal harm, severe injury, or death.

• Maintain a safe working distance of 30 cm from the motor when with an energized robot if you use a cardiac rhythm management device.

## **CAUTION**

#### **Unauthorized Service**

Personal injury or damage to equipment may result if this product is operated or serviced by untrained or unauthorized personnel.

• Only qualified personnel who have received certified training and have the proper job qualifications are allowed to transport, assemble, operate, or maintain the product.

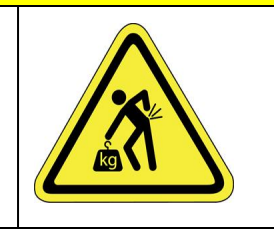

## **CAUTION**

#### **Damaged Components**

The use of this product when components or cables appear to be damaged may cause equipment malfunction or personal injury.

- Do not use this product if components or cables appear to be damaged.
- Place the product in a location where it will not get damaged.
- Route cables and tubing so that they do not become damaged and do not present a personal safety hazard.

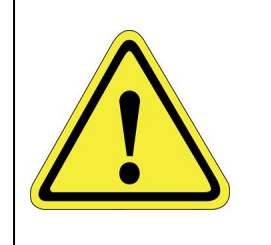

## **CAUTION**

#### **Inappropriate Use**

Use of this product in a manner or for purposes other than for what it is intended may cause equipment damage or personal injury.

- Only use the product for its intended application.
- Do not modify this product beyond its original design.
- Always operate this product with the covers in place.

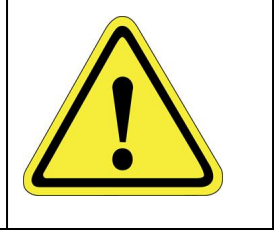

## **CAUTION Seismic Restraint**

The use of this product in an earthquake-prone environment may cause equipment damage or personal injury.

• The user is responsible for determining whether the product is used in an earthquake prone environment and installing the appropriate seismic restraints in accordance with local regulations.

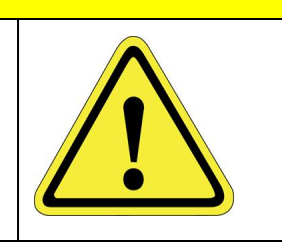

## <span id="page-13-0"></span>**Mechanical Hazards**

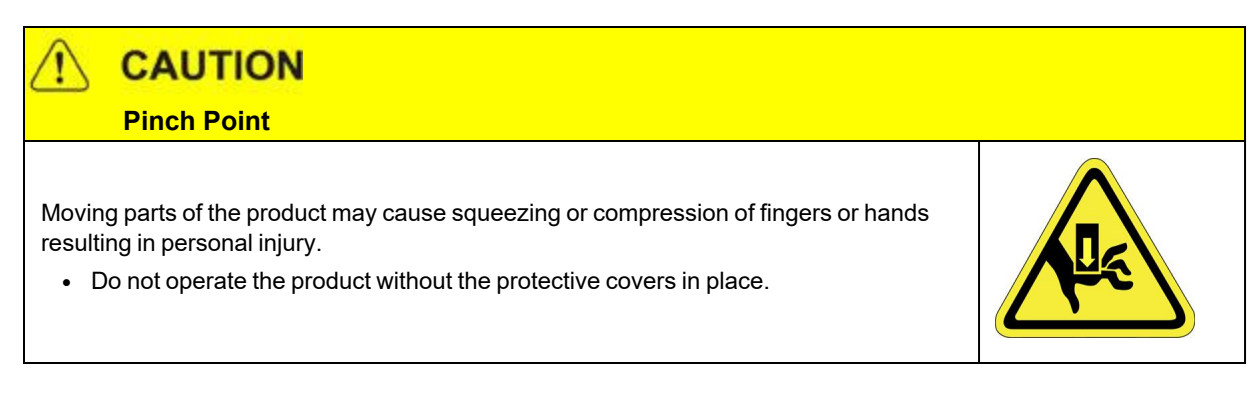

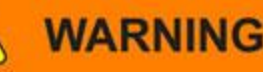

#### **Automatic Movement**

Whenever power is applied to the product, there is the potential for automatic or unplanned movement of the product or its components, which could result in personal injury.

- Follow safe practices for working with energized products per the facility requirements.
- Do not rely on the system software or process technology to prevent unexpected product motion.
- Do not operate the product without its protective covers in place.
- While the collaborative robotics system is designed to be safe around personnel, gravity and other factors may present hazards and should be considered.

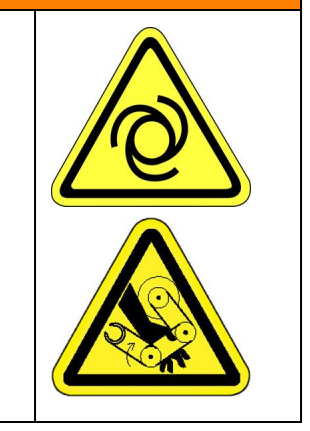

## **CAUTION**

#### **Vibration Hazard**

As with any servo-based device, the robot can enter a vibratory state resulting in mechanical and audible hazards. Vibration indicates a serious problem. Immediately remove power.

• Before energizing, ensure the robot is bolted to a rigid metal chamber or stand.

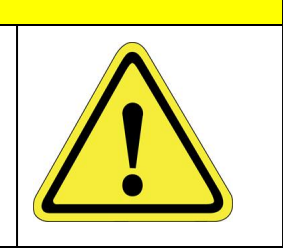

## <span id="page-14-0"></span>**Electrical Hazards**

Refer to the specifications of the *Guidance Controller Quick Start Guide* for the electrical power.

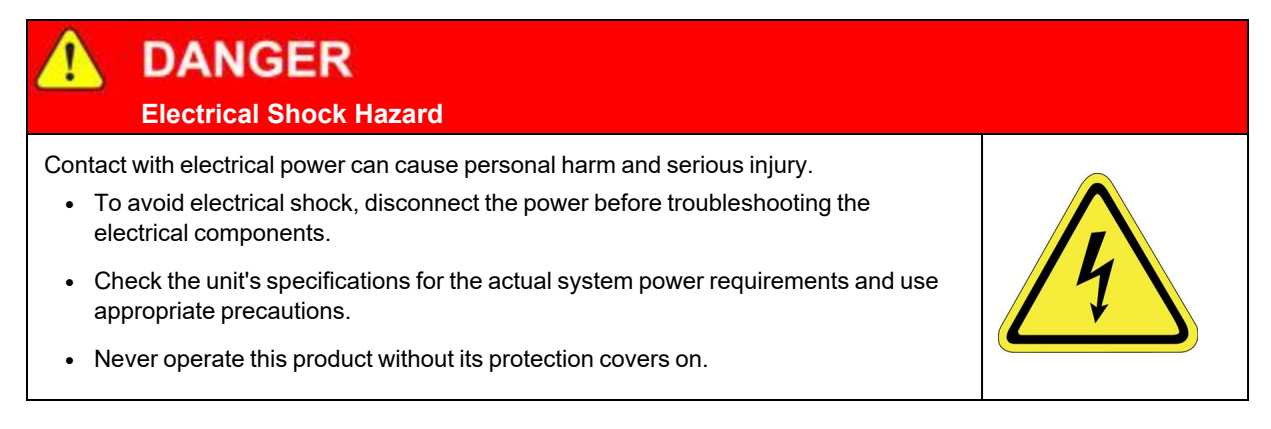

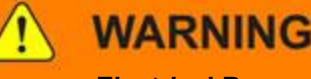

#### **Electrical Burn**

Improper electrical connection or connection to an improper electrical supply can result in electrical burns resulting in equipment damage, serious injury, or death.

• Always provide the robot with the proper power supply connectors and ground that are compliant with appropriate electrical codes.

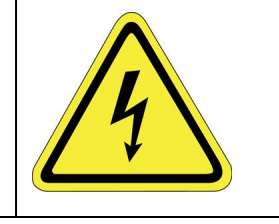

## **WARNING**

#### **Electrical Fire Hazard**

All energized electrical equipment poses the risk of fire, which may result in severe injury or death. Fires in wiring, fuse boxes, energized electrical equipment, computers, and other electrical sources require a Class C extinguisher.

- Use a fire extinguisher designed for electrical fires (Class C in the US and Class E in Asia).
- It is the facility's responsibility to determine if any other fire extinguishers are needed for the system that the robot is in.

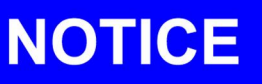

Improper handling of the power source or connecting devices may cause component damage or equipment fire.

- Connect the system to an appropriate electrical supply.
- Turn off the power before servicing the unit.
- Turn off the power before disconnecting the cables.

## <span id="page-15-0"></span>**Ergonomic Hazards**

**CAUTION** 

 **Heavy Lift Hazard**

Failure to take the proper precautions before moving the robot could result in back injury and muscle strain.

- Use a lifting device and cart rated for the weight of the drive or arm.
- Only persons certified in operating the lifting device should be moving the product.

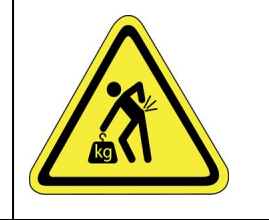

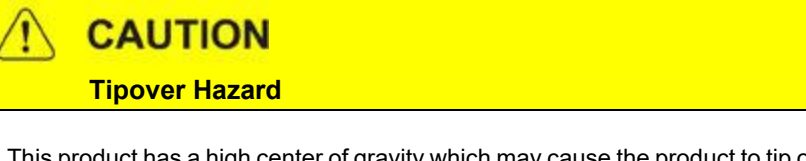

This product has a high center of gravity which may cause the product to tip over and cause serious injury.

- Always properly restrain the product when moving it.
- Never operate the robot unless it is rigidly mounted.

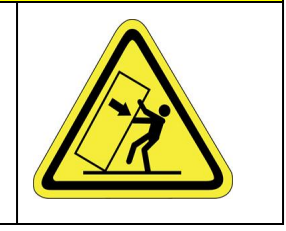

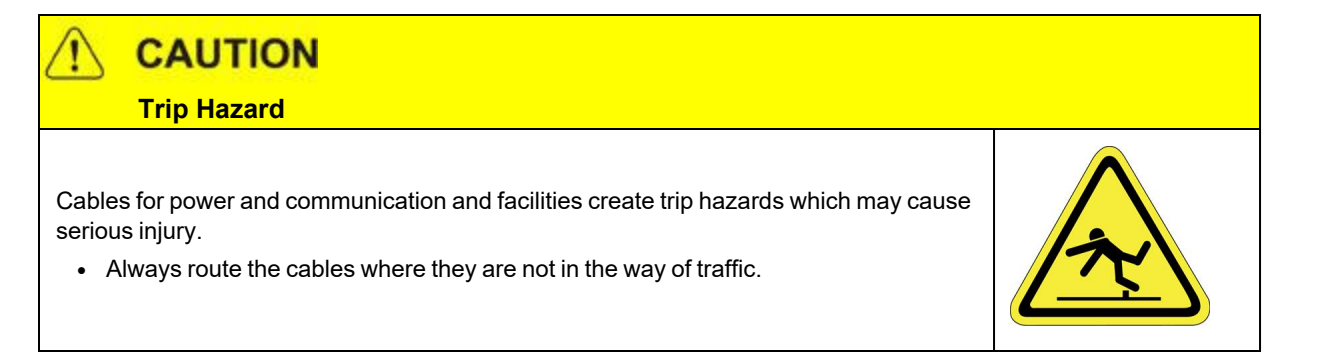

## <span id="page-17-0"></span>**Emergency Stop Circuit (E-Stop)**

The integrator of the robot must provide an emergency stop switch.

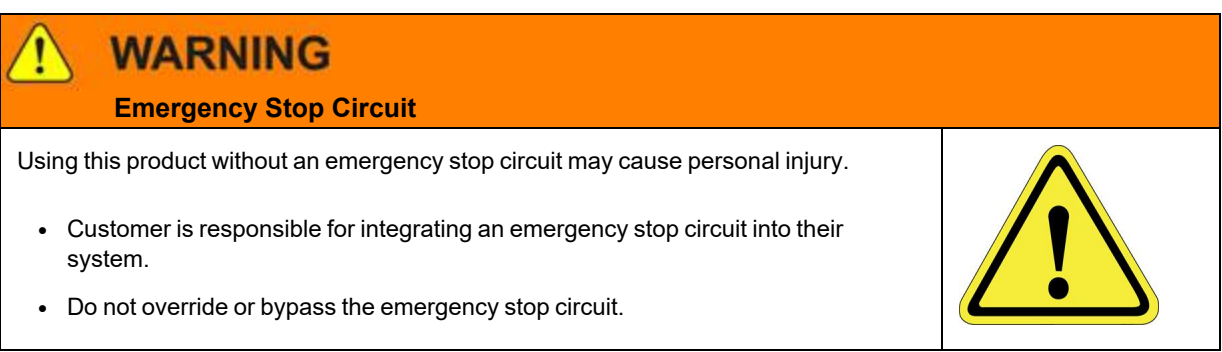

## <span id="page-17-1"></span>**Recycling and Hazardous Materials**

Brooks Automation complies with the EU Directive 2002/96/EU Waste Electrical and Electronic Equipment (WEEE).

The end user must responsibly dispose of the product and its components when disposal is required. The initial cost of the equipment does not include cost for disposal. For further information and assistance in disposal, please email Brooks Automation Technical Support at [support\\_](mailto:support_preciseflex@brooksautomation.com) [preciseflex@brooksautomation.com](mailto:support_preciseflex@brooksautomation.com).

## **2. Introduction to the Hardware**

## <span id="page-18-1"></span><span id="page-18-0"></span>**Overview**

The PrecisePlace 100 Robot is a collaborative 4-axis robot that includes an embedded Guidance 1400 A 4-axis motion controller, one or more single axis controllers, a 48 VDC motor power supply, and a 24 VDC logic power supply located inside the X-axis of the robot. In addition, it may optionally include an electric gripper and electric gripper controller.

The robot is available in an XZ configuration, with a theta rotation and electric gripper. The Z-axis is available with a standard travel of 229 mm for the XZ configuration. The robot is designed as tabletop unit and can carry a payload of up to 2 kg in the gripper. These robots are low cost, extremely quiet and smooth, very reliable, and have excellent positioning repeatability. To achieve these results, the axes are powered by brushless DC motors with absolute encoders. With these characteristics, these robots are ideal for automating applications in the Life Sciences, Medical Products, Semiconductor, and Electronics industries.

A number of communications and hardware interfaces are provided with the basic robot. These include an RS-232 serial interface, an RS485 serial interface, an Ethernet interface, and a number of digital input and output lines. In addition, the robot can be purchased with several types of optional Precise peripherals. These include digital cameras, remote I/O, and a hardware manual control pendant.

The controller is programmed by means of a PC connected through Ethernet. There are four programming modes: a Digital IO mode (MotionBlocks), a Graphical Programming mode (Guidance Motion), an Embedded Language mode (GPL), and a PC Control mode (TCP Command Server). When programmed in the MotionBlocks, Guidance Motion, or GPL mode, the PC can be removed after programming is completed and the controller will operate standalone. The PC is required for operation in the TCP Command Server mode.

In all modes of operation, the controller includes a web-based operator interface. This interface is used for configuring the system, starting and stopping execution, and monitoring its operation. The web interface can be accessed locally using a browser or remotely via the Internet. This remote interface is of great benefit in system maintenance and debugging. It is also possible to use a wireless tablet or computer to access the web browser, if the controller is connected to a wireless router.

The optional machine vision system, "PreciseVision," can execute in a PC connected through Ethernet or in an embedded PC inside the robot. PreciseVision requires cameras connected via Ethernet or USB, allowing any processor on the network to obtain and process information from any camera on the network, and provide the results to any networked motion controller.

## <span id="page-19-0"></span>**System Diagram and Coordinate Systems**

The PrecisePlace 100 robot is available in several configurations, including XZ, XZTheta, and XZTheta+Gripper. The orientation and origin of its World Cartesian coordinate system are shown in the graphic below and defined in the table.

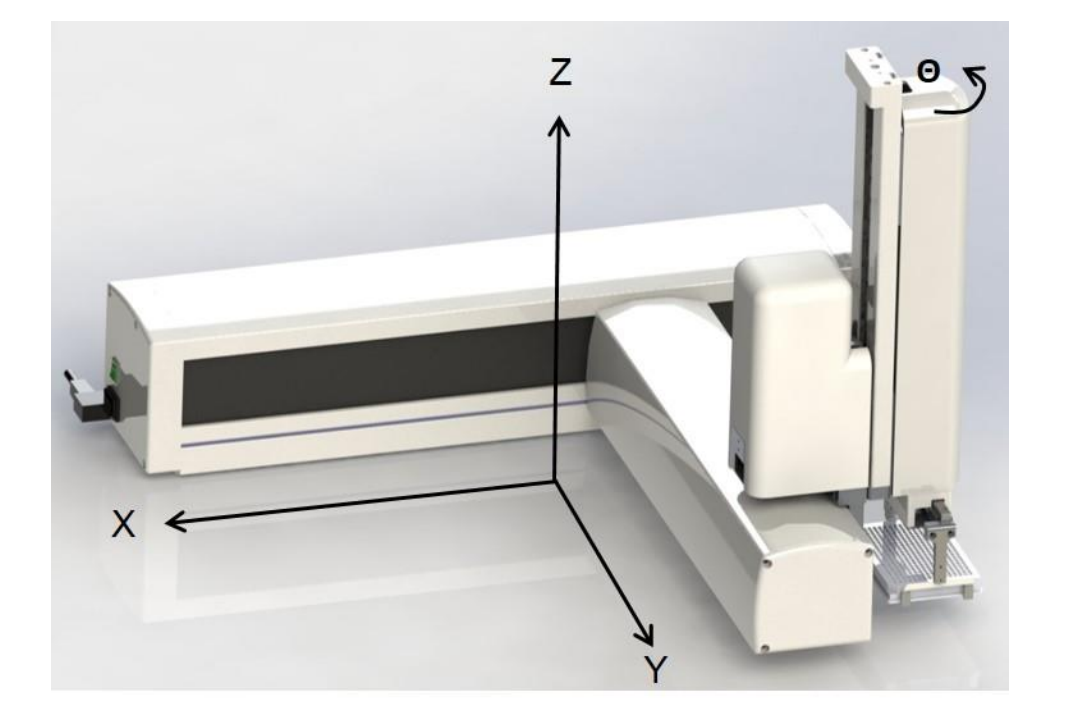

**Figure 2-1: PrecisePlace 100 Orientation & Origin of Its World Cartesian Coordinate System**

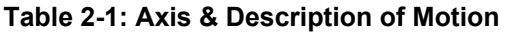

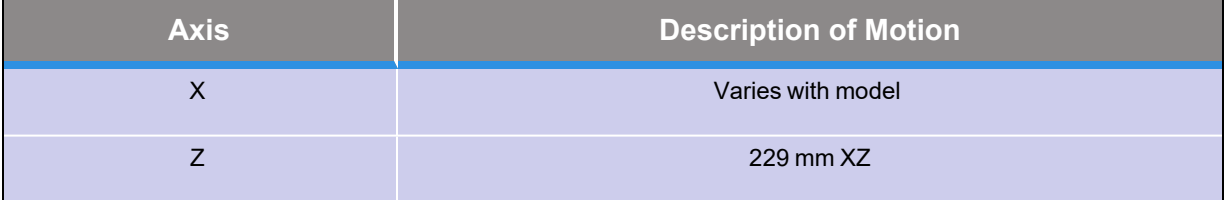

**Part Number: 603988 Rev. A System Diagram and Coordinate Systems**

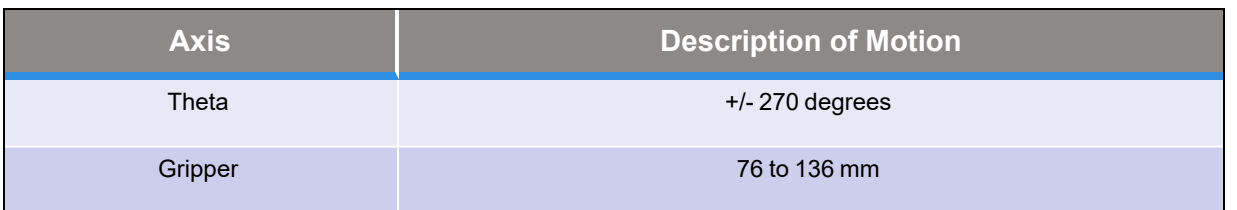

The first axis of the robot is the X-axis. When the carriage is closest to the right end, the X-axis is at its 0 position in the Joint Coordinate system and in the World Coordinate system. As the robot arm moves to the left, both its joint position and the World X Coordinate increase in value.

The X Extrusion also contains the 24 VDC and 48 VDC power supplies and the controller, as well as a connector panel in the end cap. When the gripper is installed, the gripper controller is located on the Z extrusion.

The second axis of the robot is the Z-axis. Note for the Z-axis, the positive direction is upwards in the World Coordinate system and downwards in the Joint Coordinate system.

The third axis is the theta axis and rotates the gripper about the World Z-axis. A positive change in the axis angle results in a positive rotation about the World Z-axis following the right-hand rule.

The robot may include an optional electric gripper, along with a gripper controller. It is also possible to order the robot with a pneumatic gripper, in which case the outer link will house a solenoid to control air to the pneumatic gripper. A light bar is mounted at the top of the theta cover and blinks at a rate of once per second to indicate that the controller is operational and at a rate of 4 times a second when power is being supplied to the motors.

The Z-axis includes a fail-safe brake. This brake must be released to move the Z-axis up and down manually. There is a manual brake release button at the back of the Z-axis drive cover. Depressing this button when 24VDC power is on will release the Z-axis brake while the button is depressed. It is not necessary for the control system to be operating for the brake release to function; the only requirement is providing 24VDC to the controller. Care should be taken to support the Z-axis when the brake release button is pushed, as the axis will fall due to gravity.

## <span id="page-21-0"></span>**System Components**

### <span id="page-21-1"></span>**Optional Gripper**

The robot may be ordered with a servo Gripper. It may also be ordered without a gripper.

#### <span id="page-21-2"></span>**Guidance 1400A Controller**

The Guidance 1400A Controller is a 4-axis general purpose motion controller that contains four motor drives and four encoder inputs. It must be attached to a heat sink. The heat sink is provided by sheet metal in the X extrusion. The controller includes local digital IO. It also supports RS232 and RS 485 serial communication and an optional PreciseFlex Remote IO module. It contains two Ethernet ports. The controller and power supplies are shown in [Figure](#page-21-3) 2-2.

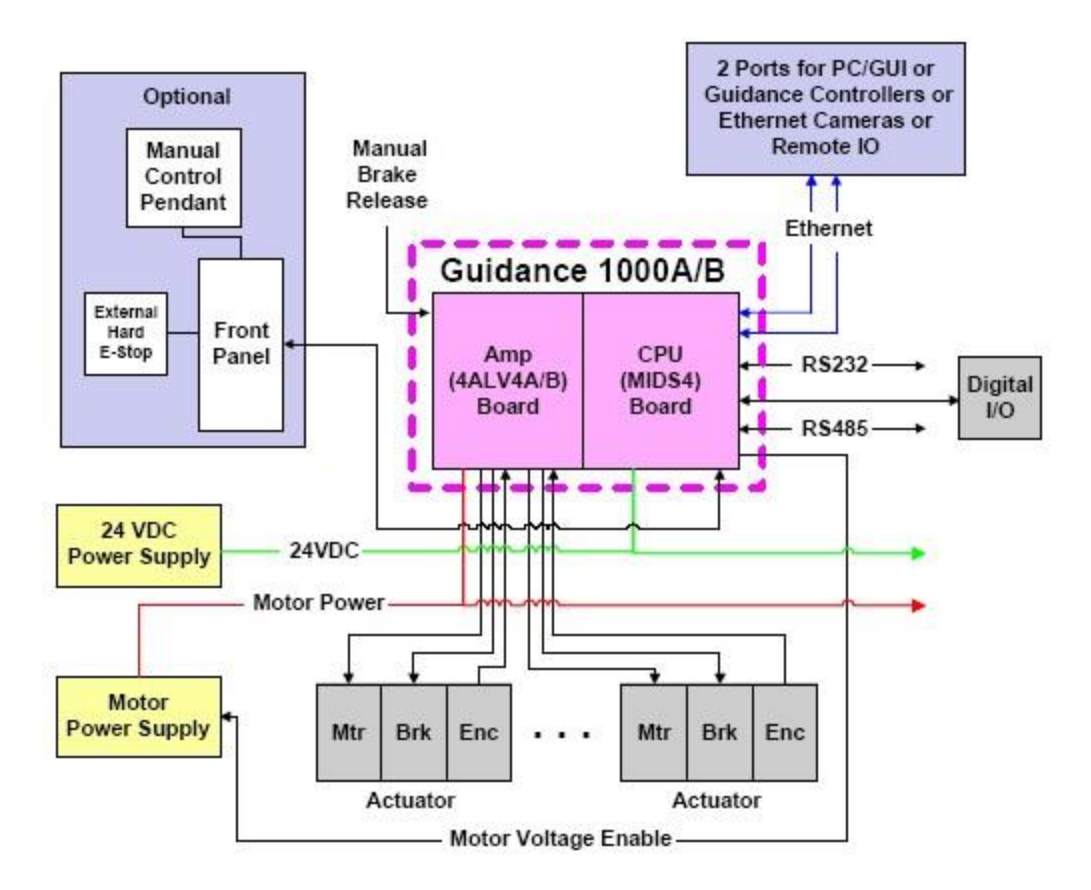

<span id="page-21-3"></span>**Figure 2-2: System Diagram**

For detailed information on the controller including interfacing information, see the *Guidance 1000A/B Controllers Manual* (P/N: G1X0-DI-A0010).

#### <span id="page-22-0"></span>**Low Voltage Power Supplies**

The PreciseFlex 100 Robot has an integrated 125-Watt, 24VDC Power Supply that accepts a range of AC input from 90V to 264V and an integrated 365W, 48VDC Power Supply for the motors.

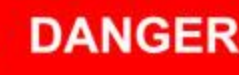

 **Electrical Shock Hazard**

Contact with electrical power can cause death or serious personal injury.

- To avoid electrical shock, disconnect the power before troubleshooting the electrical components.
- In addition to exposed high voltage pins and components, the heat sinks on the Power Supplies are not grounded and expose high voltage levels. Disconnect AC power to the robot prior to accessing these units.

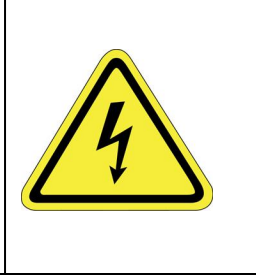

#### <span id="page-22-1"></span>**Energy Dump Circuit**

The 48VDC supply has a regulated output and an overvoltage protection circuit that is triggered if the voltage reaches 60 Volts. Rapid deceleration of the robot motors can generate a Back EMF voltage that can pump up the motor voltage bus. In order to avoid bus pump up, an Energy Dump Circuit is connected to the 48VDC bus, and a regeneration resistor is connected to the controller to dissipate this energy when necessary.

#### <span id="page-22-2"></span>**Remote Front Panel, E-Stop Box and Manual Control Pendant**

Brooks offers an E-Stop Box ([Figure](#page-23-2) 2-3) or a portable Hardware Manual Control Pendant [\(Figure](#page-23-3) [2-4](#page-23-3)) that includes an E-Stop button. The E-Stop box can be plugged into the 9 pin D-sub connector in the connector panel in the base of the robot. The E-Stop box completes a circuit from Pin 6 (24VDC) to Pin 7 (E-Stop) in this connector. If this circuit is not completed it is not possible to enable motor power to the robot. If no E-Stop box or Manual Control Pendant is connected, a jumper must be connected between these two pins to enable robot motor power. The Manual Control Pendants can be plugged directly into the 9-pin Dsub connector mounted on the robot's Facilities Panel in the base of the robot. The E-Stop connections are also present on the 9-pin Dsub connector and each of these units provides the hardware signals to permit power to be enabled and disabled.

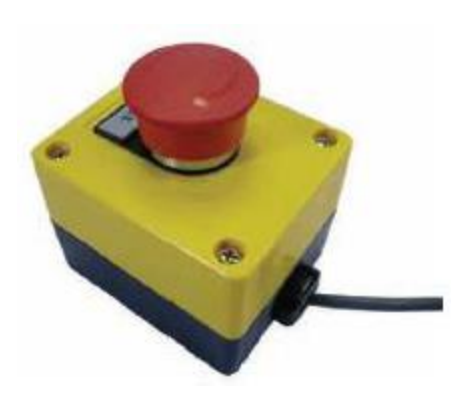

<span id="page-23-3"></span>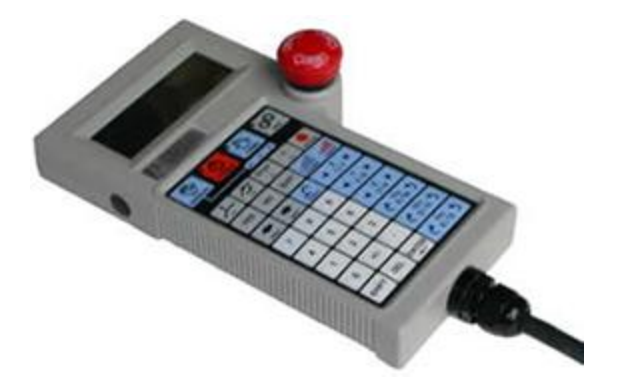

<span id="page-23-2"></span>**Figure 2-3: E-Stop Button Figure 2-4: Manual Control Pendant**

#### <span id="page-23-0"></span>**Optional RS485 IO Module (GIO)**

An optional IO module ([Figure](#page-23-4) 2-5) can be added at the base of the robot. This module provides 12 digital inputs and 8 digital outputs in a 25-pin Dsub connector at the robot rear panel and is connected via RS485 to the robot controller.

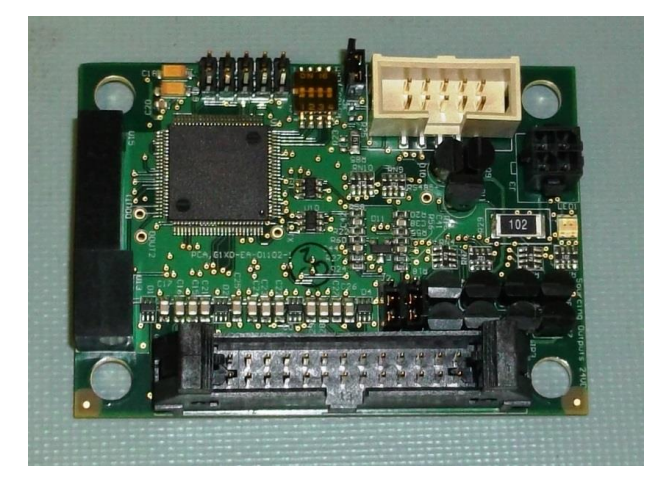

**Figure 2-5: Optional Digital IO Module (GIO)**

#### <span id="page-23-4"></span><span id="page-23-1"></span>**Remote IO Module (Ethernet Version)**

For applications that require a large number of Inputs and Outputs, a PreciseFlex Remote IO (RIO) module may be purchased. The RIO interfaces to any PreciseFlex robot and its embedded Guidance Controller via 10/100 Mb Ethernet and requires 24VDC power. Up to four RIOs can be connected to a controller.

The basic RIO includes: 32 isolated digital input signals, 32 isolated digital output signals and one RS-232 serial line. An enhanced version of the RIO ([Figure](#page-24-1) 2-6) adds four analog input signals, a second RS-232 port and one RS-422/485 serial port.

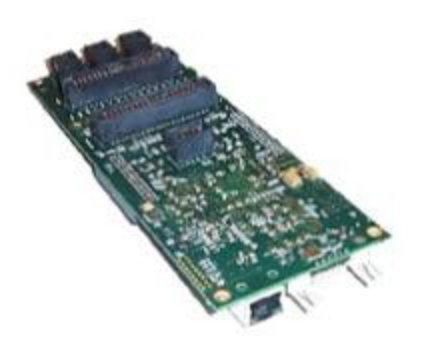

**Figure 2-6: Enhanced RIO Module**

<span id="page-24-1"></span>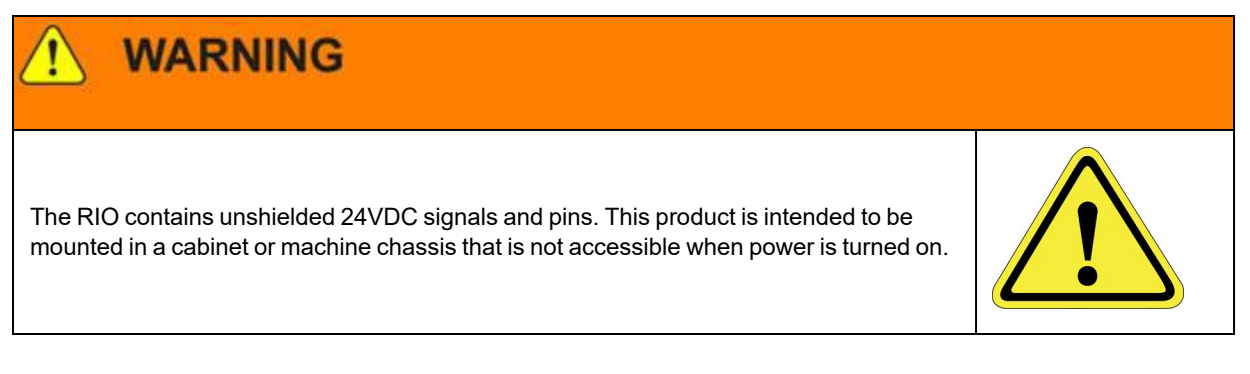

#### <span id="page-24-0"></span>**Machine Vision Software and Cameras**

The Guidance 1400 Series controllers support the PreciseVision machine vision system. This is a vision software package than can run in a PC.

Cameras must be connected via Ethernet or USB. Vendors such as DALSA already offer a variety of Ethernet machine vision cameras. In addition, other vendors offer USB cameras that are supported in PreciseVision.

Brooks offers an Arm-Mounted Camera Option for certain robots. Contact sales [preciseflex@brooksautomation.com](mailto:sales_preciseflex@brooksautomation.com) for details.

## <span id="page-25-0"></span>**Machine Safety**

#### <span id="page-25-1"></span>**Safety and Agency Certifications**

PreciseFlex<sup>TM</sup> systems can include computer-controlled mechanisms that are capable of moving at high speeds and exerting considerable force. Like all robot and motion systems, and most industrial equipment, they must be treated with respect by the user and the operator.

This manual should be read by all personnel who operate or maintain Precise systems, or who work within or near the work cell.

Read EN ISO 10218-2011-1 and -2, Manipulating Industrial Robots – Safety, which contains guidelines for robot system installation, safeguarding, maintenance, testing, startup, and operator training. Also read the International Standard IEC 204 or the European Standard EN 60204, Safety of Machinery – Electrical Equipment of Machines.

#### <span id="page-25-2"></span>**Standards Compliance and Agency Certifications**

The PreciseFlex™ robots are intended for use with other equipment and are considered a subassembly rather than a complete piece of equipment on their own. They meet the requirements of these standards:

ENISO 10218-1-2011-1 Robots for Industrial Environments, Safety Requirements EN 610204-1 Safety of Machinery, Electrical Equipment of Machines EN 61000-6-2 EMC Directive (Immunity) EN 61000-6-4 EMC Directive (Emissions)

CSA/UL

**CE** 

To maintain compliance with the above standards the controller must be installed and used in accordance with the regulations of the standards, and in accordance with the instructions in this user's guide.

#### <span id="page-25-3"></span>**Moving Machine Safety**

The PreciseFlex<sup>TM</sup> robots can operate in Manual Control Mode, in which an operator directly controls the motion of the robot, or Computer Control Mode in which the robot operation is automatic. Manual Control Mode is often used to teach locations in the robot workspace. The robot's speed is limited in Manual Control Mode to a maximum of 250 mm per second for safety. While the PreciseFlex 100 is a light-duty robot that can only apply approximately 120 Newtons of force (or less in collaborative mode), it is very important for operators to keep their hands, arms and especially their head out of the robot's operating volume, when the robot is running under computer control. It is important that operators wear safety glasses when inside the robot's operating volume.

In Computer Mode the robot can move quickly. The PP100 has been designed to be "hand-safe" even in computer mode, and in some cases a risk assessment of the application may indicate that it can be used without operator safety screens. However safety glasses should be worn at all times when an operator is within the robots working volume. Refer to the EN ISO 10218-2011-1 and -2, for Industrial Robots for information on recommended safe operating practices and enclosure design for robots of various sizes and payloads.

#### <span id="page-26-0"></span>**Safety Zones**

For all robot types, "Safety Zones" can be defined that disable motor power and halt the motion of the robot if its tool center point (TCP) violates the requirements of a user defined 3D volume.

*NOTE:* Safety zones are implemented in software only.

#### Types of Safety Zones

These 3D safety zones can be used to:

- 1. Approximately model the volume of stationary objects or personnel working areas to prevent the robot from inadvertently entering this volume and causing a collision ("keep out zones").
- 2. Reduce the normal working volume of the robot to prevent the robot from reaching beyond prescribed boundaries and causing a collision ("stay within zones").
- 3. Verify that the robot's TCP speed (when in a specified volume) is below a specified limit so that the robot can be safely decelerated and stopped before it might pin an operator's hand to a hard surface with too high a force ("speed restrict zones").

As currently implemented, the "keep out zones" and "stay within zones" are provided as general safety features, but they do not meet the stringent Category 3 safety standards that require fail safe redundant logic. However, the "speed restrict zones" do provide the requisite redundancy and are in the process of being Category 3 certified. The "keep out zones" and "stay within zones" are collectively referred to as "uncertified zones" and the "speed restrict zones" are referred to as "certified zones".

The supported zone shapes are rectangular volumes, cylinders and spheres. To define a safety zone, the type of safety zone must be specified along with its origin and dimensions.

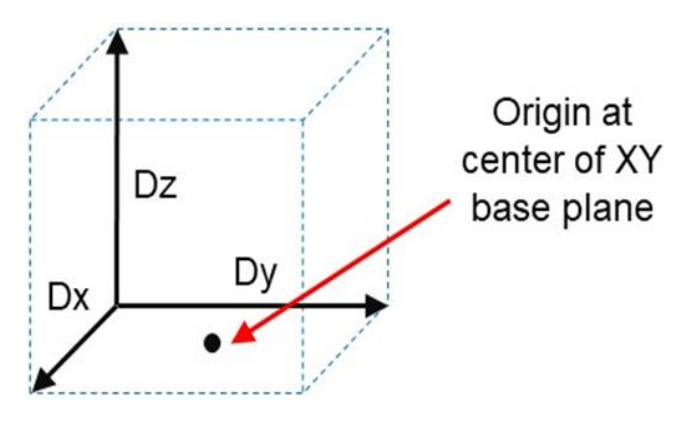

**Figure 2-7: Rectangular Volume**

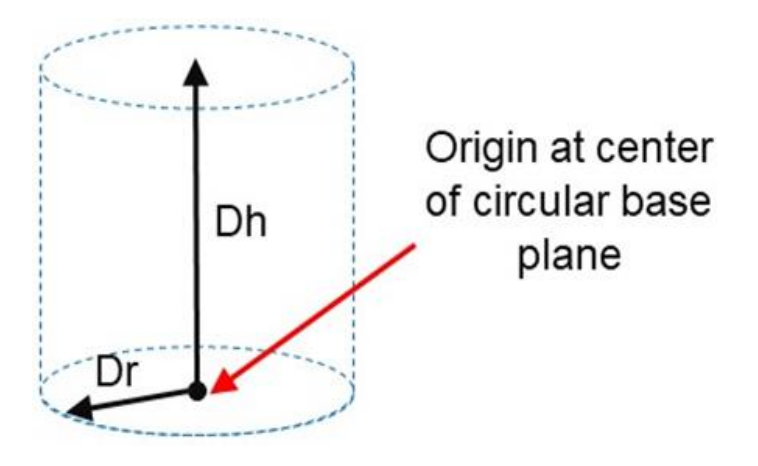

**Figure 2-8: Cylinder**

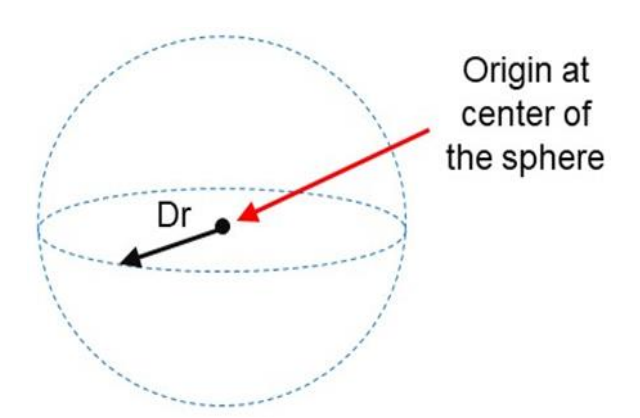

**Figure 2-9: Sphere**

For increased generality, uncertified zones can be arbitrarily positioned and rotated in all three dimensions. Due to implementation limitations, certified zones must be non-rotated rectangular volumes, which can be arbitrarily positioned. Up to 10 zones can be defined for each robot and any mix of certified and uncertified can be specified. Due to safety requirements, any new or modified zone specifications only go into effect after the controller is rebooted.

#### Safety Zone Violation Detection and Clearing

Uncertified safety zones are active in the following circumstances:

- Continuously during program-controlled motions of all types (straight line or arc Cartesian and joint interpolated).
- Continuously during manual (jog) control modes: World, Tool and Joint, but not free.
- Motion planning (final destinations only).
- Location object.KineSol method during conversions to either Cartesian or joint Locations.

Certified safety zones are only active during program-controlled motions (of all types) since this is the only circumstance where higher TCP speeds are possible.

When motor power is enabled and the robot's TCP is in violation of an uncertified safety zone, a program-controlled motion cannot be initiated. This condition can be cleared by disabling motor power and manually repositioning the robot or by manually jogging the TCP in World, Tool or Joint modes, so long as the jog motion reduces the safety zone violation distance. That is, jogging motions that increase the violation of a safety zone are not permitted.

*NOTE:* Safety zone testing is based on the TCP of the robot. Therefore, it is very important that the position of the tool center point relative to the robot's tool mounting flange is set correctly. Please see the Robot.Tool property for information on defining the TCP.

#### Certified Speed Restrict Safety Zones

While the uncertified safety zones perform conventional tests on just the position of the TCP, there are two certified safety zones and these perform special tests to detect if the speed of the TCP exceeds a limit while the TCP is within the zone. The first certified safety zone tests if the Z downward speed of the TCP exceeds a specified limit. This safety zone was implemented for the PreciseFlex 400 and PreciseFlex 3400 robots since their only intrinsically non-safe motion is a highspeed downward Z motion that could trap a person's hand between the tooltip and a fixed object or horizontal surface. The second certified safety zone tests if the horizontal, XY planar, speed of the TCP exceeds a specified limit. This test was developed for the PreciseFlex™ DD robots since robots can generate excessive speeds when moving horizontally.

For both of these tests, in order to satisfy the computational redundancy requirement of the Category 3 safety regulations, the shapes of these safety zones are limited to non-rotated rectangular volumes.

Please consult the user manuals for these PreciseFlex™ robots for when speed restrict safety zones must be defined to safely operate these mechanisms.

#### Configuring Safe Zones

<span id="page-29-0"></span>Up to 10 safety zones can be defined per robot. Each of these zones is specified by filling in one of the Parameter Database IDs 16900 to 16909, which are labeled "Safety Zone: type, x/y/z/y/p/r, dim 1/2/3". Any combination of certified and uncertified safety zones can be specified. Each of these DataIDs consists of an array of 10 numbers and the first value defines the safety zone "type". Any DataID that has a zero "type" is ignored. [Table](#page-29-0) 2-2 describes the possible safety zone types:

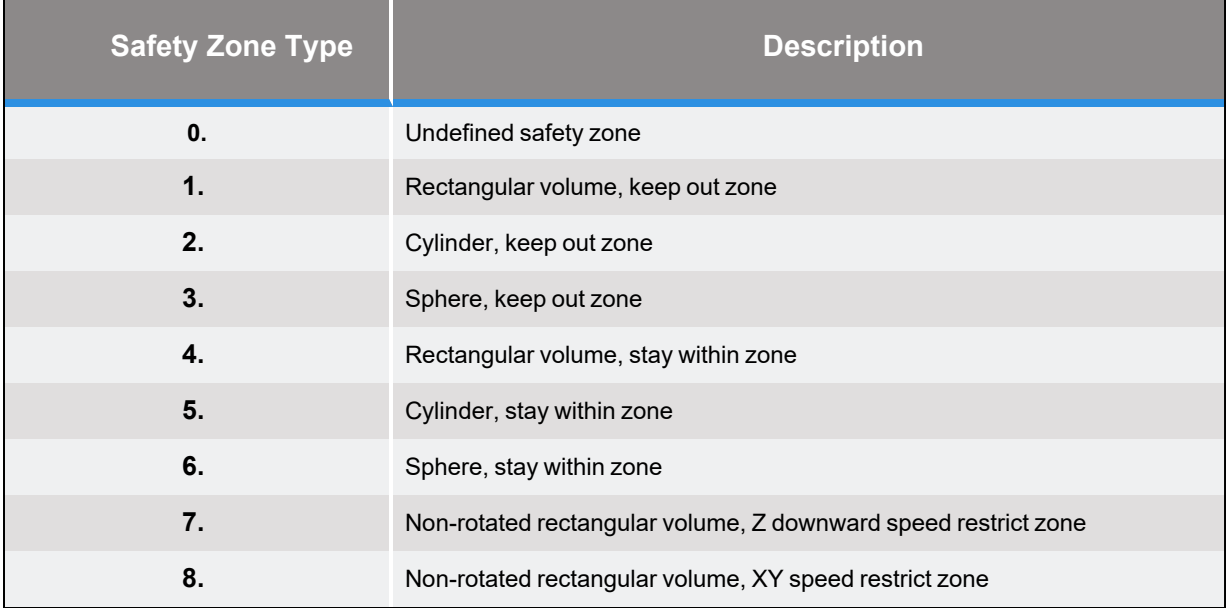

#### **Table 2-2: Safety Zone Types**

[Table](#page-30-0) 2-3 describes the safety zone DataIDs. When any of these DataIDs are modified, the controller must be rebooted for the change to be put in effect.

#### **Table 2-3: Data IDs**

<span id="page-30-0"></span>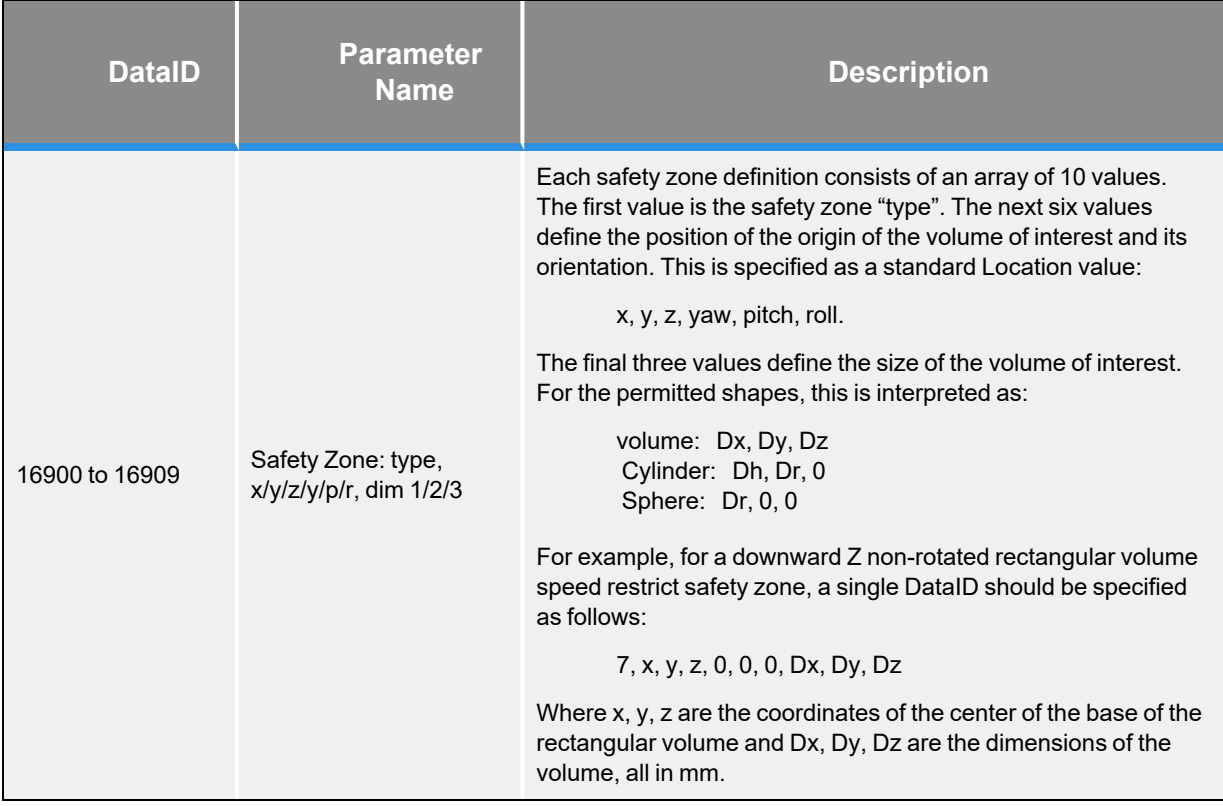

<span id="page-30-1"></span>In addition, the DataID in [Table](#page-30-1) 2-4 must be initialized to establish the maximum speed limits for the certified safety zones:

#### **Table 2-4: Data IDs**

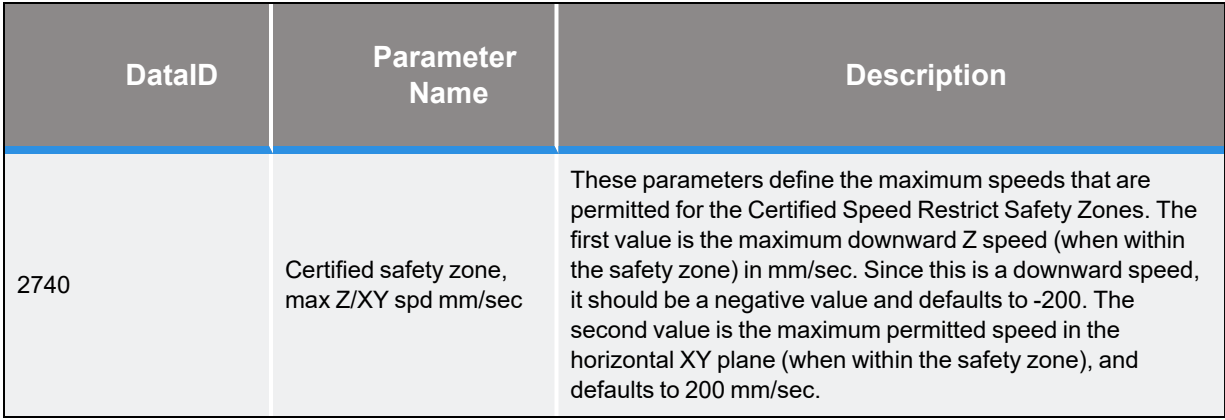

#### <span id="page-31-0"></span>**Voltage and Power Considerations**

The Guidance 1400A controller requires two DC power supplies, a 24 VDC power supply for the processor and user IO, and a separate 48 VDC motor power supply.

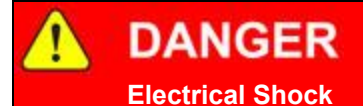

Working with energized equipment may cause electrical shock and may result in serious injury or death. The Guidance 1400, the 48 VDC and the 24 VDC power supplies are all open frame electrical devices that contain unshielded high voltage pins, components and surfaces. These products are intended to be mounted in a cabinet or machine chassis that is not accessible when AC line power is turned on.

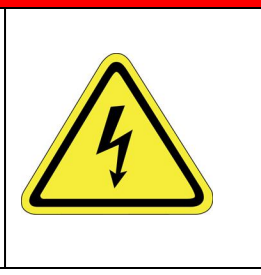

• Disconnect the AC power before working on the device.

The robot's power supplies have an input range of 100 to 240 VAC, +/- 10%, 50/60 Hz. Inrush current can be as high as 100 Amps at 240 VAC for short periods of time. The power supplies are protected against voltage surge to 2000 Volts. Transient over voltage (< 50 µs) may not exceed 2000 V phase to ground, as per EN61800-31996. The power supplies are protected against over current and over voltage conditions.

The robot consumes less than 200 Watts during normal operation. The Precise controller can monitor motor power through its datalogging function. Intermittent power dropouts can be detected by setting a trigger in the data logger which can record and time-stamp power fluctuations.

#### **Mechanical and Software Limit Stops**

The X-axis, Z-axis, Theta rotation, and Gripper have hard limit stops at the end of travel which are factory installed. The soft-limit stops must be set within the range of these hard stops. Since the robot has absolute encoders with battery backup on all axes except the gripper, even if the robot is turned off, the encoders keep track of joint position. If any axis is pushed outside of the soft limit stops, the robot will not allow the axis to run under computer control until the axis is moved back inside the software limit stop either under manual control or by hand. The joint position can be viewed either on the optional Manual Control Pendant, or in the Virtual Manual Control Pendant in the Web Based Operator Interface. (See the *Guidance Controller Setup and Operation Quick Start Guide*).

#### **Stopping Time and Distance**

The robot control system responds to two types of E-Stops.

A soft E-Stop initiates a rapid deceleration of all robots currently in motion and generates an error condition for all GPL programs that are attached to a robot. This property can be used to quickly halt all robot motions in a controlled fashion when an error is detected. A soft E-stop is typically generated by an application program under conditions determined by the programmer.

This function is similar to a hard E-Stop except that soft E-Stop leaves High Power enabled to the amplifiers and is therefore used for less severe error conditions. Leaving power enabled is beneficial in that it prevents the robot axes from sagging and does not require high power to be manually re-enabled before program execution and robot motions are resumed. This function is also similar to a Rapid Deceleration feature except that a Rapid Deceleration only affects a single robot and no program error is generated. If set, the **SoftEStop** property is automatically cleared by the system if High Power is disabled and re-enabled.

A hard E-Stop is generated by one of several hardware E-Stop inputs and causes motor power to be disabled. However, there is a parameter that determines a delay between the time the hard E-Stop signal is asserted and the time the motor power supply relay is opened. This delay is nominally set at 0.5 seconds. It may be adjusted by an operator with administrator privileges. On the webbased operator interface menu, go to Setup/Parameter Database/Controller/Operating Mode/ and set parameter 267 to the desired delay. If this delay is set to 0, the high-power relay will be disabled within 1 ms.

For the PrecisePlace 100 robot, the X-axis and Theta rotation axes do not have mechanical brakes. Therefore, leaving the motor power enabled for 0.5 sec allows the servos to decelerate the robot. The servos will typically decelerate the robot at 1.0G, or 10,000 mm/sec<sup>2</sup>. If the robot is moving at a speed of 500 mm/sec, the distance traveled will be 12.5 mm to reach a full stop, and the time will be 0.050 sec. If the robot is moving at its maximum speed of 1500 mm/sec, the time to stop will be about 150 ms and the distance about 110 mm.

#### **Releasing a Trapped Operator: Brake Release Switch**

Should a hard E-Stop be triggered, the Z brake will engage, and motor power will be disconnected from all motors. As the J1, J2, and J4 axes have no brakes, they may be freely pushed by the operator. To release the Z brake, press the brake release switch [\(Figure](#page-33-0) 2-10) at the rear of the Zaxis motor cover, as long as 24 VDC is present. It is not necessary for motor power to be on for the brake release to work.

<span id="page-33-0"></span>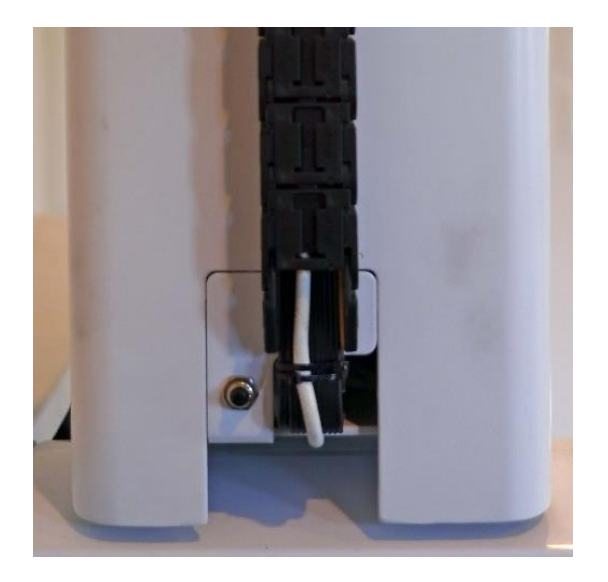

**Figure 2-10: Brake Release Switch**

## **3. Installation Information**

## <span id="page-34-1"></span><span id="page-34-0"></span>**Environmental Specifications**

The PreciseFlex™ robots must be installed in a clean, non-condensing environment. Light fluid splashing around the base of the robot is acceptable, but this robot is not intended for use in a washdown or spray environment. See [Environmental](#page-117-0) Specifications in Appendix B for specific environmental limits.

## <span id="page-34-2"></span>**Facilities Connections**

See [Appendix](#page-122-0) F: Facilities Panel for details of the Facilities Panel.

## <span id="page-34-3"></span>**Specifications and System Dimensions**

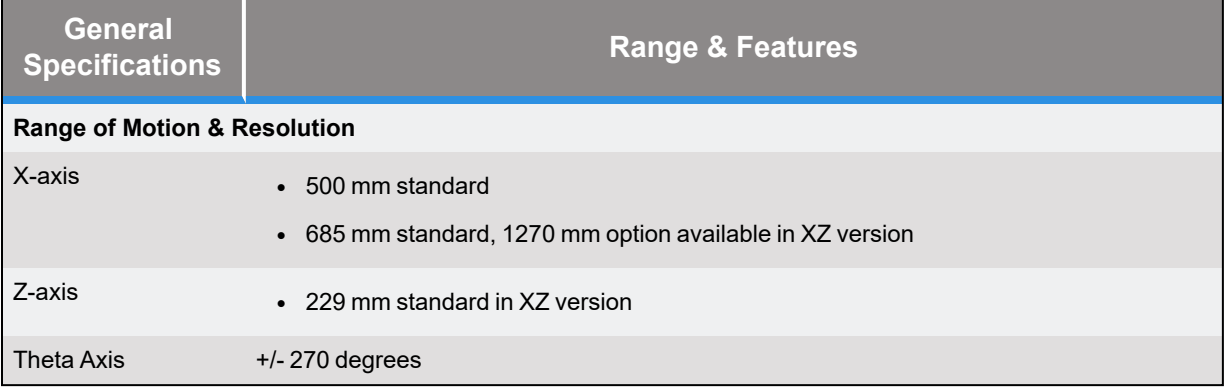

#### **Figure 3-1: Specifications, Ranges & Features**

**Specifications and System Dimensions Part Number: 603988 Rev. A**

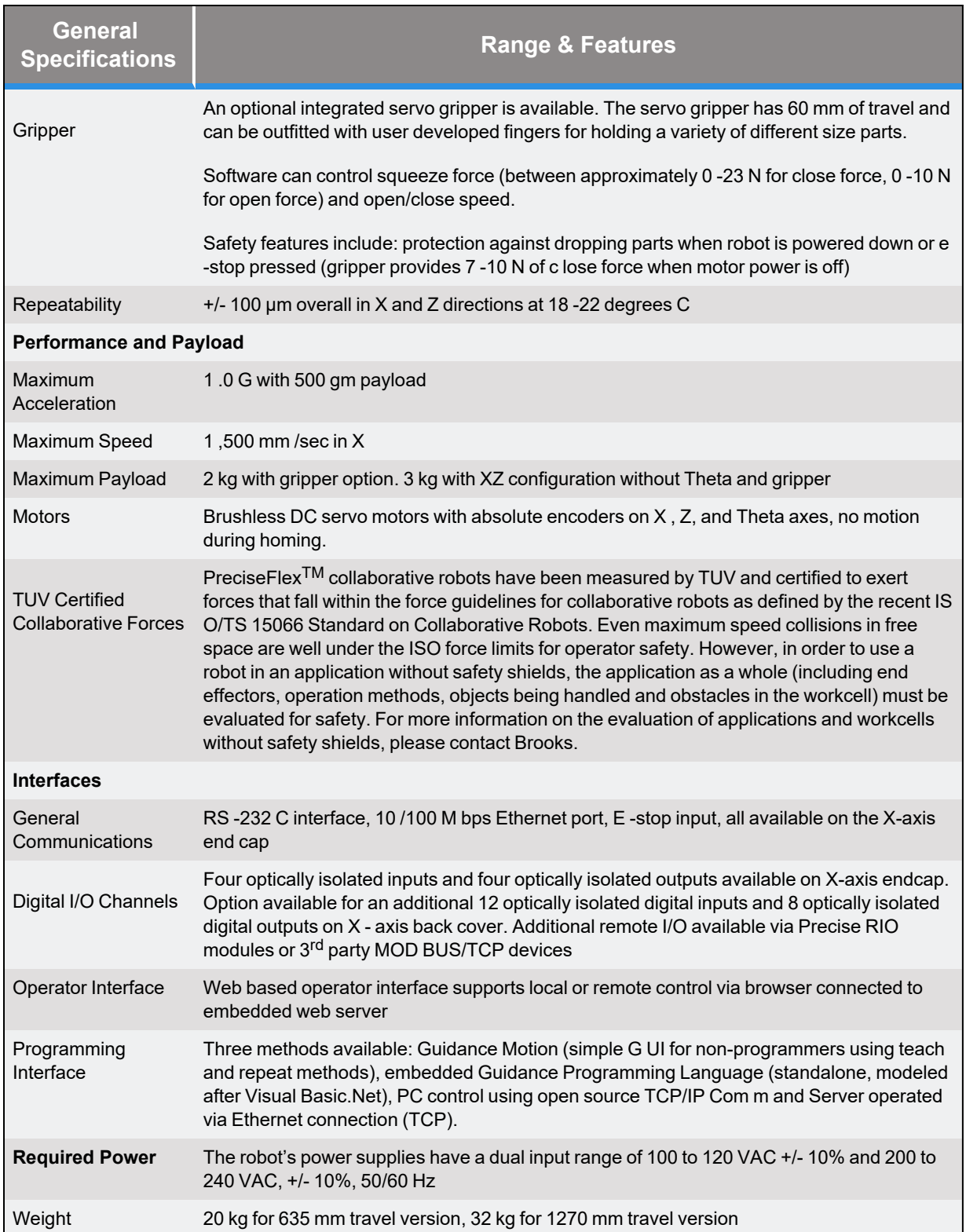
**Part Number: 603988 Rev. A Specifications and System Dimensions**

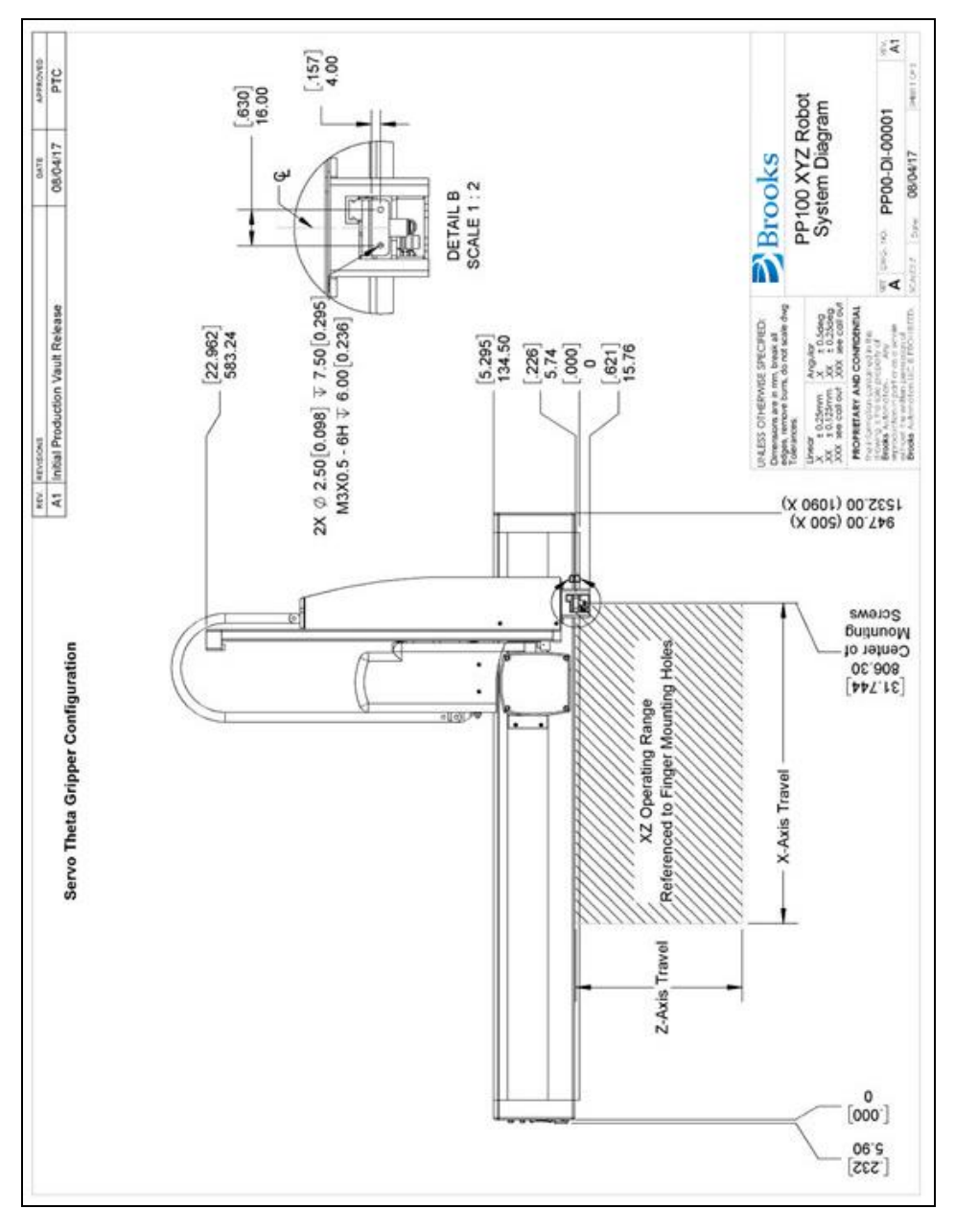

**Figure 3-2: XYZ Robot with Gripper, Front View**

**Specifications and System Dimensions Part Number: 603988 Rev. A**

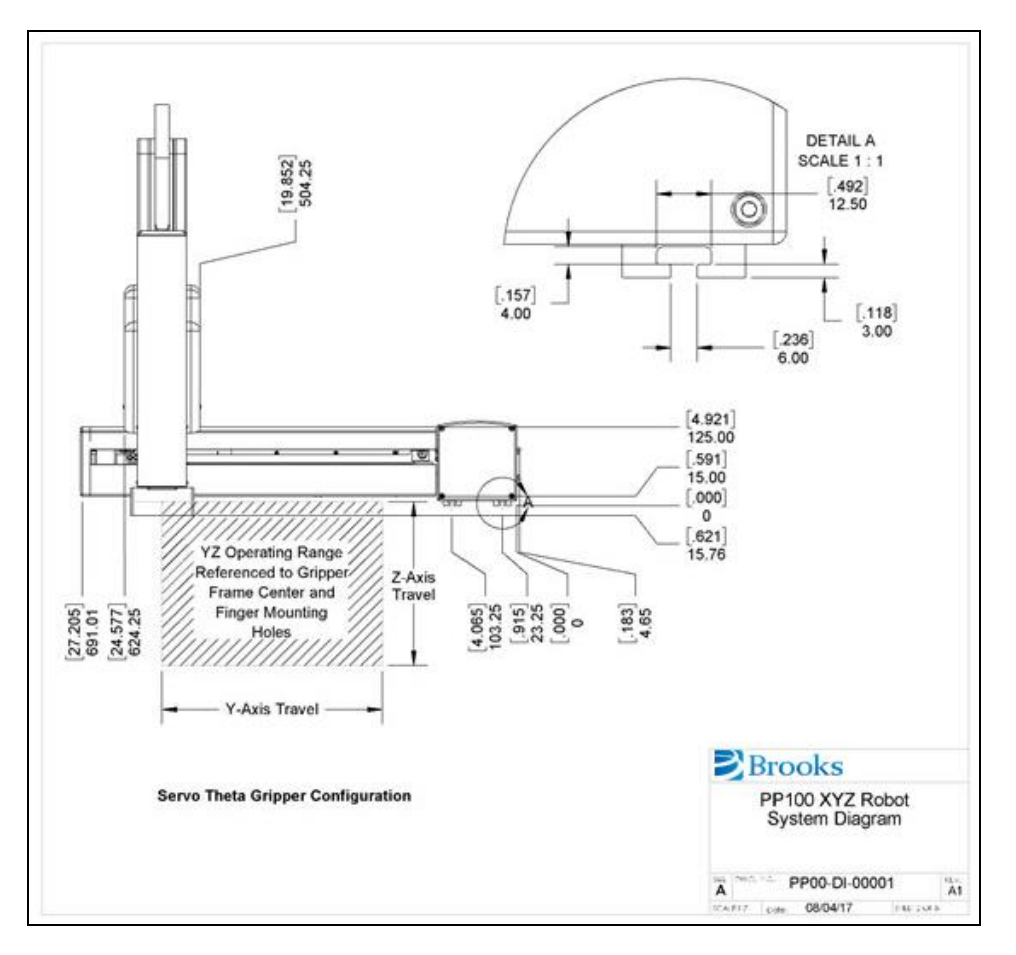

**Figure 3-3: XYZ Robot with Gripper, Side View**

**Part Number: 603988 Rev. A Specifications and System Dimensions**

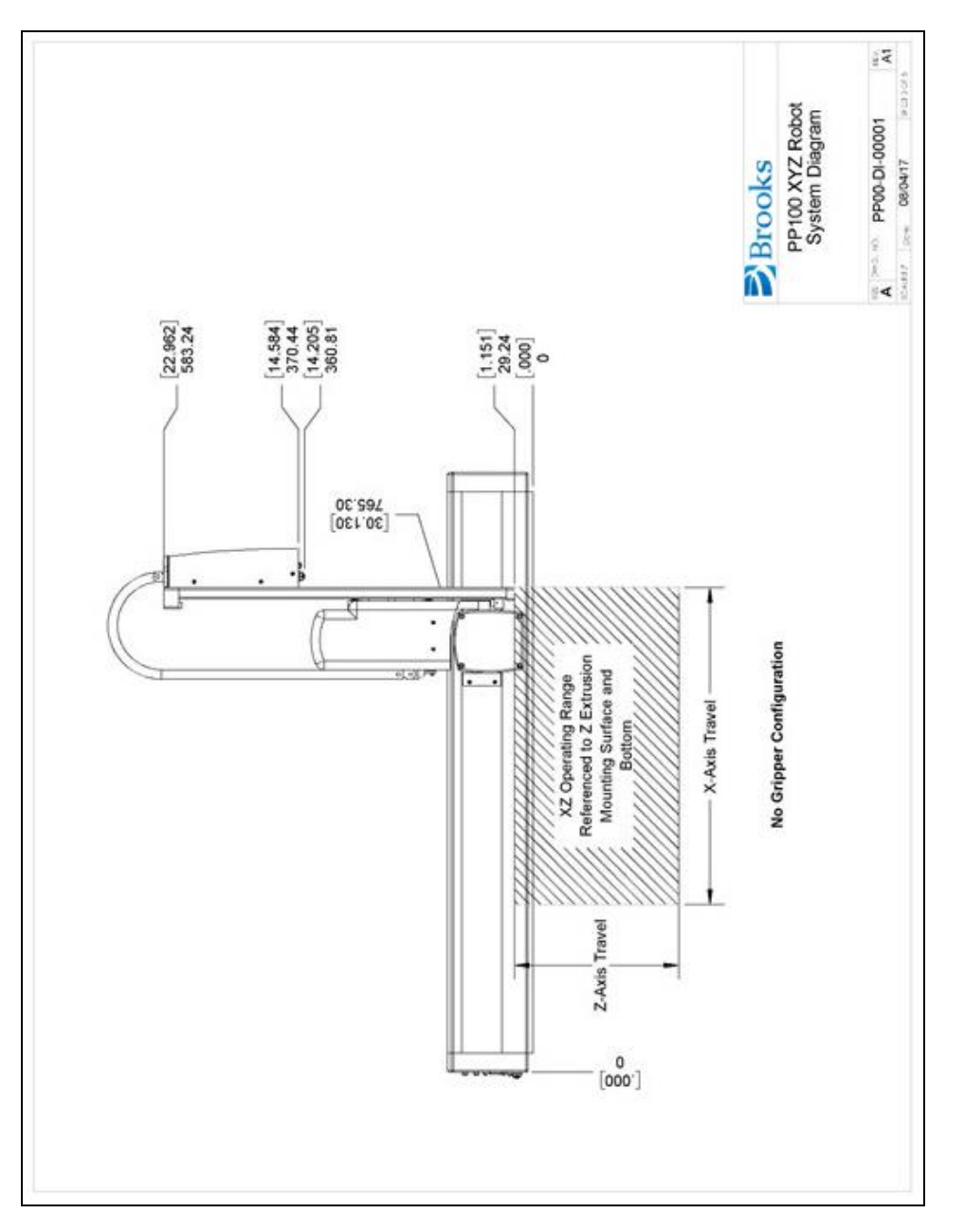

**Figure 3-4: XYZ Robot without Gripper, Front View**

### **3. Installation Information PreciseFlex 100 Robot**

**Specifications and System Dimensions Part Number: 603988 Rev. A**

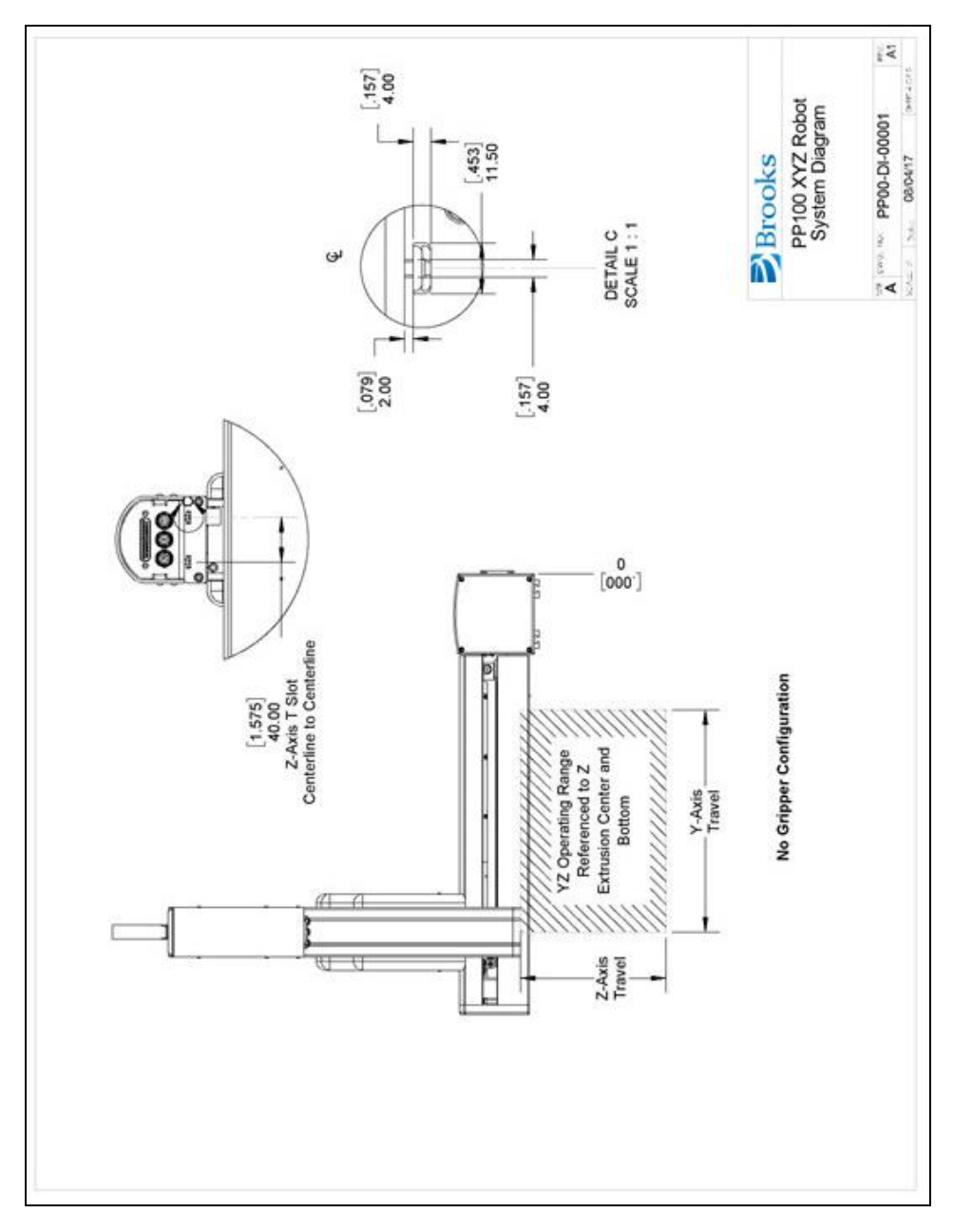

**Figure 3-5: XYZ Robot without Gripper, Side View**

**Part Number: 603988 Rev. A Specifications and System Dimensions**

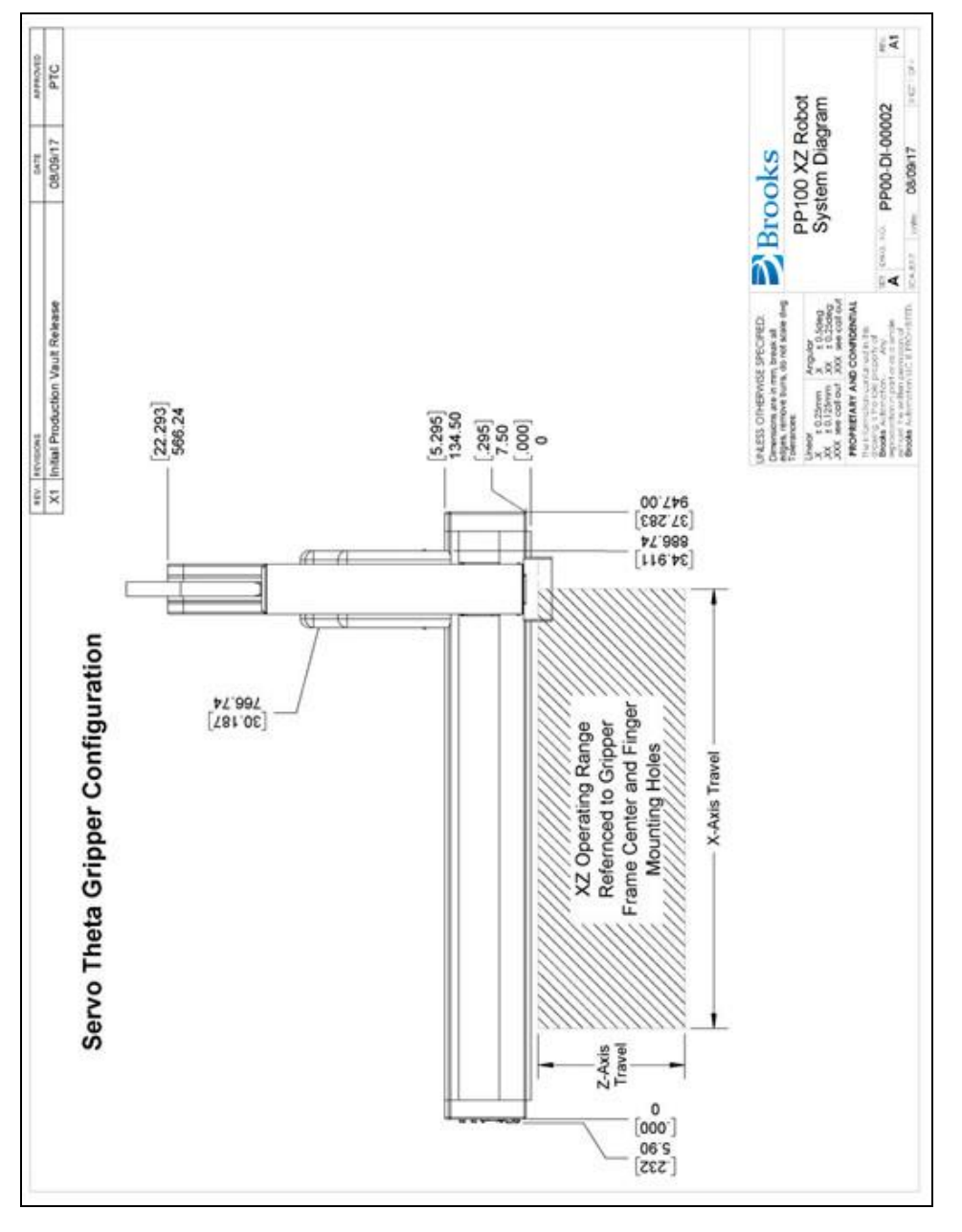

**Figure 3-6: XZ Robot with Gripper Front View**

**Specifications and System Dimensions Part Number: 603988 Rev. A**

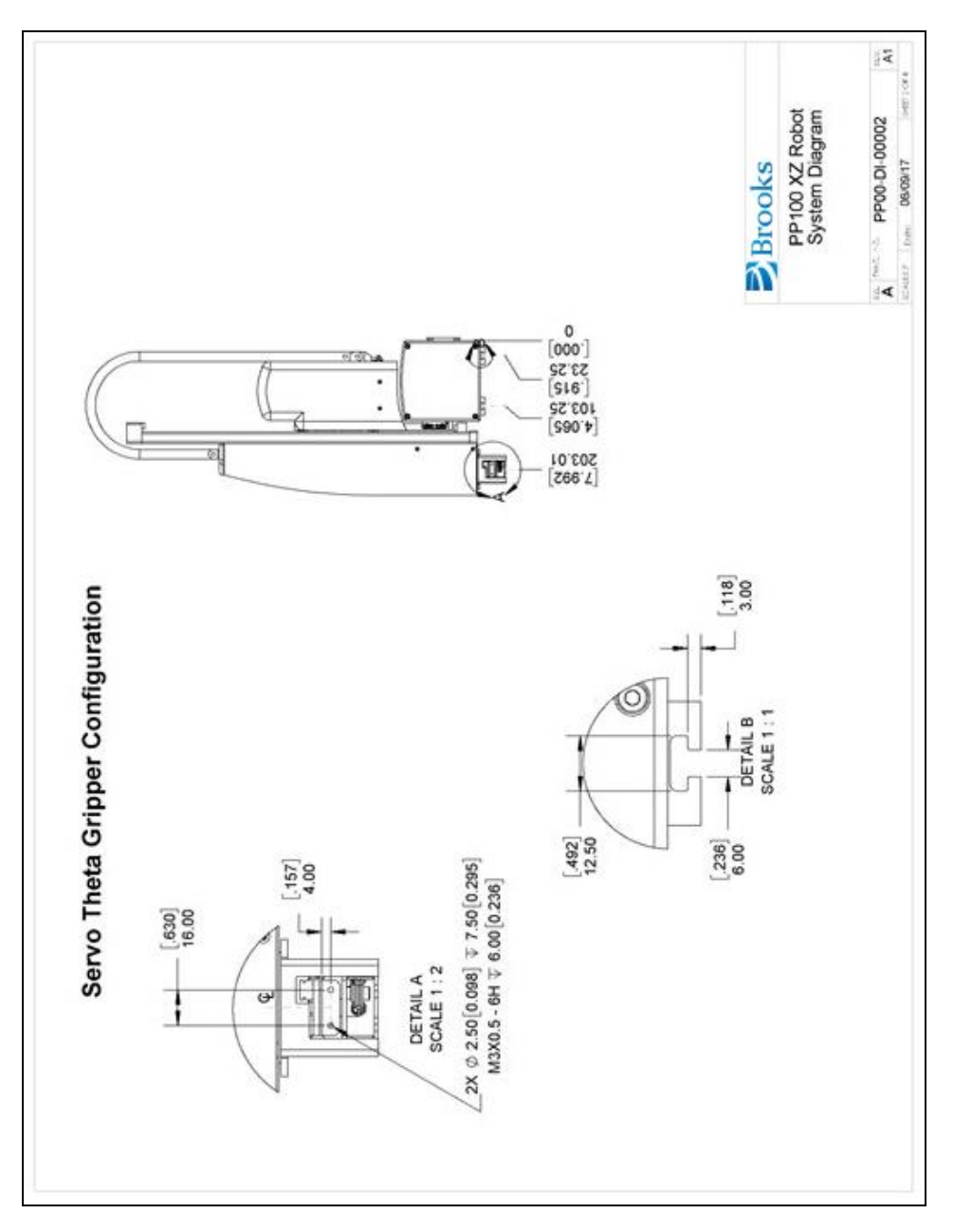

**Figure 3-7: XZ Robot with Gripper, Side View**

**Part Number: 603988 Rev. A Specifications and System Dimensions**

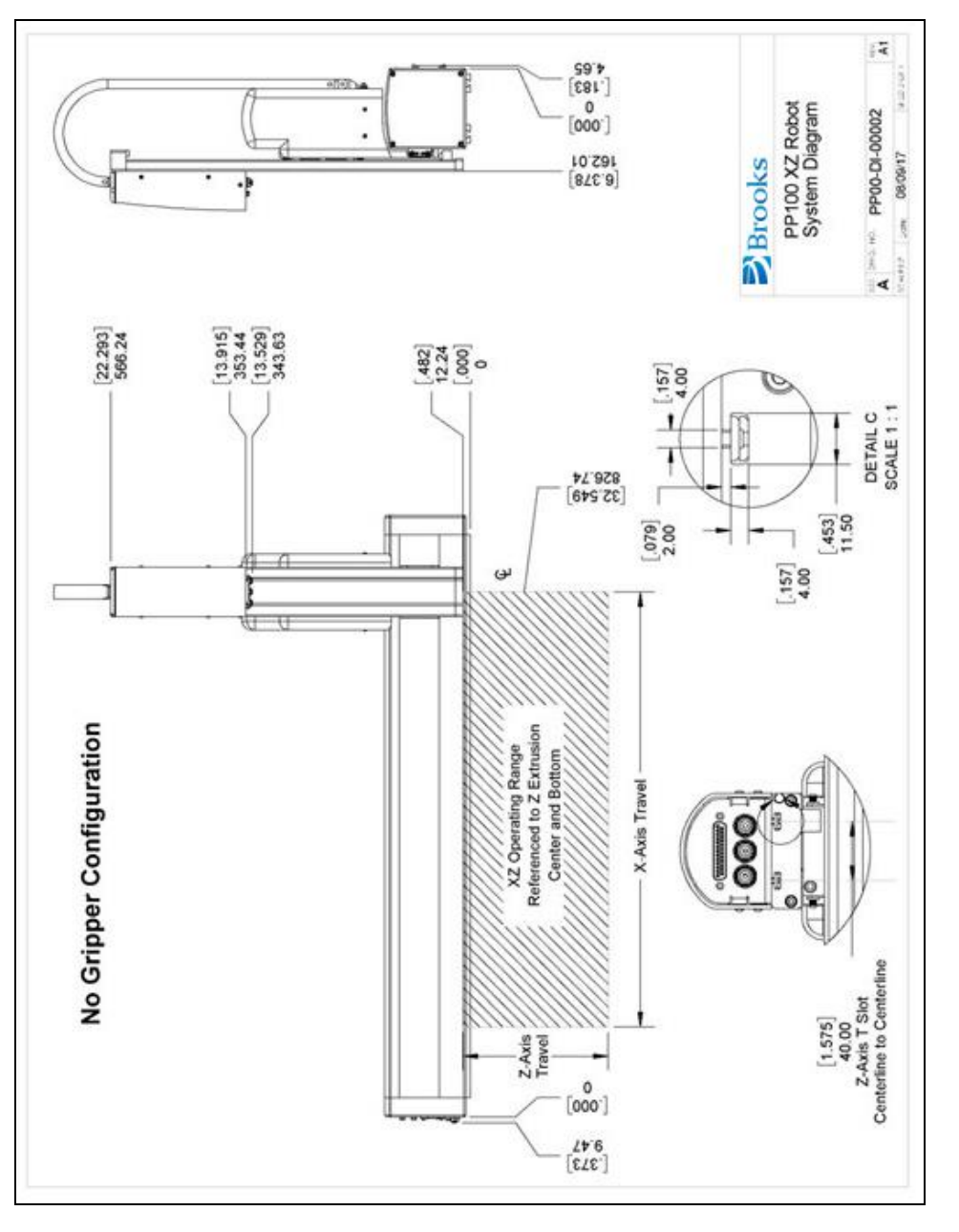

**Figure 3-8: XZ Robot without Gripper**

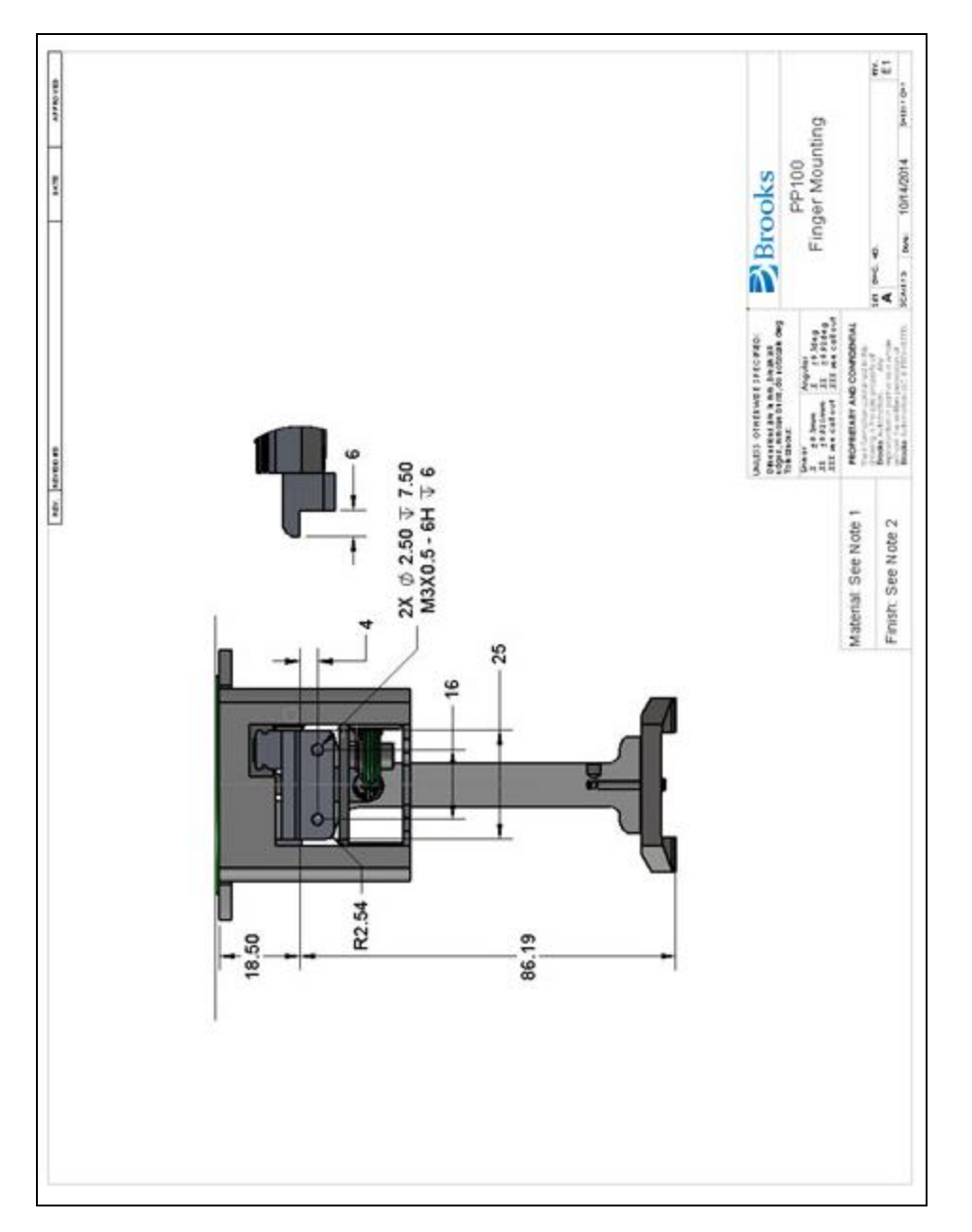

**Figure 3-9: PP100 Finger Mounting**

**Part Number: 603988 Rev. A Unpacking and Handling Instructions**

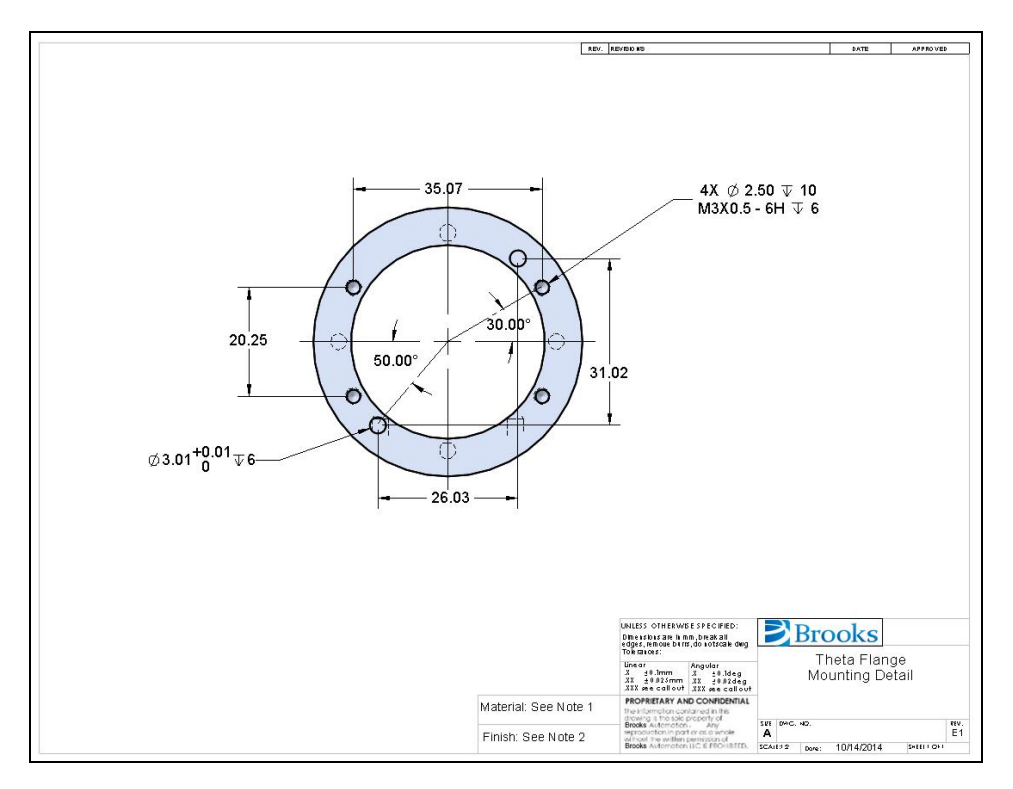

**Figure 3-10: Theta Flange Mounting Detail**

# **Unpacking and Handling Instructions**

PreciseFlexTM robots are shipped in wooden crates with international ratings and foam inserts to protect the robots. As the robots weigh 25 kgs or more, two persons should move the robot to the installation location.

# **Mounting Instructions**

PreciseFlex robots must be attached to a rigid surface that can withstand lateral forces of 200 Newtons without moving or vibrating. The robot X-axis has T-Slots to accommodate M4 Economy T-Nuts for mounting screws located as shown above. M4 Economy T-Nuts, PN NDM04022 are available from Buckeye Fasteners.

# **Tool Mounting**

The PrecisePlace 100 is typically supplied with an electric gripper. In some cases, a pneumatic gripper or vacuum gripper may be supplied by Precise or by the end user. However, the standard robot does not include pneumatic lines, so if pneumatic tooling is needed, the robot must be ordered with pneumatic lines installed. There are fittings for two pneumatic lines in the end cap. If a Thetaaxis is ordered, a pneumatic or vacuum gripper can be attached to the Theta flange.

To facilitate electrical interfacing to user tooling, digital I/O signals are available in the outer link. For robots with an electric gripper, the electric gripper controller in the outer link has two extra inputs and two extra outputs available for users. However, it should be noted that all the wires in the 10 conductor ribbon cable for the electric gripper are consumed by the electric gripper, so any additional IO wiring will have to be routed outside the robot wrist. For robots without the electric gripper, the robot can be ordered with the "GIO" option installed on the Z-axis. This option provides 12 5-24V inputs and 8 24V, 100ma outputs, and can be used for air solenoids and other functions. For robots where support for a pneumatic gripper or pneumatic tooling has been ordered, 2 1/8 in OD air hoses are routed from the connector plate in the base through the robot and out to the Z extrusion. These air hoses can be connected to a solenoid(s) mounted on the Z extrusion for tooling control.

# **Accessing the Robot Controller**

Although most of the controller interface signals are exposed on the Facilities Panel at the base, there are times when it may be necessary to access either the robot's controller or its power supplies. To access the robot controller, the cover on the rear of the X-axis must be removed by removing the M3 flat head screws that attach the rear cover to the X-axis. See the *Guidance 1000A/B Controller, Hardware Introduction and Reference Manual* for detailed information on hardware configuration and interfacing the controller using the various input and output ports such as those for digital I/O. Also, refer to the *Guidance System Setup and Operation Quick Start Guide* for information on configuring the PC and instructions on operating the robot. Both of these manuals are available in PDF format and are also contained in the *PreciseFlex Library*.

# **Power Requirements**

The robot's power supplies have an input range of 100 to 240 VAC, +/- 10%, 50/60 Hz. The robots are equipped with an IEC electrical socket that accepts country specific electrical cords. Power requirements vary with the robot duty cycle, but do not exceed 200 Watts RMS.

# **Emergency Stop**

It is necessary to wire an Emergency Stop Button to the controller. This button may be wired in series with other emergency stop contacts. The E-stop signals are available in the Manual Control Pendant 9-pin DSub connector that is mounted on the left end cap of the X-axis. See [Hardware](#page-47-0) [Reference](#page-47-0) for detailed information on the E-Stop signals.

# **4. Hardware Reference**

# <span id="page-47-0"></span>**System Schematics, Diagram, and Power Supplies**

The robot has a 24VDC and 48VDC power supply located in the X-axis. The robot controller and electric gripper are powered by the 24VDC supply. The four main robot motors are powered by the 48VDC supply. The 48VDC supply is protected against over voltage bus pump up by an energy dump function, which connects a 25 Watt dump resistor across the 48VDC supply output when the voltage reaches 56 Volts, and disconnects the dump resistor when the voltage drops to 52 Volts. This protects the power supply during high speed motor deceleration when the motor generates Back EMF voltage that adds to the power supply voltage.

The DC power is routed from the power supplies to the controller via an electrical harness.

Four digital input and four digital output signals along with 24VDC and Ground from the main robot controller are connected to a 15-pin Dsub connector on the connector end cap.

The ESTOP circuit is also connected from the controller to the 9-pin Dsub connector on the end cap. The ESTOP pins on this connector must have either a jumper or ESTOP switch installed that completes the ESTOP circuit or motor power cannot be enabled.

The gripper controller (GSB) is connected to the main controller through an RS485 cable that is routed through the robot. The RS485 cable also supplies 24VDC power for the gripper controller. The gripper motor has a single ended incremental encoder and therefore the gripper controller is configured for a single ended encoder and the GSB board has an "SE" label on it to indicate single ended.

The X motor and Y motor, if installed, plug into the G1400D controller in the back of the X extrusion. The Z motor and Theta motor signals are also connected to slave controllers (GSB) located on the Z-axis. However, the Z motor and Theta motors have absolute differential encoders and therefore the GSBs for both these motors have "Diff" label to indicate the controller is configured for a differential encoder.

*NOTE:* The "SE" and "Diff" GSBs are not Interchangeable.

The cable from the brake release button at the rear of the Z motor housing plugs into the GSB controller located near the Z motor. This button provides a ground return from the Z-axis brake to ground bypassing the transistor that performs this function under computer power so that the brake can be released manually without motor power being enabled.

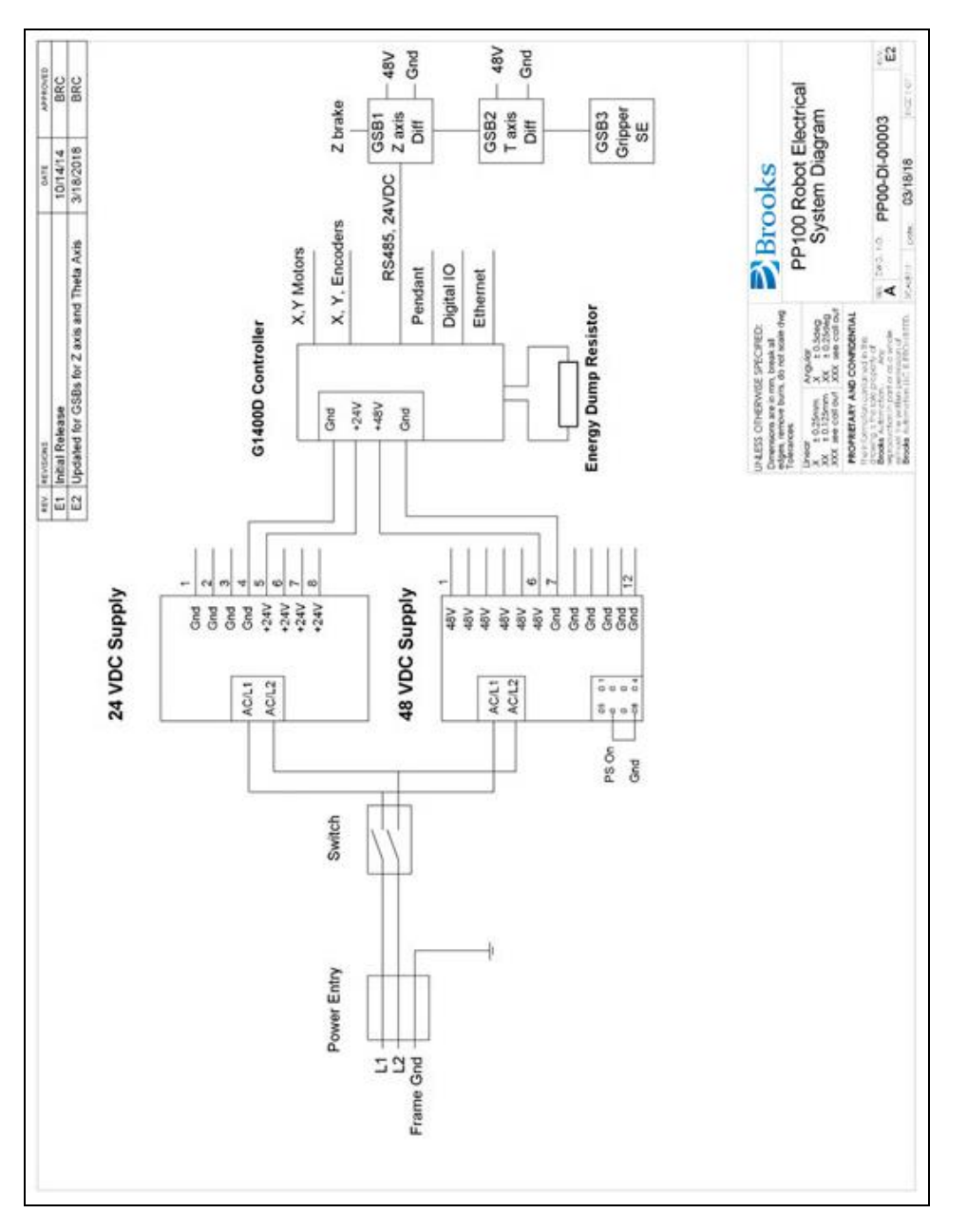

**Figure 4-1: PP100 Robot Electrical System Diagram**

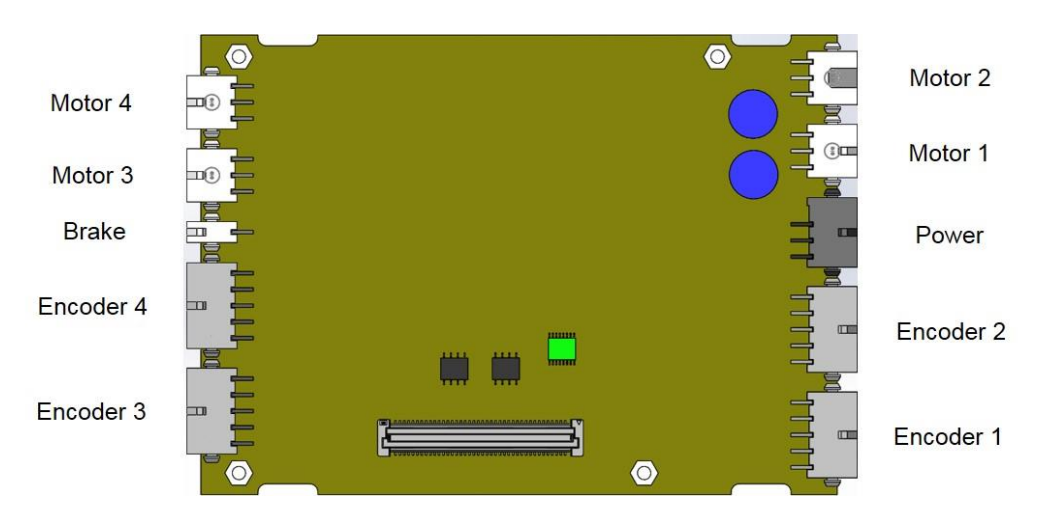

**Figure 4-2: Controller Power Amplifier Connectors**

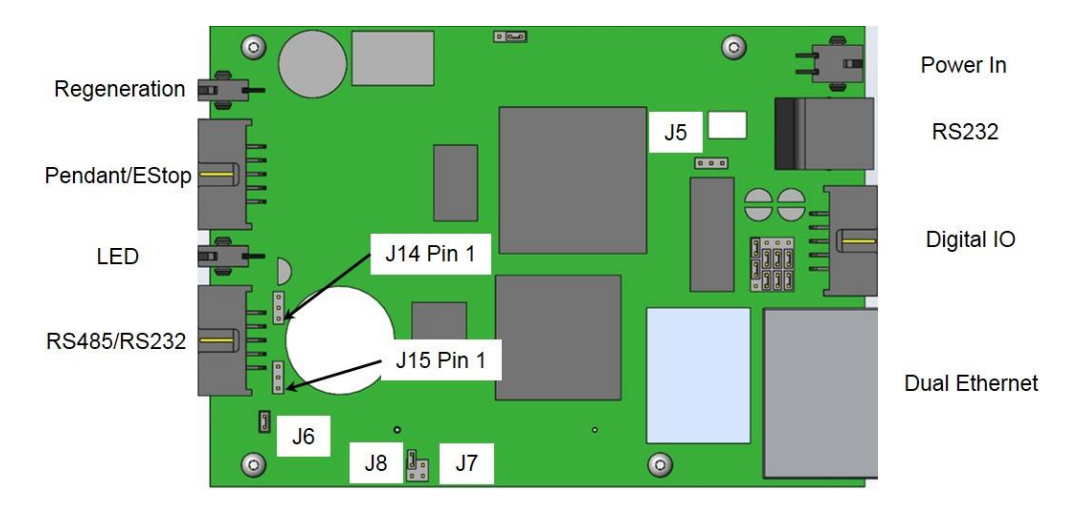

**Figure 4-3: Control Board Connectors**

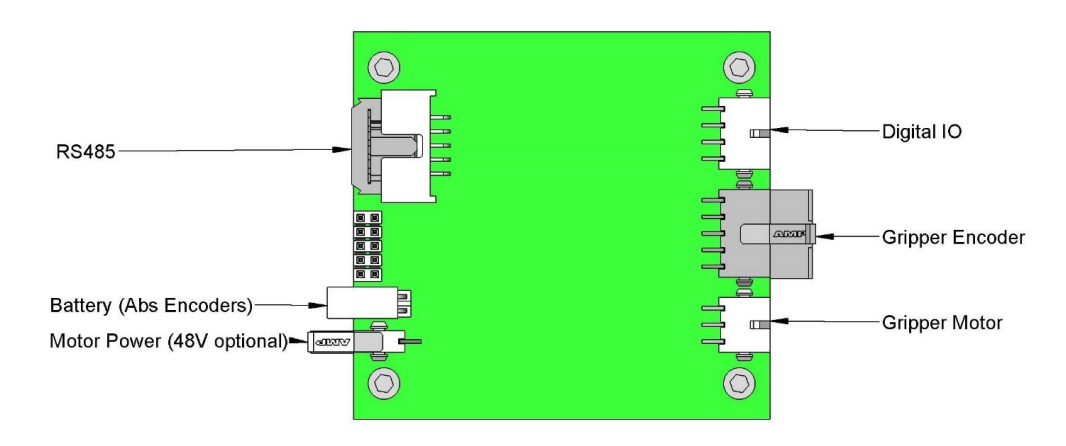

**Figure 4-4: GSB Controller Connectors**

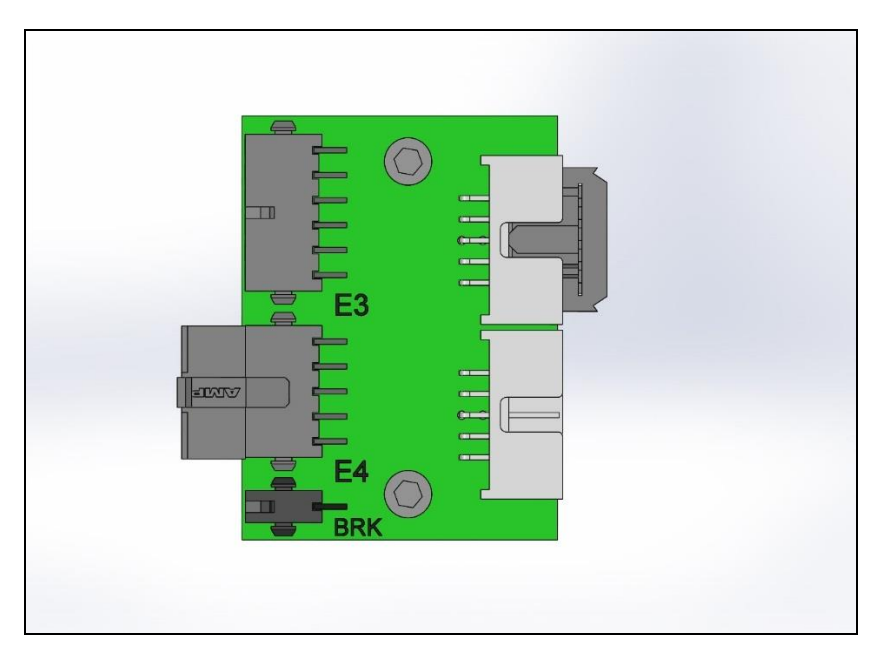

**Figure 4-5: Encoder Patch Board (Discontinued when GSBs Added for Z and T axes)**

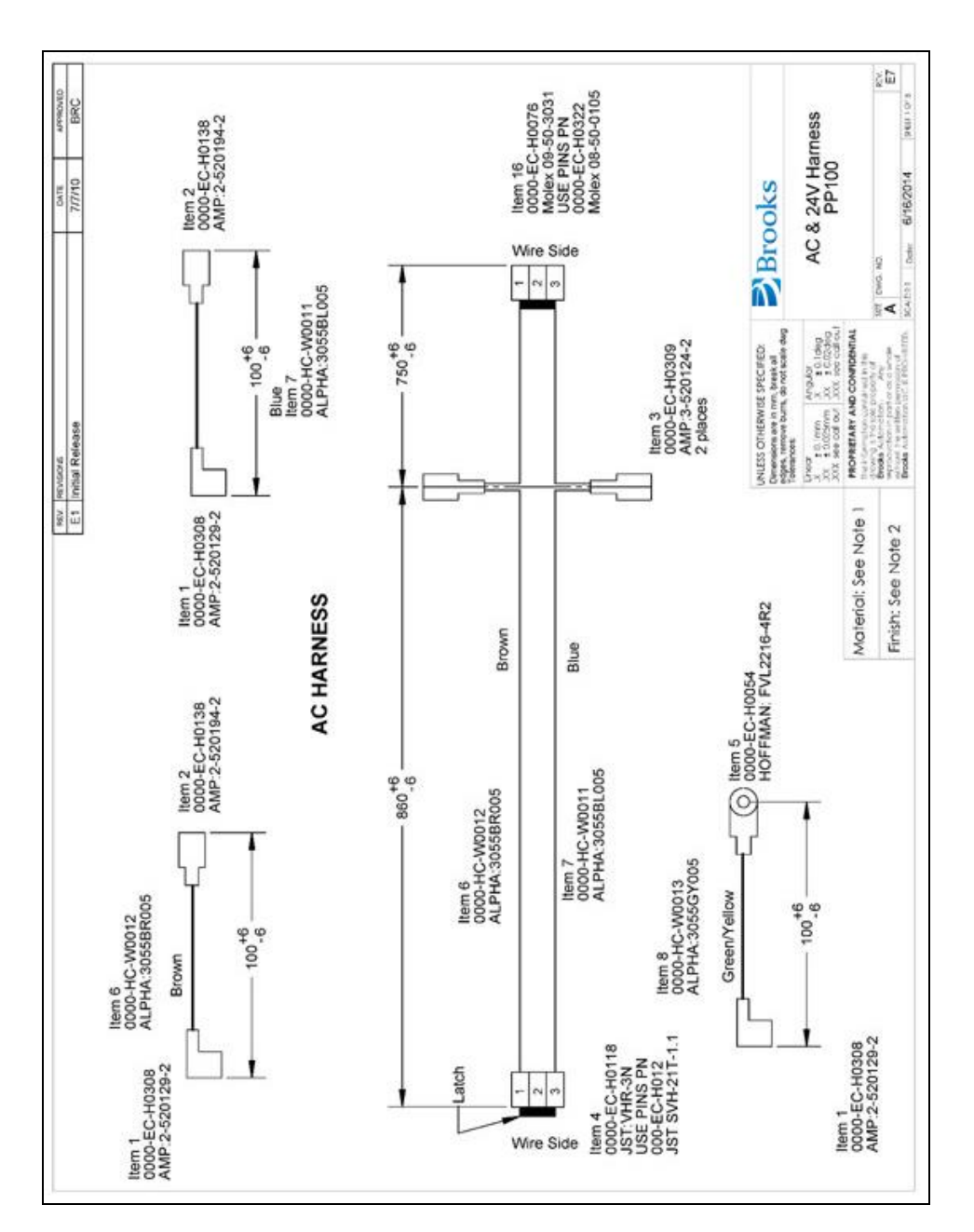

**Figure 4-6: AC & 24 V Harness, PP100**

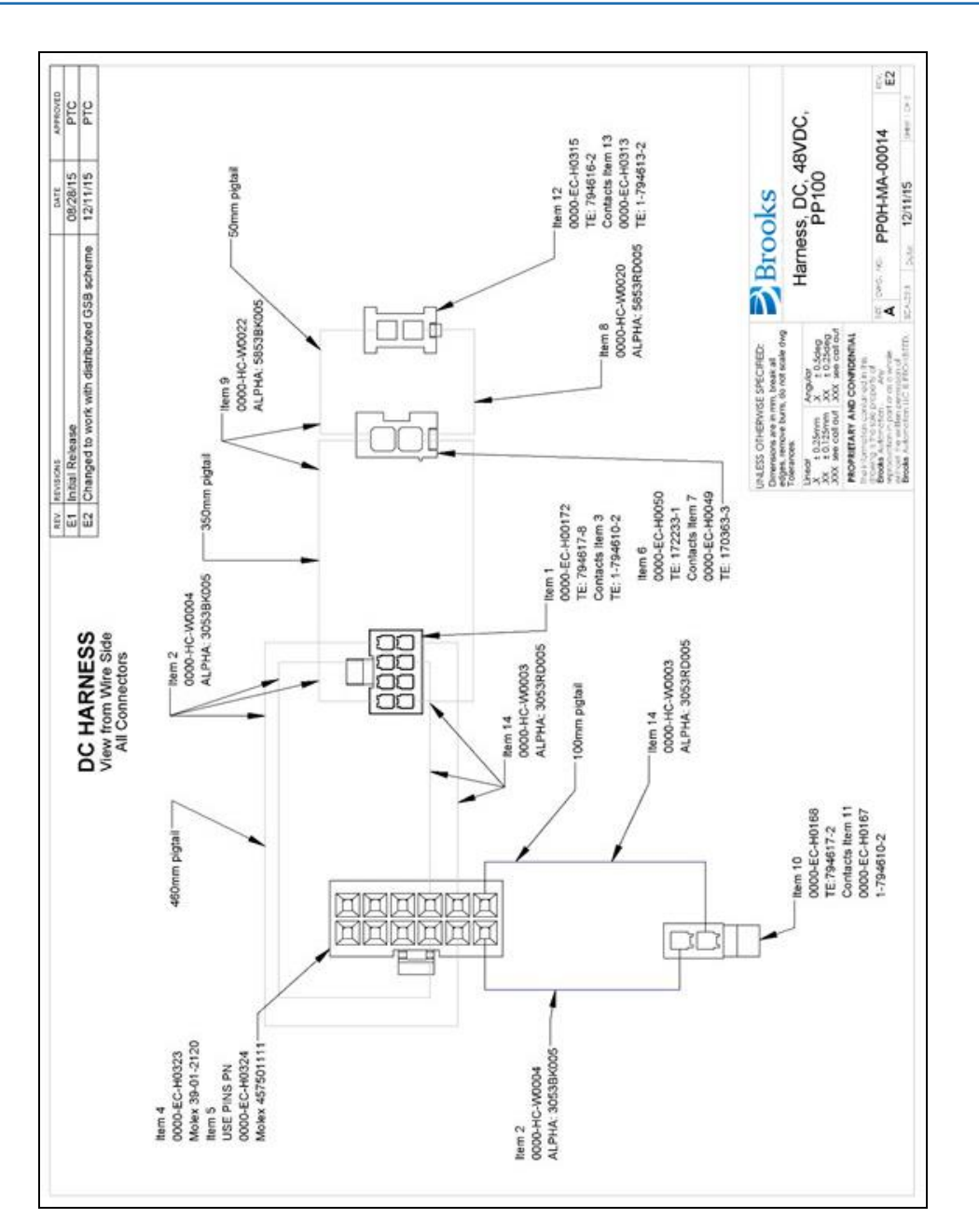

**Figure 4-7: Harness, DC, 48VDC**

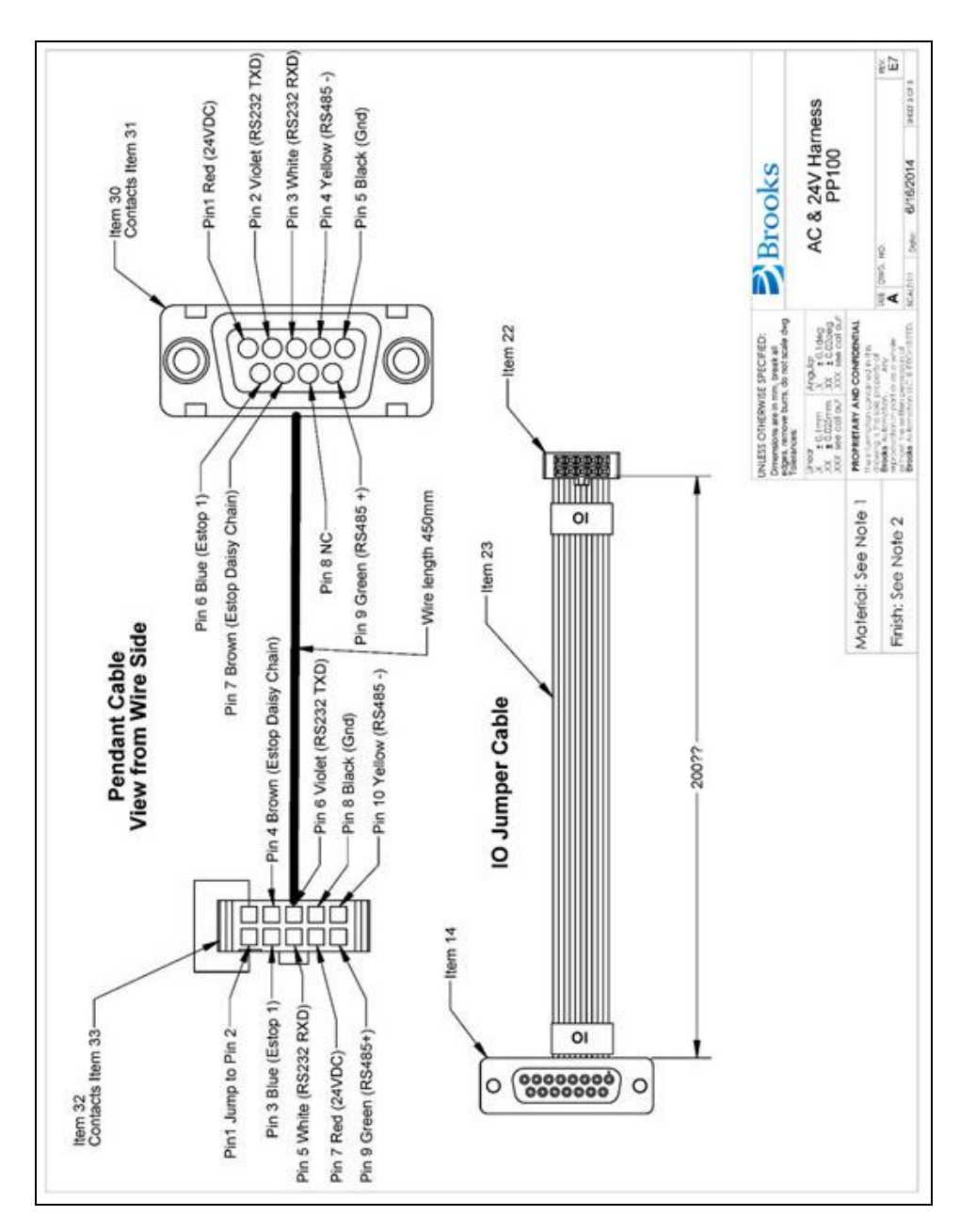

**Figure 4-8: AC & 24V Harness**

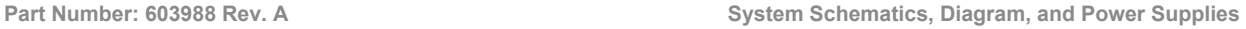

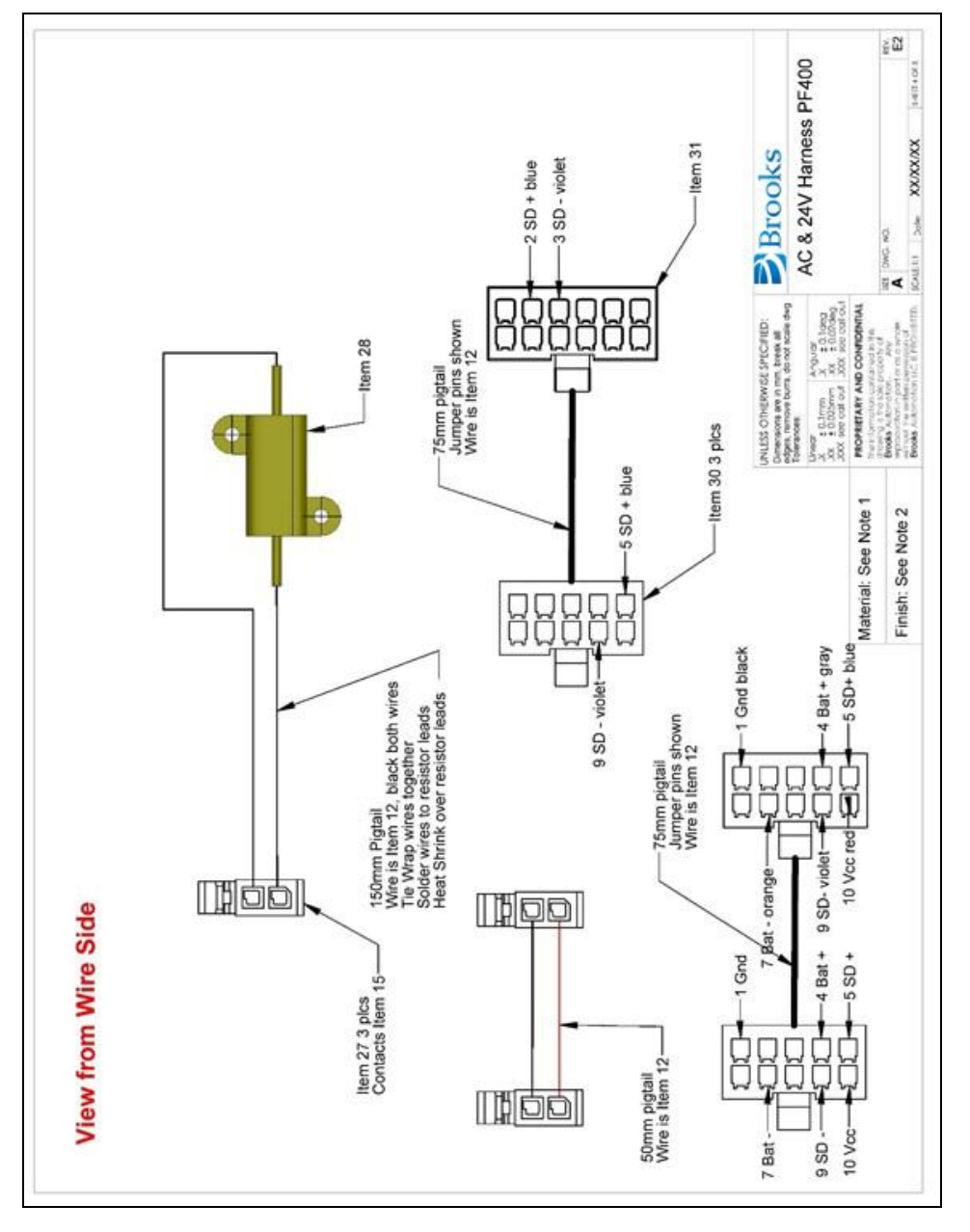

**Figure 4-9: AC & 24V Harness PF400**

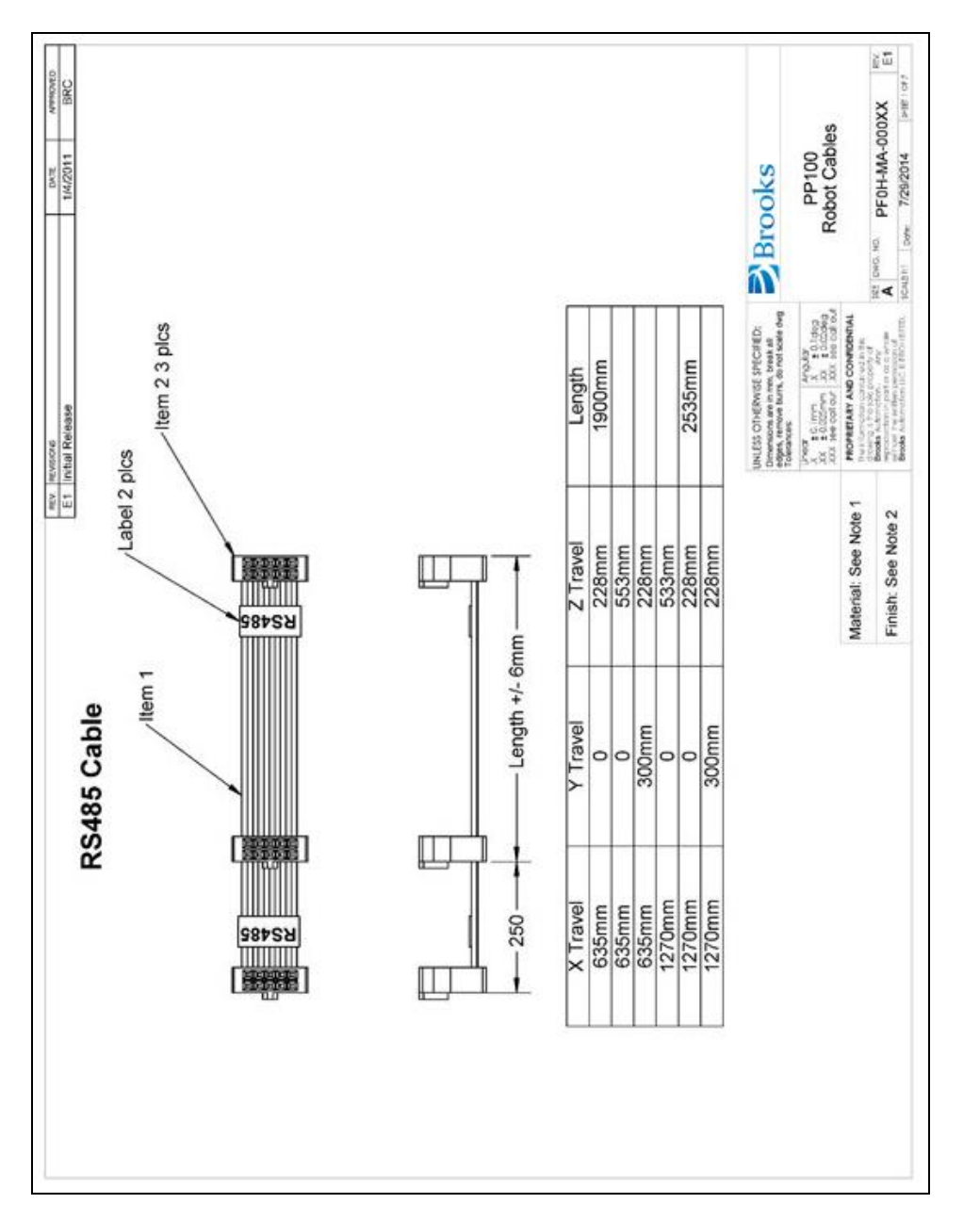

**Figure 4-10: PP100 Robot Cables**

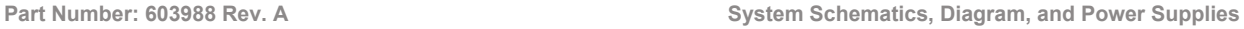

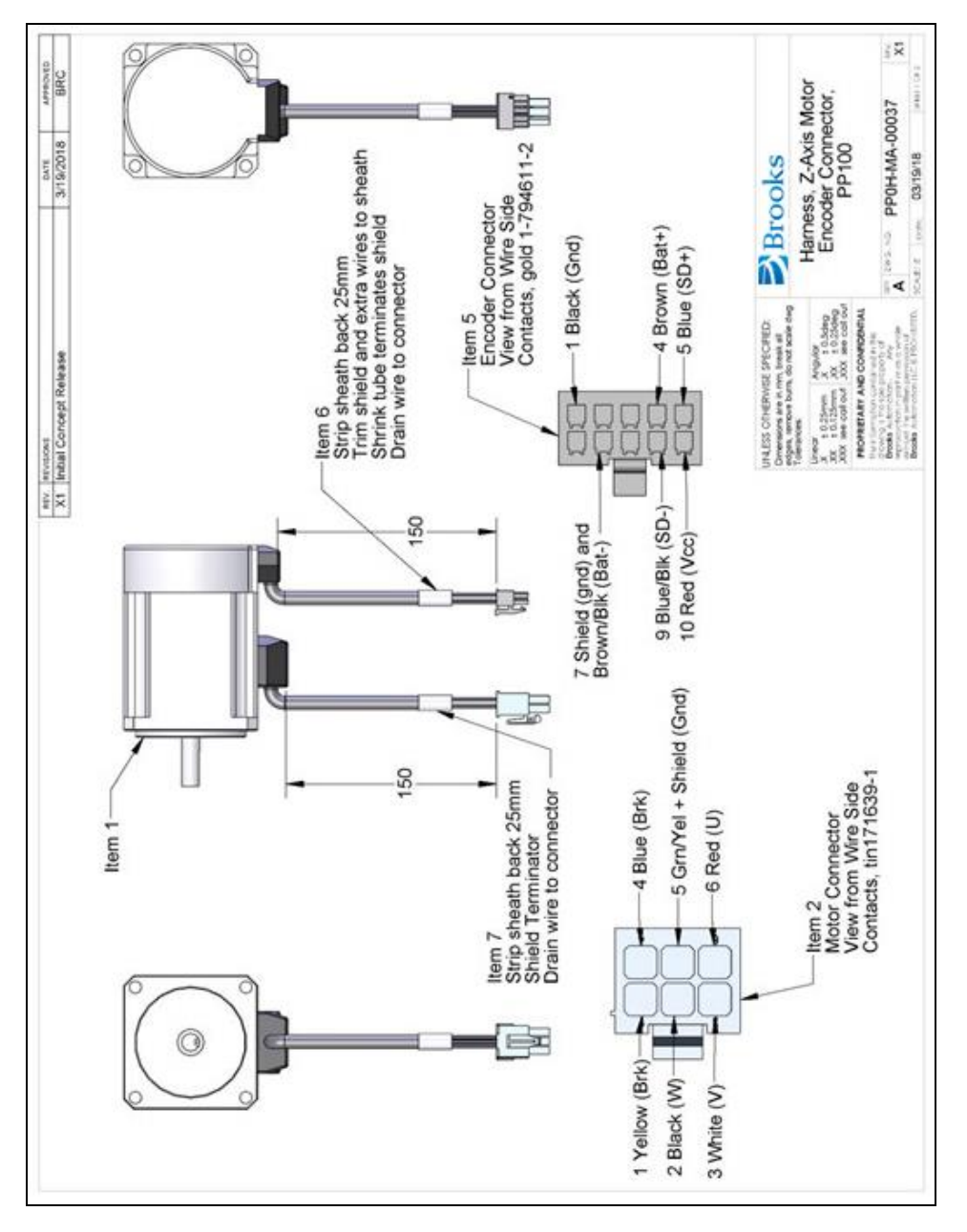

**Figure 4-11: Harness, Z-axis Motor Encoder Connector, PP100**

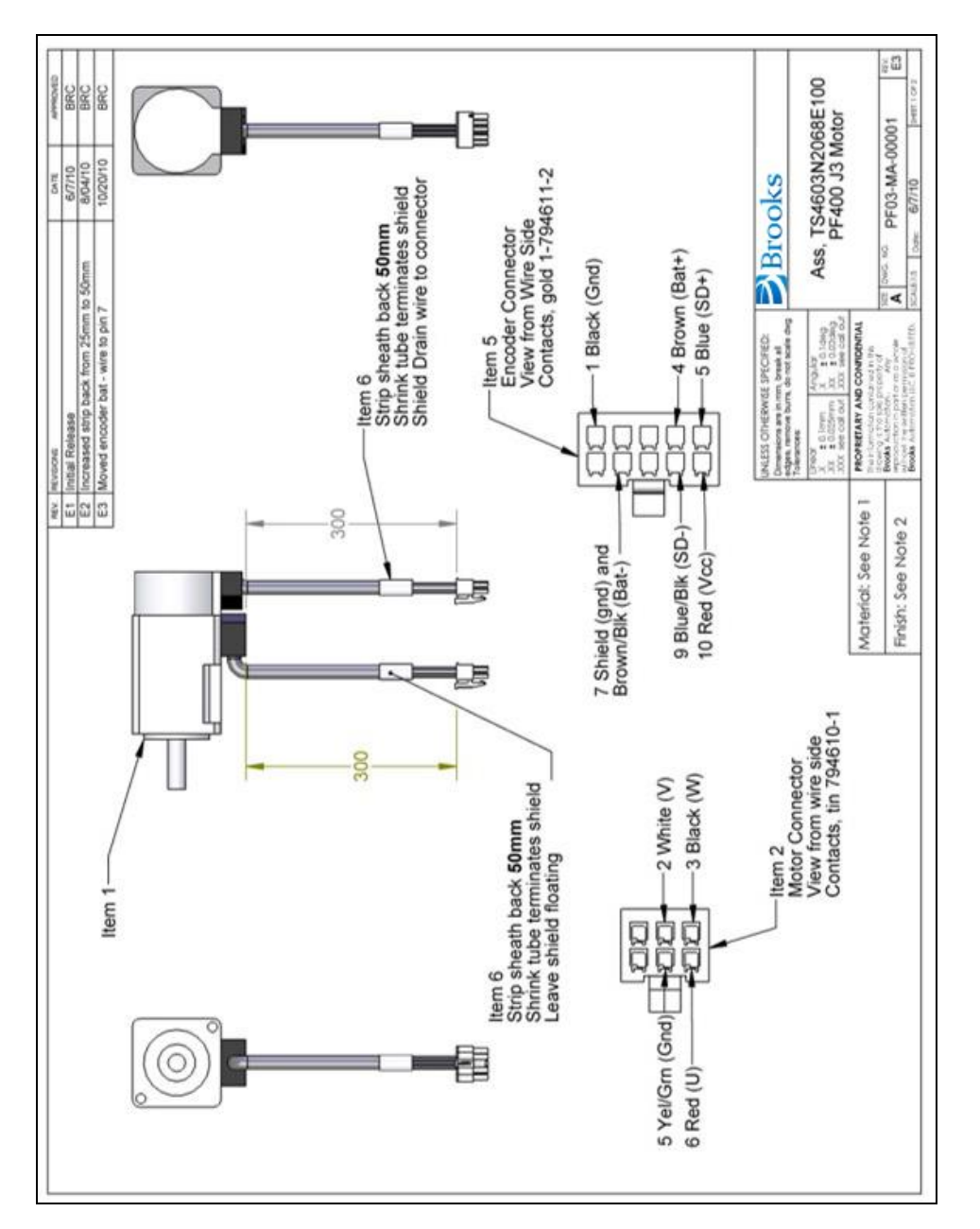

**Figure 4-12: Theta Motor Assembly, X, Y, PF400 J3 Motor**

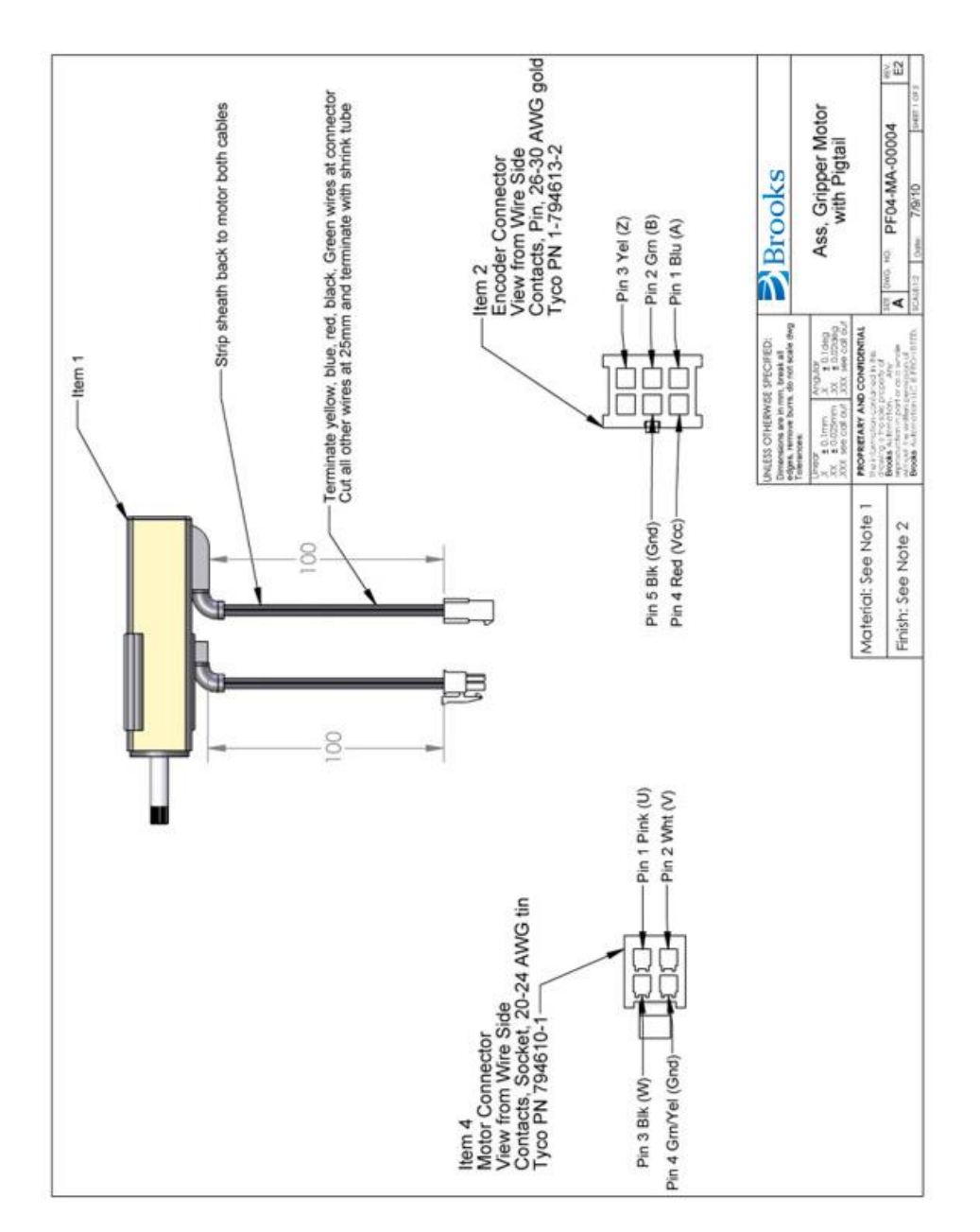

**Figure 4-13: Assembly, Gripper Motor with Pigtail**

# **Robot Inputs and Outputs**

### **Robot Interfaces**

Each of these interfaces is described in detail in the following sections. In addition, the robot's controller, which is mounted in the X-axis of the robot, may contain additional interfaces (e.g. inputs or outputs). Refer to the *Guidance 1000A/B Controllers, Hardware Introduction and Reference Manual* for additional information.

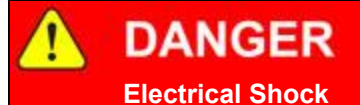

The Guidance 1400A controller and the 24VDC and 48VDC power supplies are all open frame electrical devices that contain unshielded high voltage pins, components and surfaces. Working with energized equipment may cause electrical shock and may result in serious injury or death.

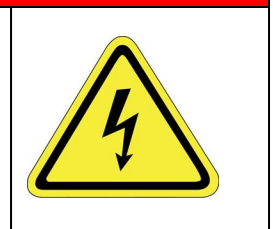

• Disconnect the main AC power before removing the Facilities Panel.

If the pneumatic gripper option is ordered one air line is routed through the interior of the robot. At the connector end cap, this air line is presented in a fitting mounted to the connector end cap. The other end of this line exits at the Z Extrusion. When using this line, clean, dry external air should be provided.

# **CAUTION**

The maximum air pressure that can be conveyed by the air lines through the robot is 75 PSI. Applying a pressure exceeding this level may disconnect interior connections or damage fittings or hoses.

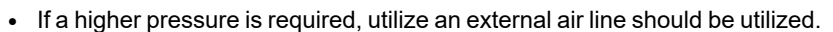

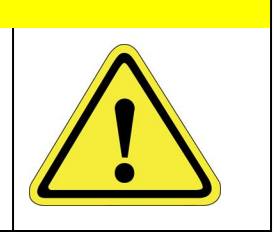

### **MCP/E-Stop Interface**

The MCP interface includes the signals necessary to connect a Manual Control Pendant, an E-Stop circuit, or an external RS485 Remote IO Module. These signals are provided in a DB9 female connector (see [Figure](#page-60-0) 4-14 and [Table](#page-60-1) 4-1) mounted on the X-axis end cap.

In order for the robot to allow motor power to be enabled, the E-Stop circuit must connect 24VDC to E-Stop1 in this connector. If no E-Stop box or circuit is connected, then the circuit must be completed with jumper plugs. (The robot is shipped with a Dsub jumper plug that satisfies this requirement.)

If a Manual Control Pendant is not connected to the secondary RS-232 port provided in this connector, this serial interface can be accessed via a GPL procedure as device "/dev/com2" for general communications purposes.

*NOTE:* Unlike the primary serial interface, this secondary serial interface does not support flow control.

The RS485 port is used internally to communicate with the gripper controller and is also be used for the Remote IO option. As such it has a dedicated protocol and is not available for general use.

<span id="page-60-0"></span>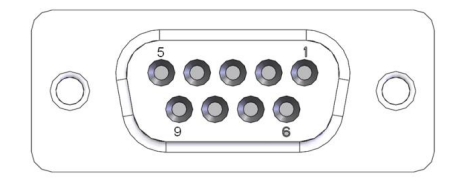

**Figure 4-14: DB9 Female Connector**

### **Table 4-1: Pinout**

<span id="page-60-1"></span>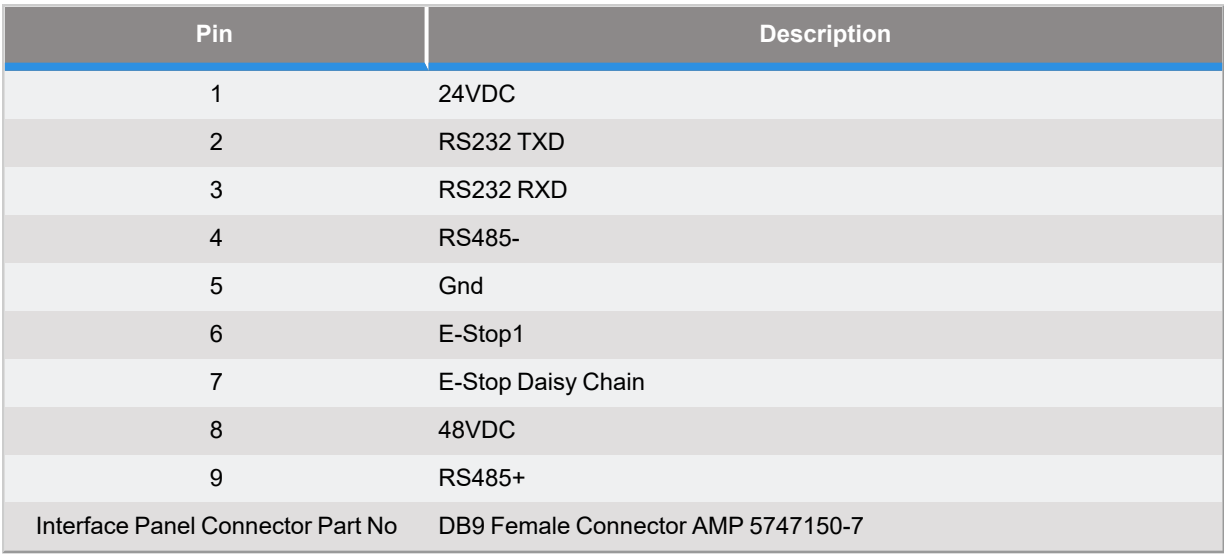

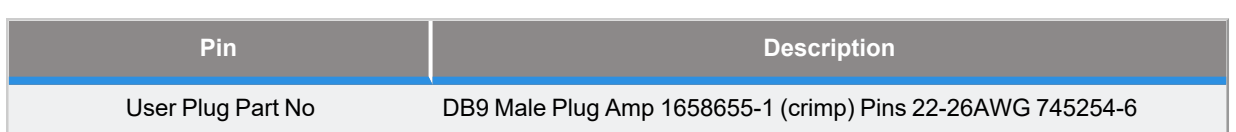

### **Digital Input Signals**

The standard PreciseFlex 100 robot provides four general purpose optically isolated digital input and output signals at the X-axis end cap (in addition to those signals that are available at the Gripper Control Board).

The input signals can be configured as "sinking" ([Figure](#page-61-0) 4-15 and [Figure](#page-63-0) 4-17) or "sourcing" [\(Figure](#page-62-0) [4-16](#page-62-0) and [Figure](#page-63-1) 4-18). If an input signal is configured as "sinking," the external equipment must pull its input high to 5VDC to 24VDC to indicate a logical high value or must allow it to float to no voltage for a logical low. These four inputs are configured at the factory as "sinking."

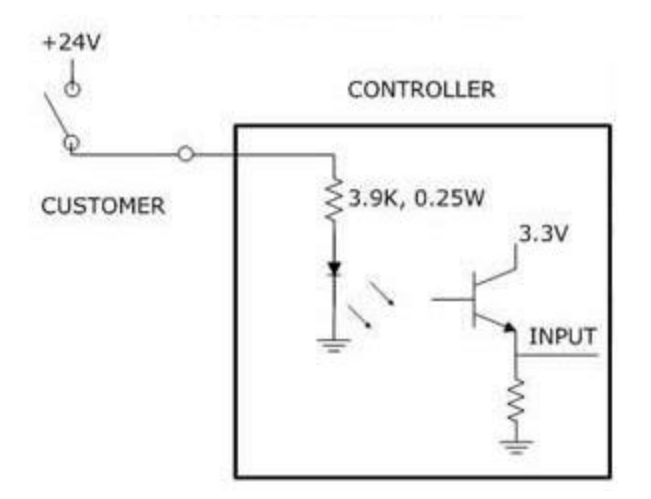

<span id="page-61-0"></span>**Figure 4-15: Sinking Digital Input**

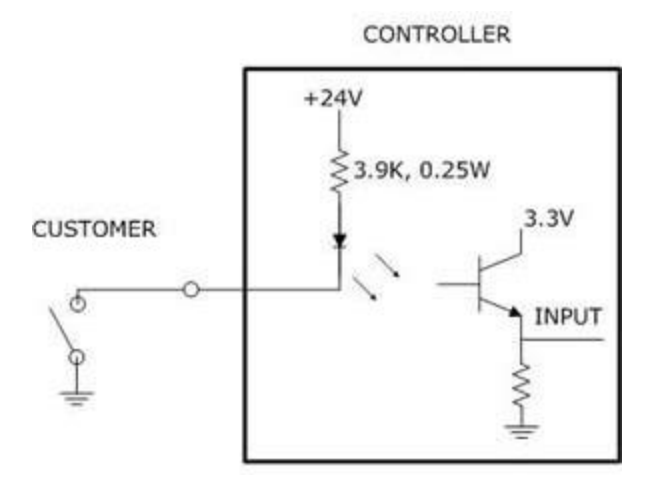

<span id="page-62-0"></span>**Figure 4-16: Sourcing Digital Input**

By setting Jumpers on the CPU (MIDS4) board, the four output signals can be individually configured as "sinking" or "sourcing" and the four digital inputs can be configured as a group to all operate as either sinking or sourcing. For more information on configuring the jumpers, see the *Guidance 1000A/B Controllers, Hardware Introduction and Reference Manual.*

### **Digital Output Signals**

The robot provides four general-purpose optically isolated digital output signals at the G1400A controller.

These output signals can be configured as "sinking" or "sourcing." As shipped from the factory, output signals 1-3 are configured as "sourcing," i.e. these outputs provide 24VDC when turned on. Output 4 is configured as "sinking" i.e. the external equipment must provide a 5VDC to 24VDC pull up voltage on an output pin and the controller pulls this pin to ground when the signal is asserted as true.

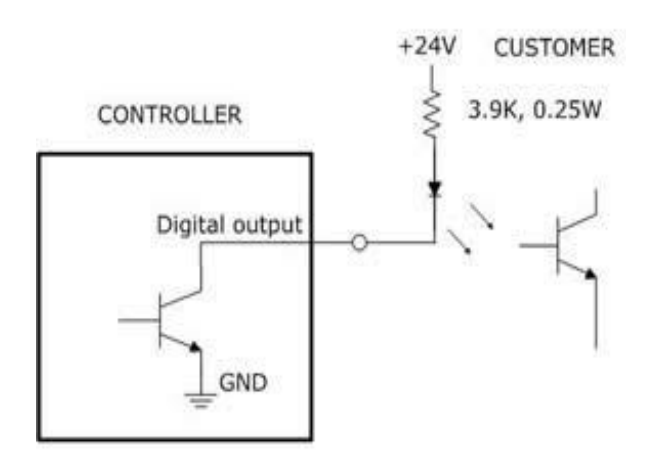

<span id="page-63-0"></span>**Figure 4-17: Sinking Digital Output**

Alternately, the output signals can be configured as "sourcing," i.e. the external equipment must pull down an output pin to ground and the controller pulls this pin to 24VDC when the signal is asserted as true.

**CONTROLLER** 

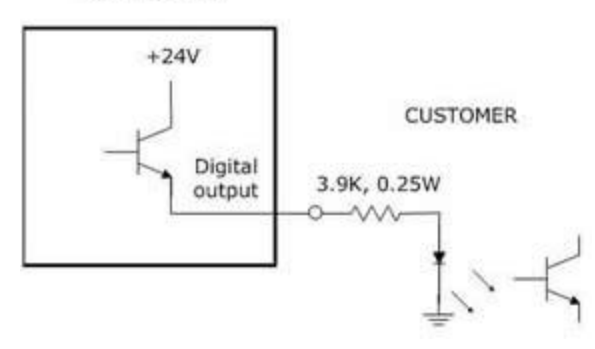

<span id="page-63-1"></span>**Figure 4-18: Sourcing Digital Output**

Outputs can be individually configured as sinking or sourcing signals. For more information on configuring the jumpers, see the *Guidance Controller, Hardware Introduction and Reference Manual.*

The pinout for the fifteen Pin Dsub Digital Input and Output Connector ([Figure](#page-64-0) 4-19) and the corresponding GPL signal numbers are described in [Table](#page-64-1) 4-2.

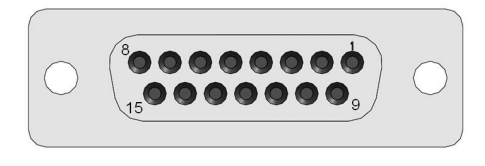

### <span id="page-64-1"></span><span id="page-64-0"></span>**Figure 4-19: Fifteen Pin Dsub Digital Input and Output Connector**

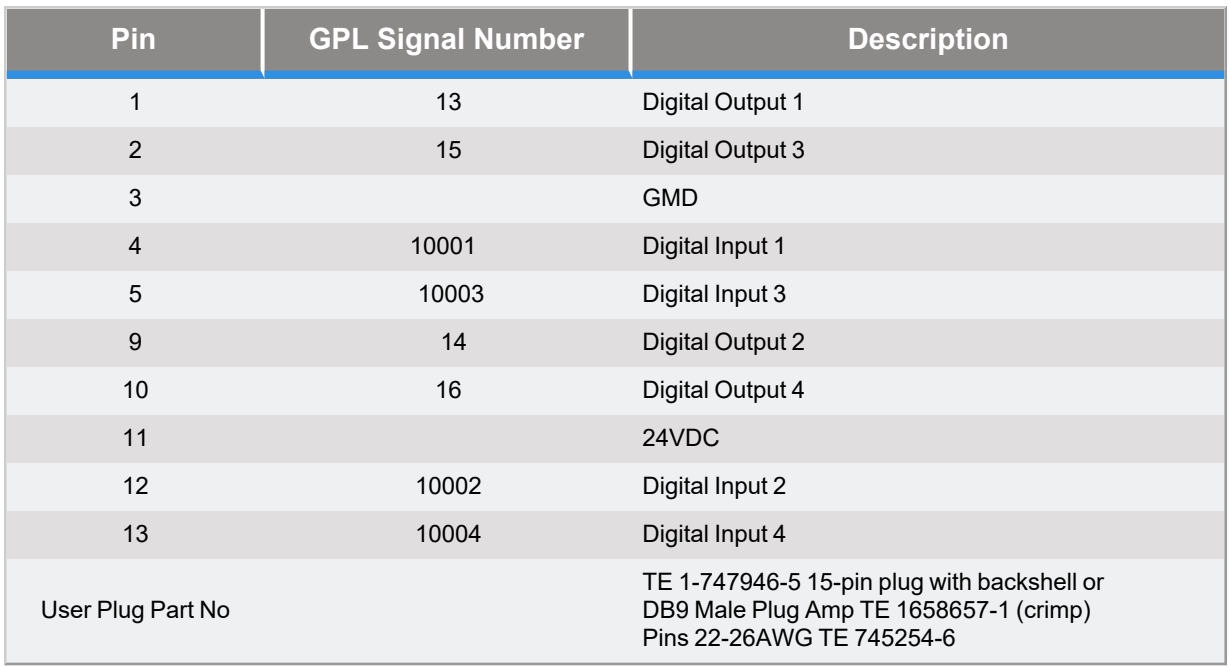

### **Table 4-2: GPL Signal Numbers**

### **Gripper Controller Digital Inputs and Outputs**

<span id="page-64-2"></span>If the robot is equipped with an electric gripper, the gripper controller includes three sinking digital inputs and three sourcing digital outputs. One digital input and one digital output are dedicated for a lighted teach button on some electric grippers. The other two inputs and outputs are available in the outer link for application use. See [Table](#page-64-2) 4-3.

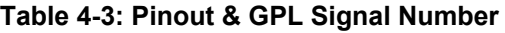

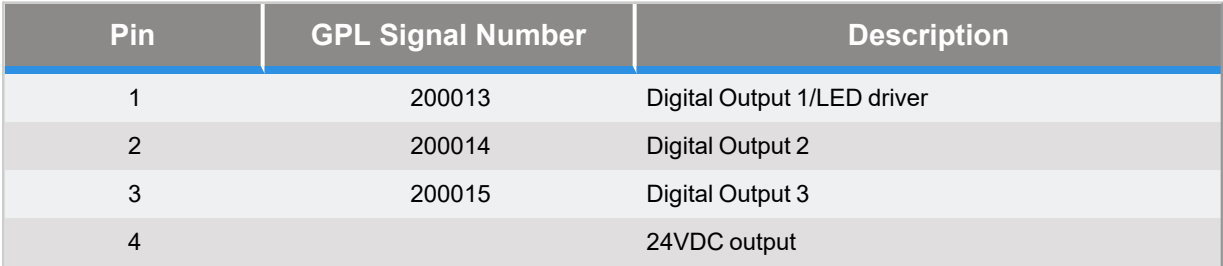

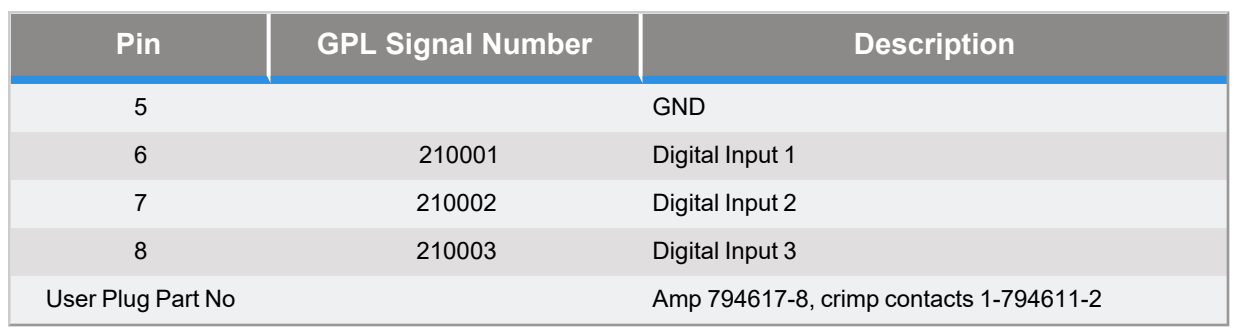

### **RS485 Remote IO Module (GIO)**

Customers who need additional digital IO may order the RS485 Remote IO Module. This module installs in the X-axis of the robot and provides 12 Digital Inputs and 8 Digital Outputs in a 25-pin Dsub connector.

The RS485 Remote IO Module (GIO) provides 12 general-purpose optically isolated digital input signals and 8 general-purpose optically isolated digital output signals. Two inputs, 11 and 12, can be optionally configured as analog inputs by means of jumpers J1 and J2. Connecting J1 to pins 1 and 2 (default) configures these inputs as digital and connecting pins 2 and 3 configures them as analog. These input and output signals are intended for interfacing to tooling and sensors or for general application needs. This board is connected to the controller by an RS485 serial line that allows the controller to scan the GIO I/O with a nominal period of 4 milliseconds.

The DIO signals are accessible via the DB25 female connector [\(Figure](#page-65-0) 4-20 and [Table](#page-66-0) 4-4) mounted on the facilities panel when this option is ordered. The DIO signals addresses are determined by a base address set by a DIP switch on the DIO board. For the PF400 robot without the linear axis option the DIO option is located at the robot connector panel and for both this location and also for the location at the end of the optional linear axis, all the address jumpers will NOT be installed, which sets the address of this module to "8." This address avoids conflicts with other RS485 network controllers for the gripper and optional linear axis. See "[Installing](#page-112-0) the Optional GIO [Board"](#page-112-0) under Service [Procedures](#page-80-0) for details on installing this module.

The software addresses will then be as follows.

<span id="page-65-0"></span>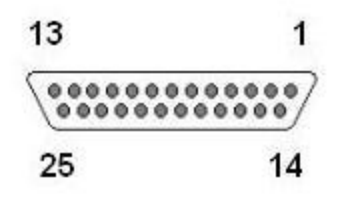

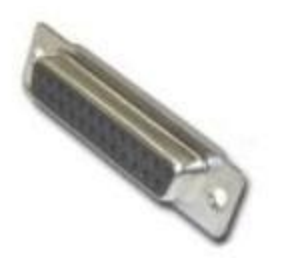

**Figure 4-20: DB25 Female**

### **Table 4-4: Pinout & GPL Signal Number**

<span id="page-66-0"></span>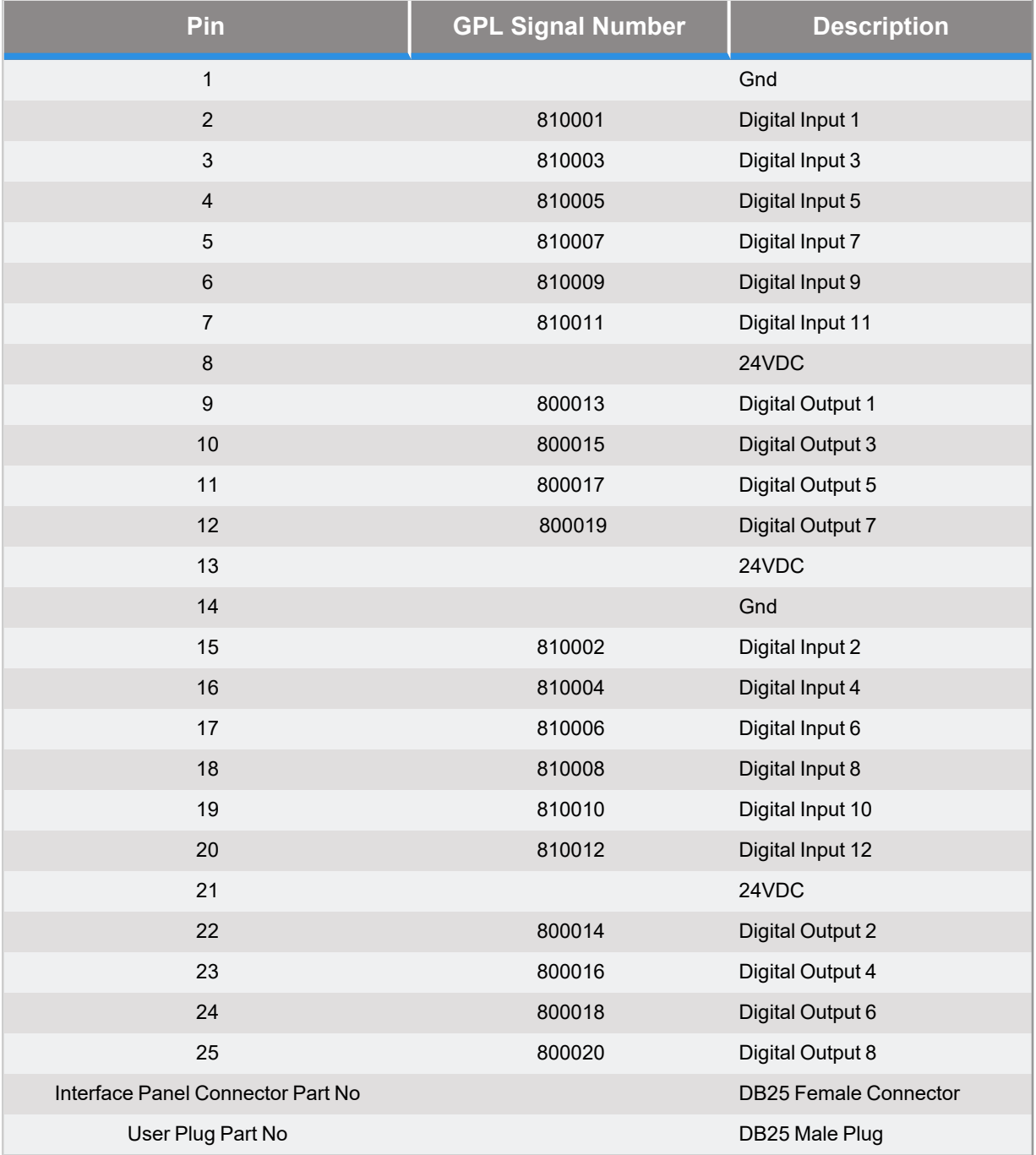

### **Ethernet Interface**

PreciseFlex robots include an Ethernet switch that implements two 10/100 Mbit Ethernet ports. This capability was designed to permit the controller to be interfaced to multiple Ethernet devices such as other PreciseFlex™ controllers or robots, remote I/O units and Ethernet cameras. The Ethernet switch automatically detects the sense of each connection, so either straight-thru or cross-over cables can be used to connect the controller to any other Ethernet device.

Due to limited space on the Facilities Panel, only one of the two Ethernet ports is available via an external RJ45 connector. This external Ethernet port is typically used to interface the robot to a PC. The second Ethernet port is only available inside the X-axis of the robot. In some cases, it may be used to connect an Ethernet camera that is mounted on the robot or a vision processing unit mounted inside the X-axis.

In this case, a PC that is connected to the Ethernet plug on the Facilities Panel can communicate with the robot's controller as well as receive images from an arm-mounted camera. If a camera is mounted in the workcell, an external Ethernet switch must be added to connect these cameras and the robot to a PC.

See the *Setup and Operation Quick Start Guide* for instructions on setting the IP address for the controller.

### **RS-232 Serial Interface**

The robot includes a standard RS-232 serial line equipped with hardware or software flow control. However, this port is only available on the G1400A controller in the X-axis of the robot and is not brought out to any outside connector on this robot. If needed, a DB9 connector can be added by the user to the rear sheet metal panel of the X-axis and a RJ-11 to DB9 pigtail can be added to access this port. This port can be used to communicate to the system serial console or can be connected to external equipment for general communication purposes. When used for general communications, this port is referenced as device "/dev/com1" within the Guidance Programming Language (GPL).

The connector for this interface is a standard RJ11 serial interface connector that has pin assignments compatible with standard PC "com" ports. For this robot it is only used for debugging and special service procedures.

# **5. Software Reference**

## **Accessing the Web Server**

Many OEM customers run the PF400 using a PC to provide an application-specific operator interface. In order to update software in the controller, and view certain error messages, it is necessary to access the Web Server Interface embedded in the controller.

The Web Server Interface may be addressed by opening a browser (such as Internet Explorer) in a PC that is connected to the robot via Ethernet. Customers must know the IP address of the robot controller. Two common IP addresses are 192.168.0.1 and 192.168.0.10. The PC LAN interface address must be configured correctly (for example 192.168.0.100, with subnet mask 255.255.255.0). The Web Server Interface in [Figure](#page-68-0) 5-1 will display.

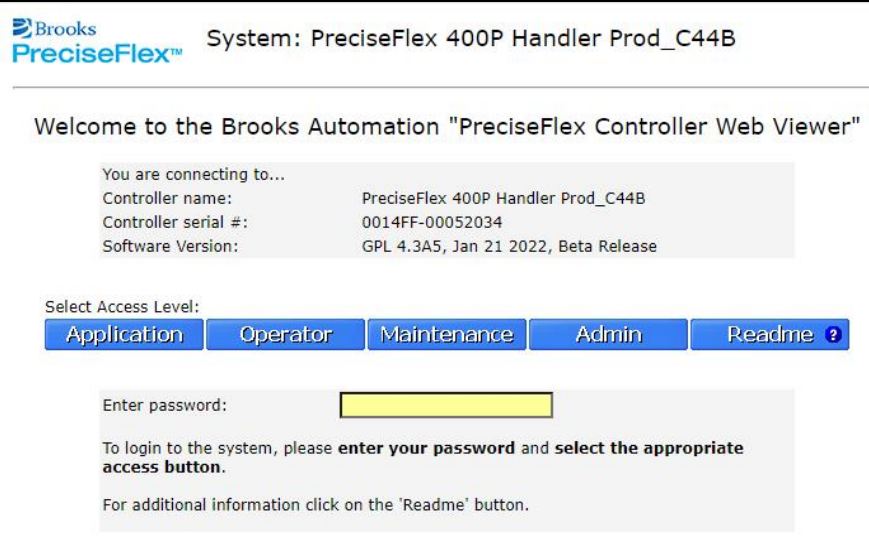

<span id="page-68-0"></span>**Figure 5-1: Web Server Interface**

It may be necessary to enter a password if a company has protected access to the Web Interface. Once the password has been entered, click **Admin** to access all the features to perform system upgrades. The window in [Figure](#page-69-0) 5-2 will display.

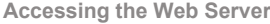

| $B$ Frooks<br>System: PreciseFlex 400S Handler Prod B04<br>Xisabl<br><b>PreciseFlex</b> ™<br>Power<br>Utilities Application Web Logout Help<br><b>Control Panels</b><br>Setup MotionBlocks |                                                                                                    |
|----------------------------------------------------------------------------------------------------|----------------------------------------------------------------------------------------------------|
| Select Robot Robot1 ▼<br><b>System Setup</b><br>E Wizards and Setup Tools<br>Hardware Tuning and Diagnosti<br>+ Parameter Database                                                         | <b>System Setup and Configuration Introduction</b><br>Virtually all of the parameters necessary to configure and operate the controller plus<br>those values that are necessary for monitoring the activity of the system are<br>accessible via a unified Configuration and Parameter Database. For example, this<br>database provides access to: the data necessary to define the dimensions and<br>dynamic performance of each axis; the servo tuning parameters for each motor; the<br>IP information for the Ethernet interface; and methods for reading the current<br>commanded and actual position of each motor and joint of any robot.<br>All of the embedded web pages make extensive use of the Parameter Database.<br>Some of the Control Panels even provide convenient interfaces to specific, often used<br>parameter values. The purpose of the "Setup" page is to provide access to all of<br>the Parameter Database values. In addition, wizards and other aids are provided to<br>assist in defining some key parameter values.<br>Please note that if you change any value, the value will not be permanently saved until<br>you store the values to the flash disk files. If the new values are not saved, the next |

<span id="page-69-0"></span>**Figure 5-2: System Setup**

Click **Control Panels**→**Operator Control Panel**. The window in [Figure](#page-69-1) 5-3 will display.

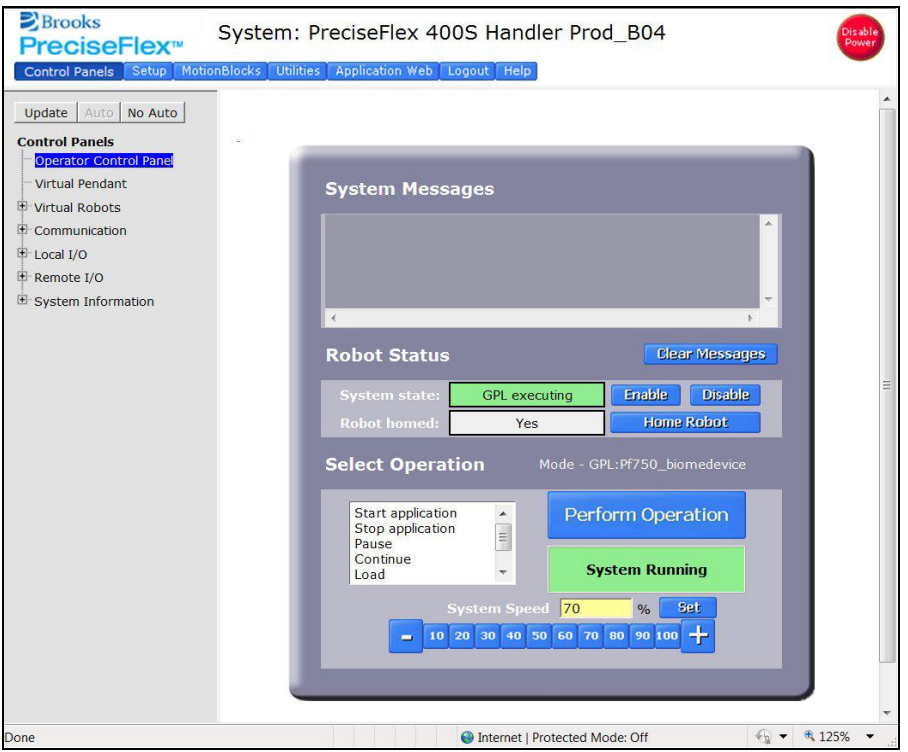

<span id="page-69-1"></span>**Figure 5-3: Operator Control Panel**

If an application is running, the *System Running*" panel will display in green. In order to run diagnostics, stop the application from running. Click **Stop Application**→**Perform Operation**. This will stop the application from running. Click the **Disable Power** button to be sure motor power is off. To load a new project (for example CAL\_PP), click **Unload**→**Perform Operation** before loading the new project into RAM.

# **Loading a Project (Program) or Updating PAC Files**

If CAL\_PP or a different program needs to be loaded into the controller from an external computer, this may be done using the Web Interface.

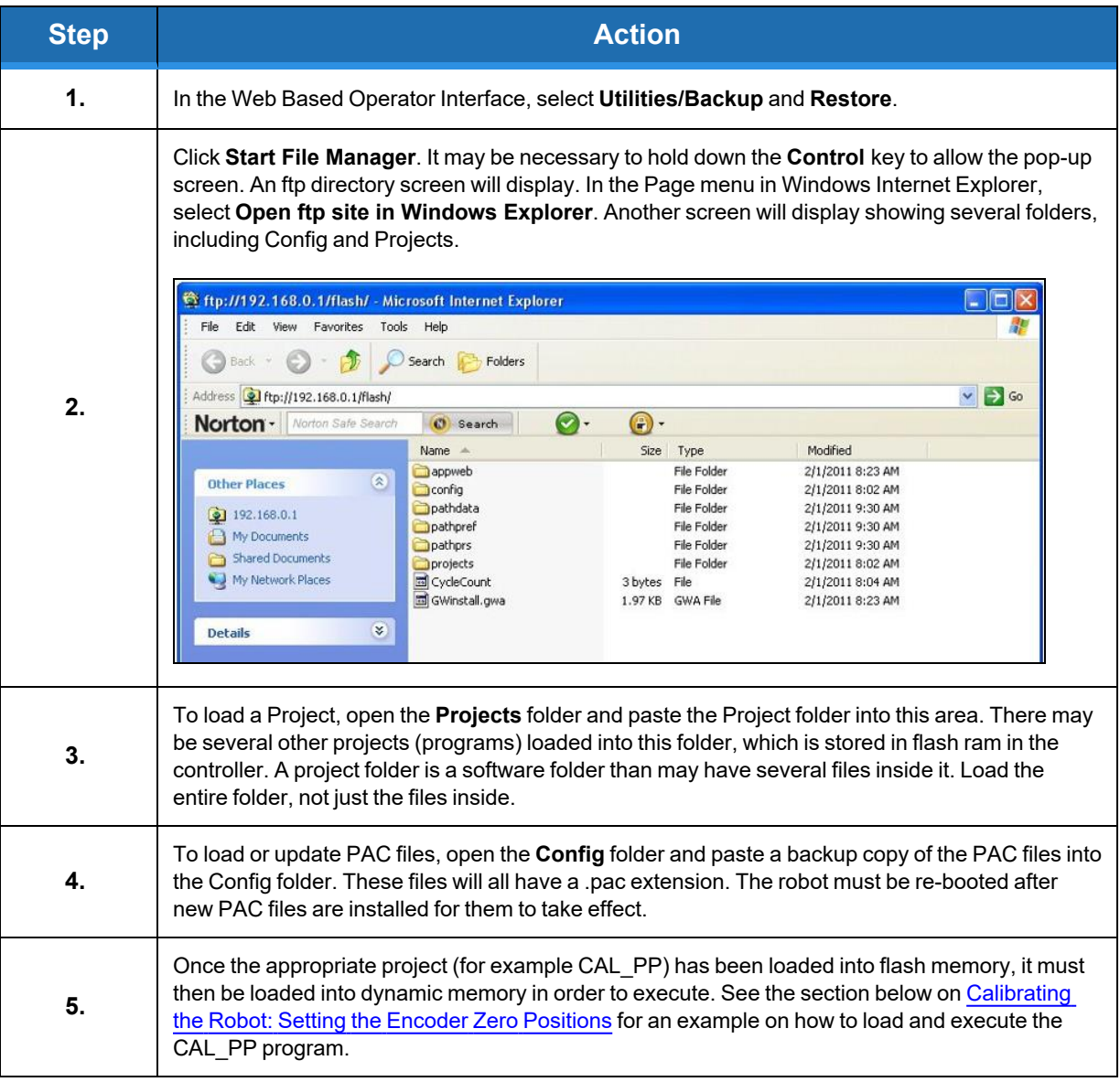

# **Updating GPL (System Software) or FPGA (Firmware)**

Both GPL (the system software) and the FPGA firmware may be upgraded in the field. To perform an upgrade, follow this procedure:

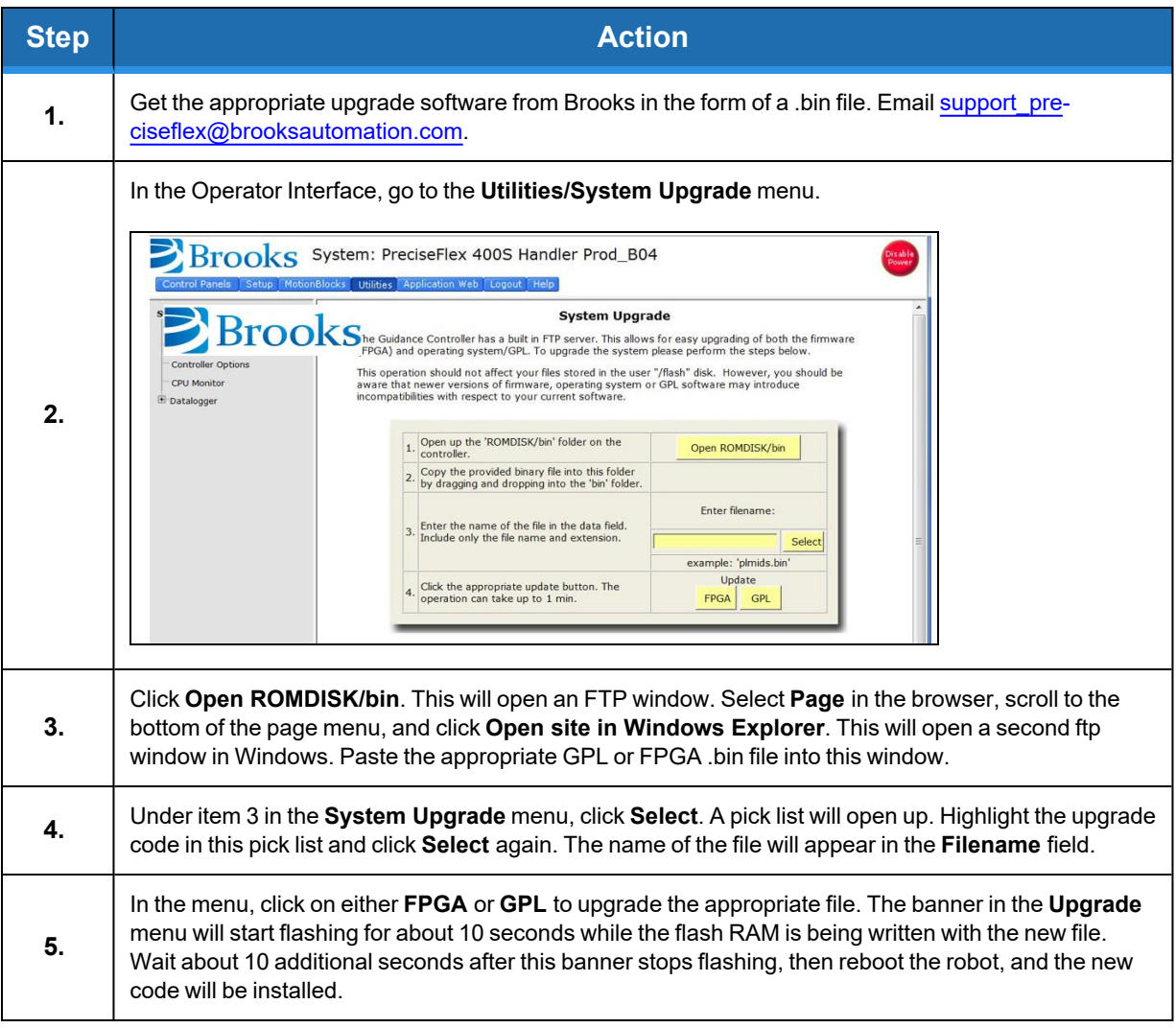
## <span id="page-72-0"></span>**Recovering from Corrupted PAC Files**

PAC files are configuration files that determine the configuration of the robot for the software, including the robot factory calibration data. These files are stored in Flash RAM. Flash RAM is also used to store robot programs. The Flash RAM requires some time for a complete write cycle. During the write cycle, the console will display a flashing warning not to turn off robot power. If robot power is turned off during the Flash RAM write cycle, the Flash data may be lost or corrupted. If this happens, it is necessary to reload both the robot PAC files and any user programs that were stored in Flash RAM. This problem should typically not be encountered by a user unless the user is changing configuration files in the robot.

Brooks maintains a record of PAC files shipped with each robot Serial Number. If the PAC files have been corrupted, it is possible to get a backup copy from Brooks. The backup copy will contain the factory configuration and calibration data, but will not contain any changes, including any new calibration data, made after the robot has left the factory.

In order to allow the controller to recover from corrupted PAC files, a set of recovery boot up PAC files is loaded in the system area of the Flash.

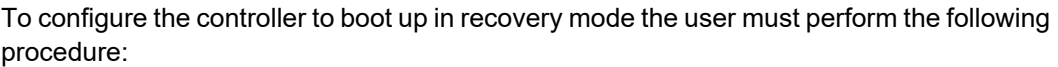

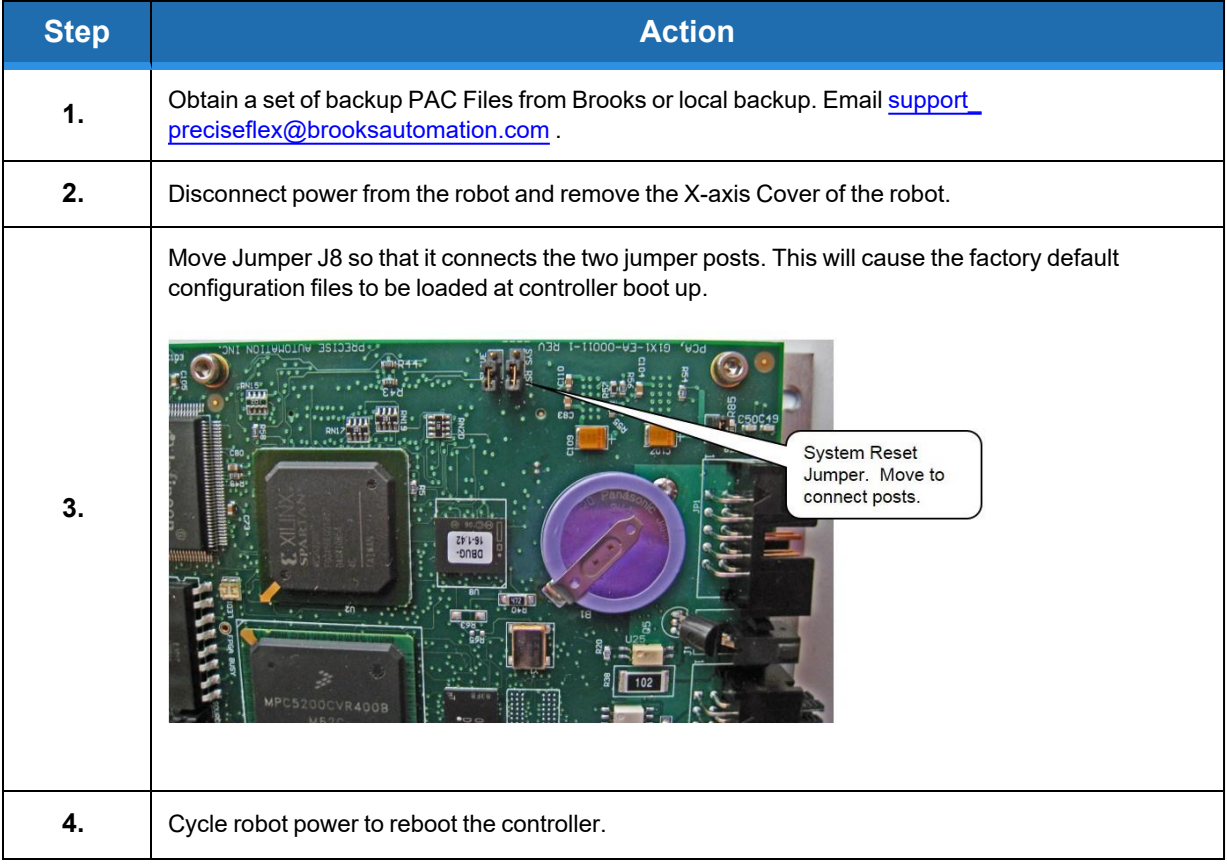

**Recovering from Corrupted PAC Files Part Number: 603988 Rev. A**

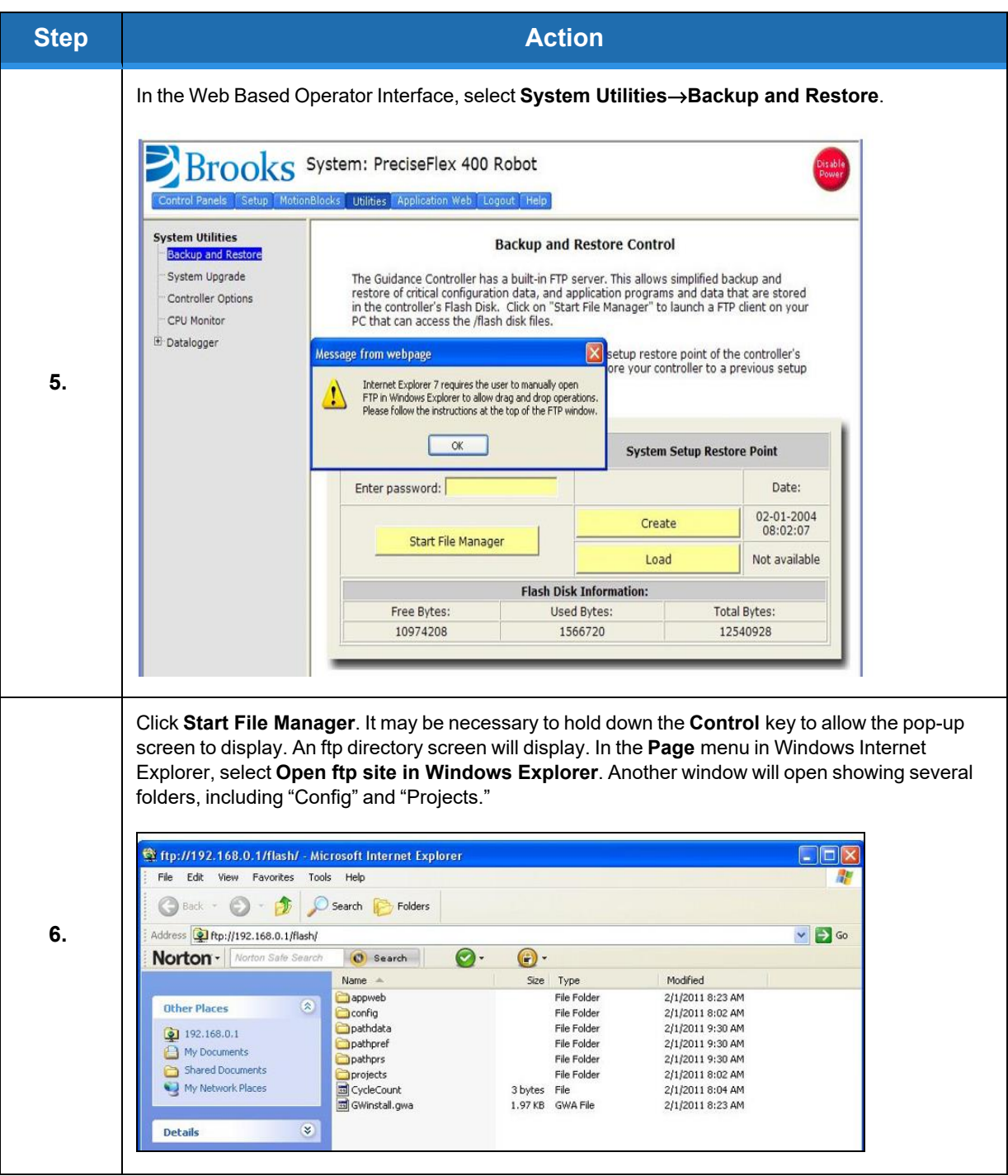

**Part Number: 603988 Rev. A Controller Software Extensions**

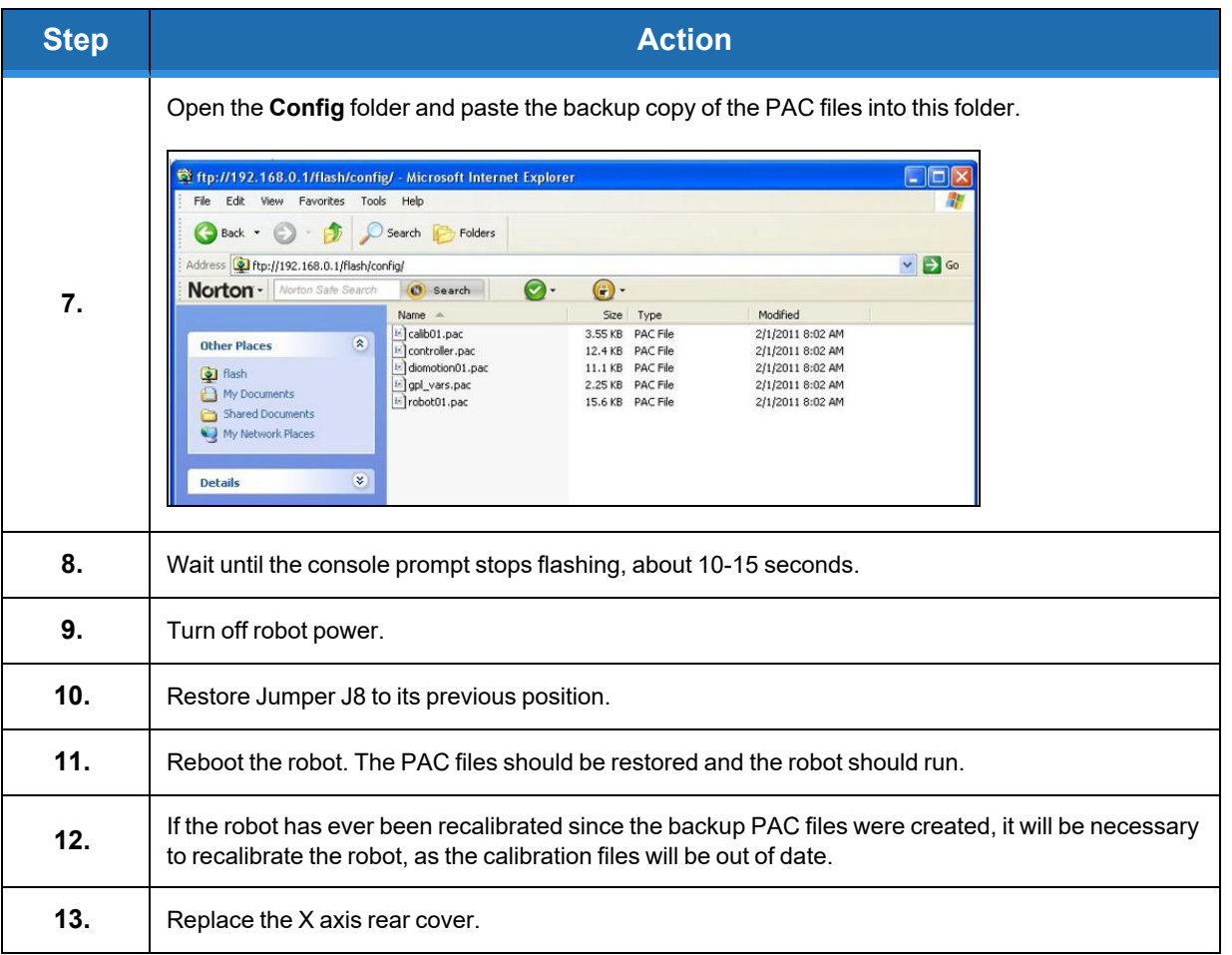

## **Controller Software Extensions**

This section discusses extensions to the standard Guidance Controller software that are specific to the PreciseFlex 100 Robot. Brooks offers a Command Server software package that allows a PC to send high level commands to the PP100 robot. This package is available upon request.

## **Controlling the PreciseFlex Servo Gripper**

## **Overview**

The PreciseFlex Servo Gripper with spring return contains a brushless servo motor with an incremental encoder with both counting and motor phase tracks. At power up, the encoder provides motor commutation information for a brief period, and then switches the incremental encoder A, B and Z signals onto the same set of wires. This allows the motor commutation to be initialized at startup without any motion.

The motor has a 12-tooth pinion gear cut directly on the motor shaft. This pinion drives a pair of opposing racks to open and close a set of finger mounts which are attached to linear ball slides. Various fingers can be attached to the finger mounts.

One finger mount is also attached to a spring return, which applies a continuous closing force to the finger mounts as they are coupled together by the pinion. Therefore, if power is lost, the gripper will close and maintain a closing force so that it does not drop parts.

In order to avoid the gripper slamming closed from the spring force when motor power is disabled, there is a 500 ms delay after an E-Stop or power disable command is sent before the motor power is cut off. During this period, the servo slowly closes the gripper.

In order to support "free" mode, in which the fingers can be moved back and forth freely by hand, in free mode the servo counterbalances the spring by applying an opposing force based on finger position.

## **Software Revision**

The Spring Gripper functionality is fully supported by GPL version 3.1.P11 or later and PAC files PrecisePlace130S 140901 or later.

## **Controlling the Gripper**

Brooks has created a GPL software routine that controls the spring gripper. This routine includes features for controlling the gripper squeeze force and detecting if a plate is present during a grip. Brooks makes this routine available to customers upon request; email support [preciseflex@brooksautomation.com](mailto:support_preciseflex@brooksautomation.com). This routine is also available in the PreciseFlex Command Server Software for the PF400 and PP100.

## **Gripper Squeeze (Simple Method)**

The spring applies a closing force of approximately 7 Newtons at a finger opening of 103 mm, which is halfway between a portrait titer plate grip at 83 mm and a landscape titer plate grip at 123 mm. The force is closer to 6 N in portrait mode and 8 N in landscape mode and 9-10N at the full open homing position. These closing forces appear adequate to prevent dropping titer plates weighing up to 200 gms and are selected to allow enough motor torque to overcome the spring and still provide reasonable opening force for inside grips.

The motor can apply about 18 N of force at its rated current of 1.26 A. When closing the fingers, the motor adds its force to the spring force, so a maximum closing force of about 24-26 N is possible, depending on portrait or landscape gripping. When opening, the motor must oppose the spring force, so a maximum opening force of about 8- 12 N is possible, depending on the opening of the fingers.

The motor squeeze force can be limited by modifying the rated current of the motor. This can be done by writing into the 5<sup>th</sup> field in Parameter Data Base # 10611. The motor current can be set once and saved into flash or modified dynamically by a GPL program using the Controller.PDbNum instruction.

The formula for determining the approximate gripper squeeze is 7 N +( Rated Current/1.26 Amps) X18 N for squeeze and (Rated Current/1.26 Amps) X18 N –9 N for gripper opening force.

*NOTE:* In order to home, the gripper must open all the way its maximum hard stop. The spring force at this point is about 10 N. Therefore, the motor current should not be set below about 12 N/18 NX1.26 A or 0.8 A for the simple method of controlling gripper squeeze, giving a range of about 18 N minimum to 24 N maximum squeeze.

## **Gripper Squeeze (Asymmetric Method)**

There may be cases where 18 N of squeeze is too much. In this case there is a more sophisticated method to control squeeze.

There are two parameters in the database, 10351 and 10352 that can be used to limit the torque from the PID loop in the positive and negative directions. These parameters were developed to limit the downwards force of a robot running with dynamic feedforward, where the dynamic feedforward compensates for the gravity torque of the robot. The feedforward torque is NOT limited by these parameters, only the PID torque. For a perfectly balanced robot, setting these parameters to a low value for a gravity loaded axis limits the maximum force the axis can apply from any position error. If the axis crashes into a hard stop, the downwards or upwards force can be limited to a small value.

These same parameters can be used to limit the gripper squeeze in an asymmetric manner. Parameter 10352 can be set to a negative value of torque counts (tcnts) to limit the torque from the PID loop in the controller in the negative direction only. Parameter 10351 can similarly be set to limit tcnts from the PID loop in the positive direction. Since the spring compensation in the gripper is treated as a feedforward torque, these parameters do not affect the spring compensation torque.

For this case it is more exact to know the exact number of tcnts to oppose the spring at various openings. For the portrait mode opening of 83 mm it takes 1600 tcnts to oppose the spring. For the landscape mode opening of 123 mm it takes 2200 tcnts to oppose the spring.

If the rated torque of the motor has been set to its maximum value of 1.26 A, the formula for setting parameter 10352 is (Spring force at position) +( (-<Contents of 10352>-<tcnts to oppose spring force>)/4378) X18 N, where 4378 is the number of tcnts corresponding to 1.26 A or the rated torque of the motor. For example, for portrait mode the spring force is about 6 N, and if the contents of 10352 are -3200, this value will be 6 N + (3200-1600)/4378) X18 N or about 12.5 N. If the value of 10352 is -1600, the squeeze will be 6 N which is the spring force only.

In a similar manner parameter 10351 can be used to limit the gripper opening force. In this case the value for the opening force is ( (<Contents of 10351>-<tcnts to oppose spring force>)/4378)X18 N -(Spring force at position). For example, in landscape mode the spring force is about 8 N, and if the contents of 10351 are 5200, this value will be (5200-2200)/4378X18 N -8 N or 4.3 N. Note that 5200 is about as low a value as one would want to use in landscape mode for parameter 10351, to ensure there is enough force to oppose the spring and open the gripper all the way to the homing position. For many cases, 10351 can be left at its default value of 0, in which case it is disabled.

## **Grip Test and Squeeze Check**

It may be desirable to check if a plate is gripped by checking the gripping torque value. The output torque to the motor is available in Parameter 12304, value 5 in the parameter data base. For a nonspring gripper, this value varies between 0 and 4378 tcnts for a maximum gripper force of 18 N. For a spring gripper, per above, for a portrait grip, the spring adds about 1600 tcnts to the squeeze and \for a landscape grip, it adds about 2200 torque counts to the squeeze. Since this value is taken into account by the spring compensation and is offset from the torque commanded to the motor in Parameter 12304, when checking Parameter 12304 to determine squeeze the spring compensation must be subtracted from the torque value in Parameter 12304. For example, if the gripper is at the portrait position and not holding a plate, it must servo against the spring. In this case the value in Parameter 12304 will be about 1600 tcnts. To determine the effective squeeze torque, subtract 1600 tcnts from this value, which results in zero tcnts of squeeze force. If the value in 12304 is - 2700, then the gripper motor is squeezing with -2700 tcnts, and the spring is adding -1600 tcnts, and the effective squeeze is -4300 tcnts, or about 18 N. The exact spring compensation value is stored in field 5 of Parameter 12331. For the best accuracy in determining effective squeeze force at any gripper opening, subtract this value from the value in 12304.

## **Servo Gripper Controller Digital Inputs and Outputs**

The Servo Gripper Controller PCA (GSB) adds three general optically isolated digital outputs and three general optically isolated digital inputs to the standard digital I/O found on the Guidance Controller. Like the other general inputs and outputs, they can be utilized as remote DIO by the master Guidance Controller for general workcell interfacing; driving an LED, encoder latching inputs for conveyor tracking or camera synchronization; inputs to the GSB servo for homing or limit stops; etc. These signals are presented in an eight-pin AMP 3-794618-8 that mates with an AMP 794617-8 plug. (See [Figure](#page-78-0) 5-4.) This type of connector permits these signals to be easily interfaced to other devices.

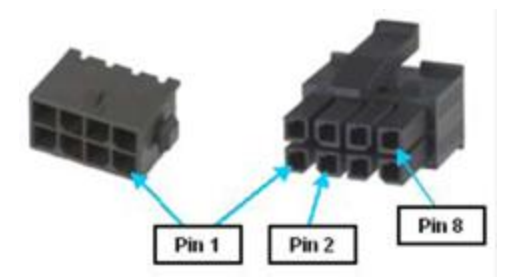

### <span id="page-78-0"></span>**Figure 5-4: Eight-pin AMP 3-794618-8 and an AMP 794617-8 plug**

Unlike the controller's standard digital I/O that are directly accessed on demand, these I/O are scanned by the controller. The scanning period is nominally 4 milliseconds, so the application in use must be able to handle a delay of up to 4 milliseconds for signal changes to propagate through the system.

For the PP100, Output 3 of the servo gripper controller is connected to the blue status LED, and so is not available for general IO.

<span id="page-78-1"></span>The GSB I/O signals are shown in [Table](#page-78-1) 5-1:

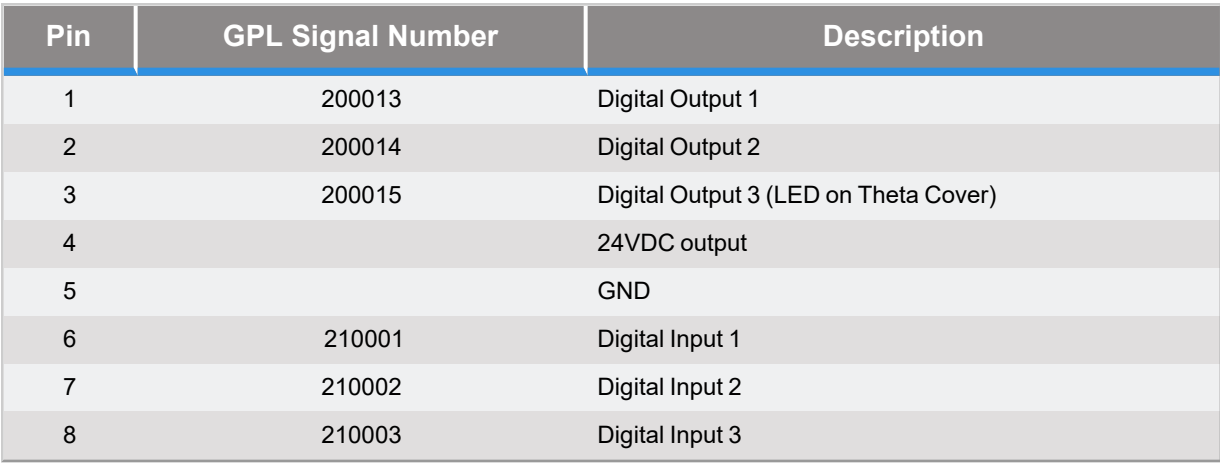

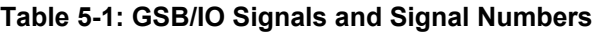

## **Optional Pneumatic or Vacuum Gripper**

It is possible to order an optional pneumatic or vacuum gripper. In these cases, the GSB board provides two outputs and three inputs that can be used to control solenoids and sense end of travel. As a special option the GSB board can be replaced by a GIO optional IO board with 12 inputs and 8 outputs, described earlier. Signals from the GIO board can then be used to control gripper solenoids and IO. In this case the blue status light LED is wired back to the GSB board that drives the Z-axis.

## **Control of Status Lamp on Theta Cover**

Users normally do not need to modify the setting of the status lamp (Digital Output 200015) since the standard robot software typically manages this signal. However, if desired this signal can be manually altered under program control via the GPL SIGNAL.DIO instruction. This is controlled by DOUT signal 200015. If direct control of this signal is desired, DataID 235 should be set to 0 and signal number 200015 should be controlled by program control.

# **6. Service Procedures**

## **Recommended Tools**

The following tools are recommended for these service procedures:

- Gates Sonic Belt Tension Meter, Model 507C for checking timing belt tension.
- A set of metric "stubby" hex L-keys, for example McMaster Carr PN 6112A21 with 1.5, 2.0, 2.5, 3.0, 4, 5, and 6 mm L Keys.
- A set of metric hex drivers including 1.27, 1.5, 2.0, 2.5 and 3.0 mm driver, for example McMaster Carr PN 52975A21.
- A pair of tweezers or needle nose pliers.
- A pair of side angle cutters.
- Small flat bladed screw driver, with 1.5 mm wide blade typical
- M5 socket driver or M5 open end wrench or pliers

## **Troubleshooting**

<span id="page-80-0"></span>Precise robots and controllers have an extensive list of error messages. Please refer to the HTML document *PreciseFlex Library* to search for a specific error message and cause. Listed in [Table](#page-80-0) 6-1 are a few errors that may be generated by hardware failures.

### **Table 6-1: Hardware Failure Errors**

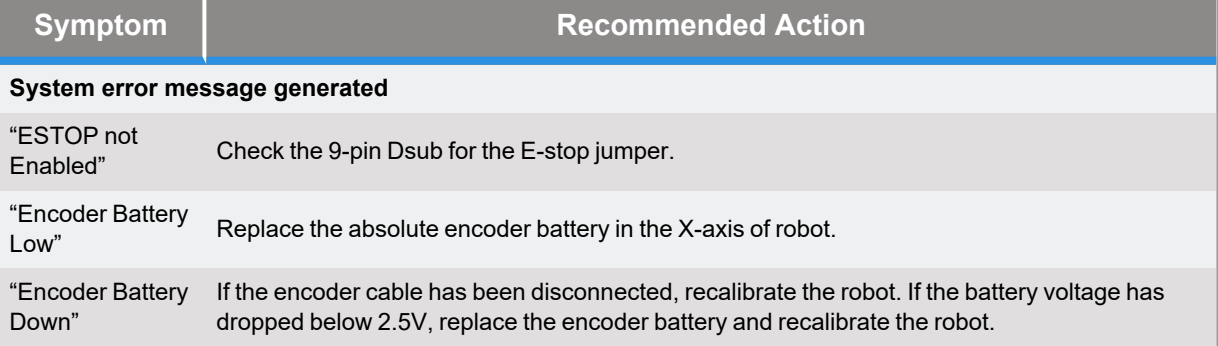

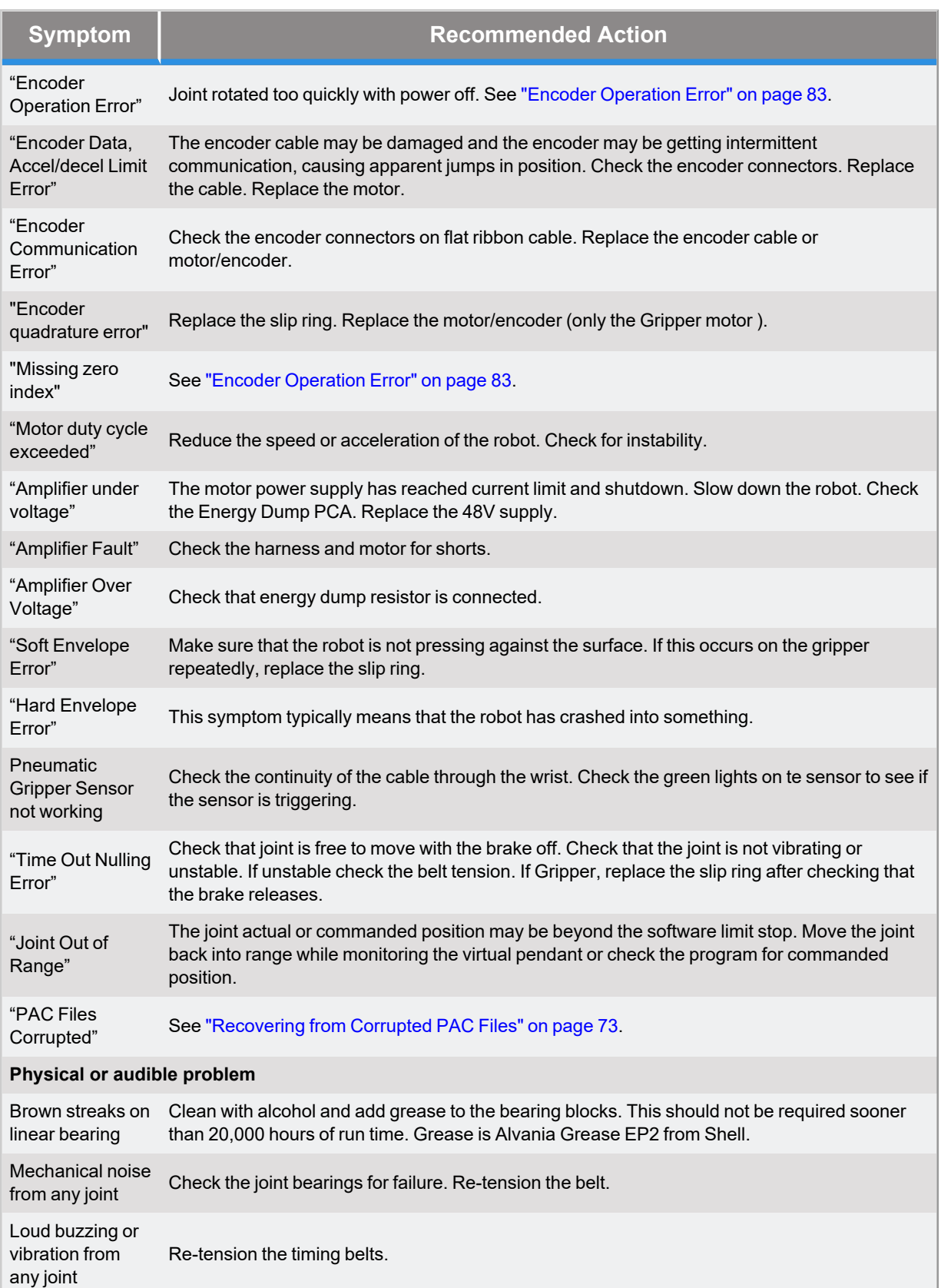

## <span id="page-82-0"></span>**Encoder Operation Error**

The PF100 robot is equipped with absolute encoders that keep track of the robot position even when AC power to the robot is disconnected. There is a battery in the base of the robot that provides standby power to the encoders. In standby mode, there is a limit on how quickly the motor can turn and still have the standby counter operate properly. The limits are 6,000 rpm and 4000 rad/s<sup>2</sup>. Even at 100% speeds, the robot joints normally do not move faster than about 2,000 rpm and 1300 rad/s<sup>2</sup>. However, if the robot is shocked during shipping, it is possible the standby operation acceleration error limit may be exceeded. This can generate an encoder operation error that will prevent the robot from homing after power up.

This error will be displayed in the Operator Window of the Web Interface as "Encoder Operation Error" Robot 1: <axis number>.

Assuming the robot has not been damaged by the shipping process, this error can be reset by the following procedure:

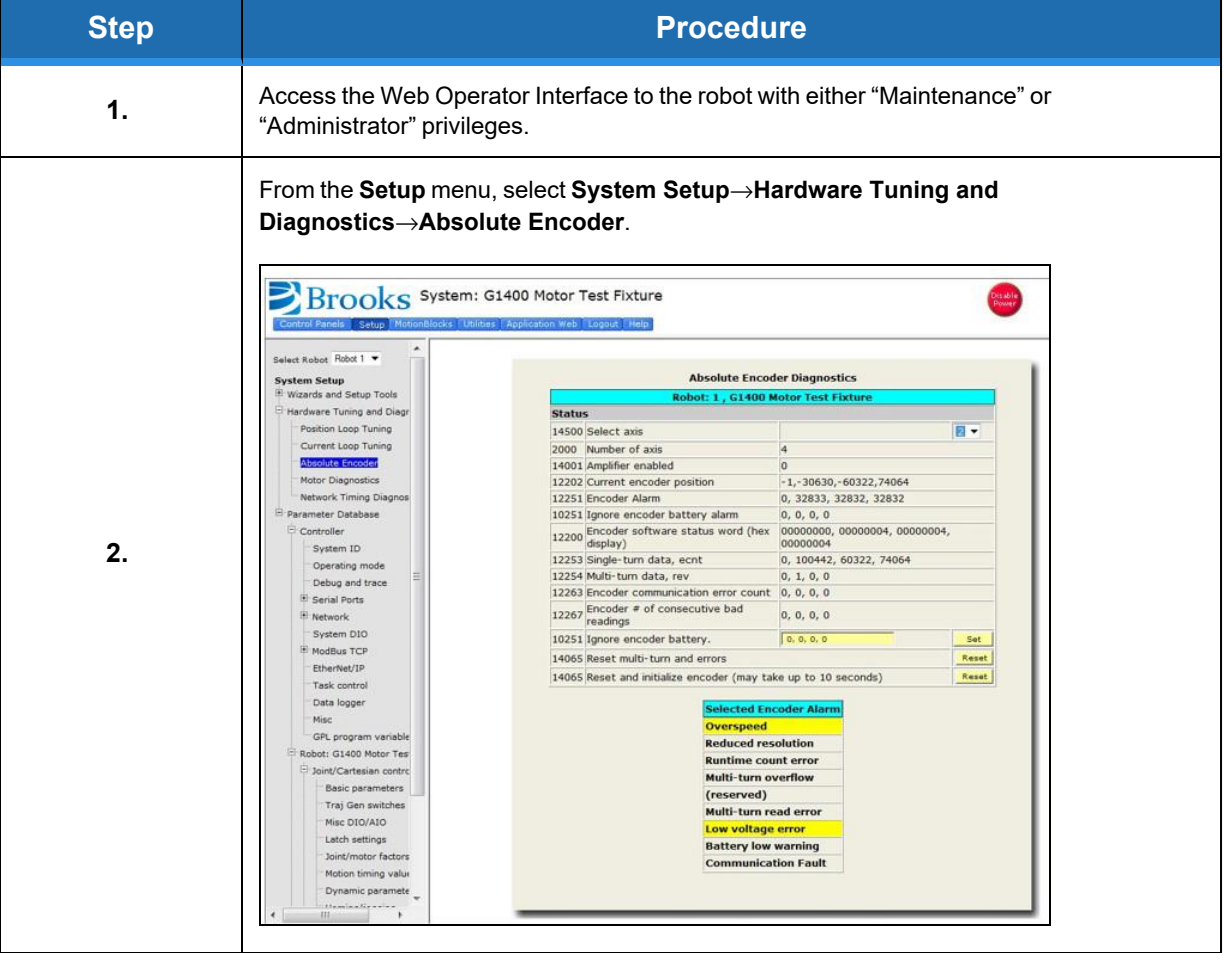

**Replacing the Encoder Battery Part Number: 603988 Rev. A**

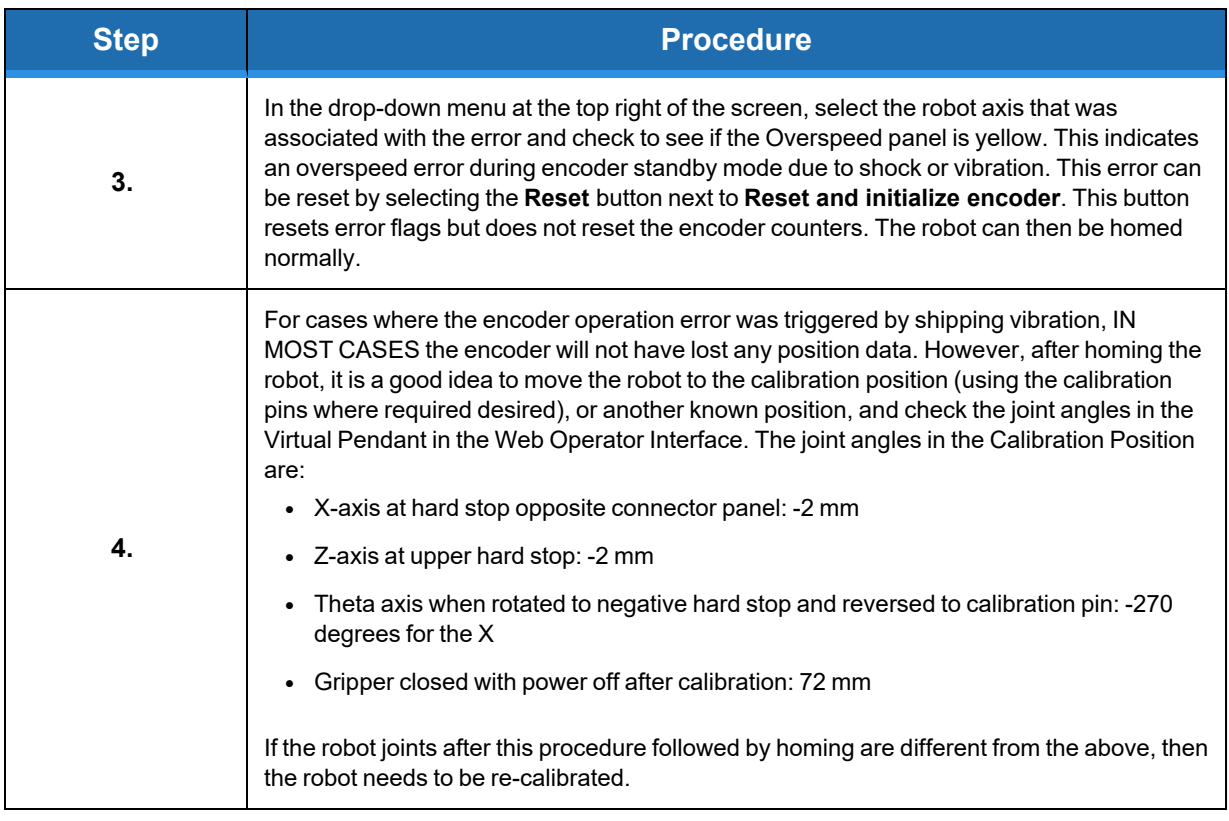

## **Replacing the Encoder Battery**

**DANGER Electrical Shock** Improper electrical connection or connection to an improper electrical supply can result in electrical shock, burns, fire, and damage to the equipment and death or serious injury. • Before replacing the encoder battery, the AC power should be disconnected. Removing the rear cover allows access to the AC power terminals.

The Encoder Battery is designed to last for several years with robot power turned off. With robot power turned on, there is no drain on the battery. The battery voltage is monitored by the system. The nominal battery voltage is 3.6 Volts. If the battery voltage drops to 3.2 Volts an error message "Encoder Battery Low" is generated. At this level the absolute encoder backup function will still work, however the Battery should be replaced. If the voltage drops to 2.75 Volts, an error message "Absolute Encoder Down" is generated. At this point, the absolute encoder backup function will not work.

Note that if any motor/encoder is disconnected from the encoder battery by disconnecting the encoder cable, the "Encoder Battery Low" or Encoder Battery Down" message will be generated. However, in this case, the encoder battery does not need to be replaced. It is only necessary to recalibrate the robot, see [Figure](#page-84-0) 6-1.

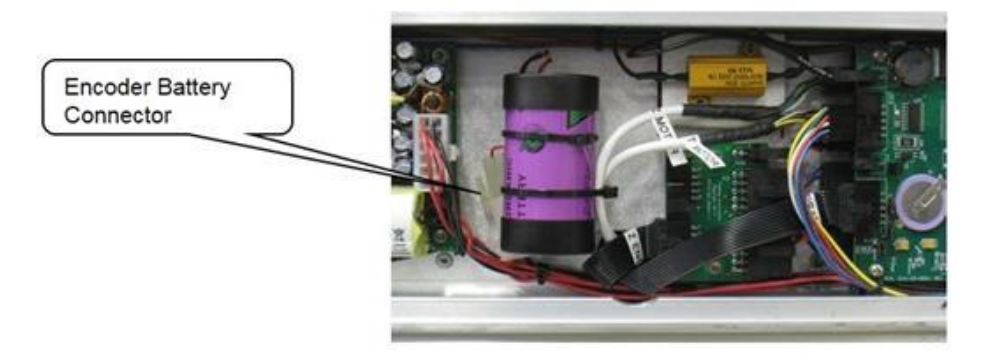

### <span id="page-84-0"></span>**Figure 6-1: Encoder Battery Connector**

#### **Tools Required:**

• 3.0 mm hex driver or hex L wrench

#### **Parts Required:**

- New Encoder Battery (PN PF00-EA-00002)
- 28 in long by .093 wide tie wraps

To replace the Encoder Battery, perform the following procedure:

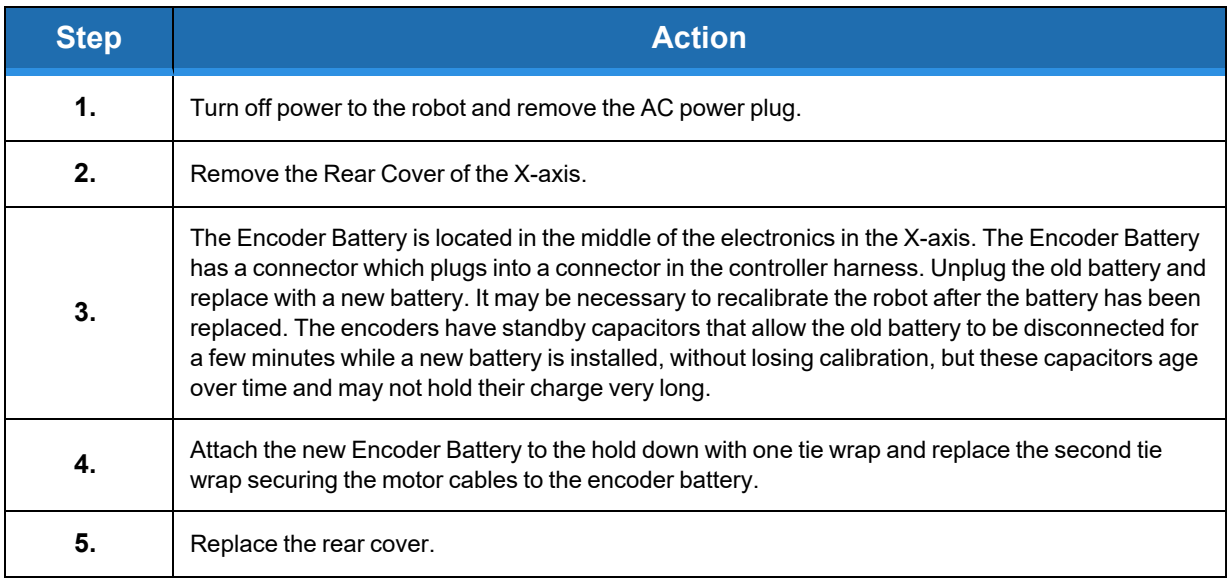

If the error message "Encoder Battery Down" was generated, the robot must be re-calibrated after this procedure.

## **Calibrating the Robot: Setting the Encoder Zero Positions**

Cal\_PP is a service program that must be run to set the zero positions of the absolute encoders on each motor. The zero positions must be re-established if any of the motors are replaced, their cables disconnected for a long duration, or the encoder backup battery has been disconnected.

Cal\_PP is supplied on the *Guidance Controller System Software CD*. To run Cal\_PP, the controller must be configured to run GPL programs and Cal\_PP must be loaded into the controller's memory (See " Appendix D: Preventive [Maintenance"](#page-119-0) on page 120).

### **Tools Required**:

- 2.5 mm and 3.0 mm hex drivers or hex L wrenches
- Set of 1 Calibration Dowel Pin, located in a plastic bag inside the Z motor cover under the Z motor pulley.

The following describes the procedure for defining the zero positions of the PF400 robot axes using Cal PP.

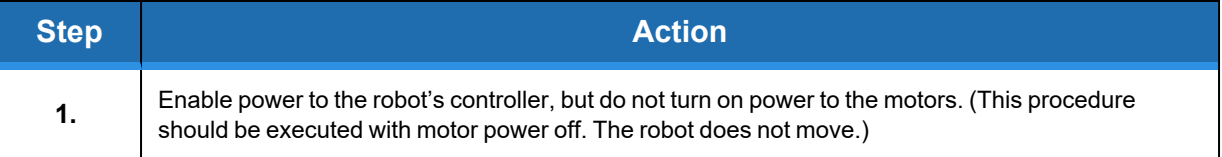

**Part Number: 603988 Rev. A Calibrating the Robot: Setting the Encoder Zero Positions**

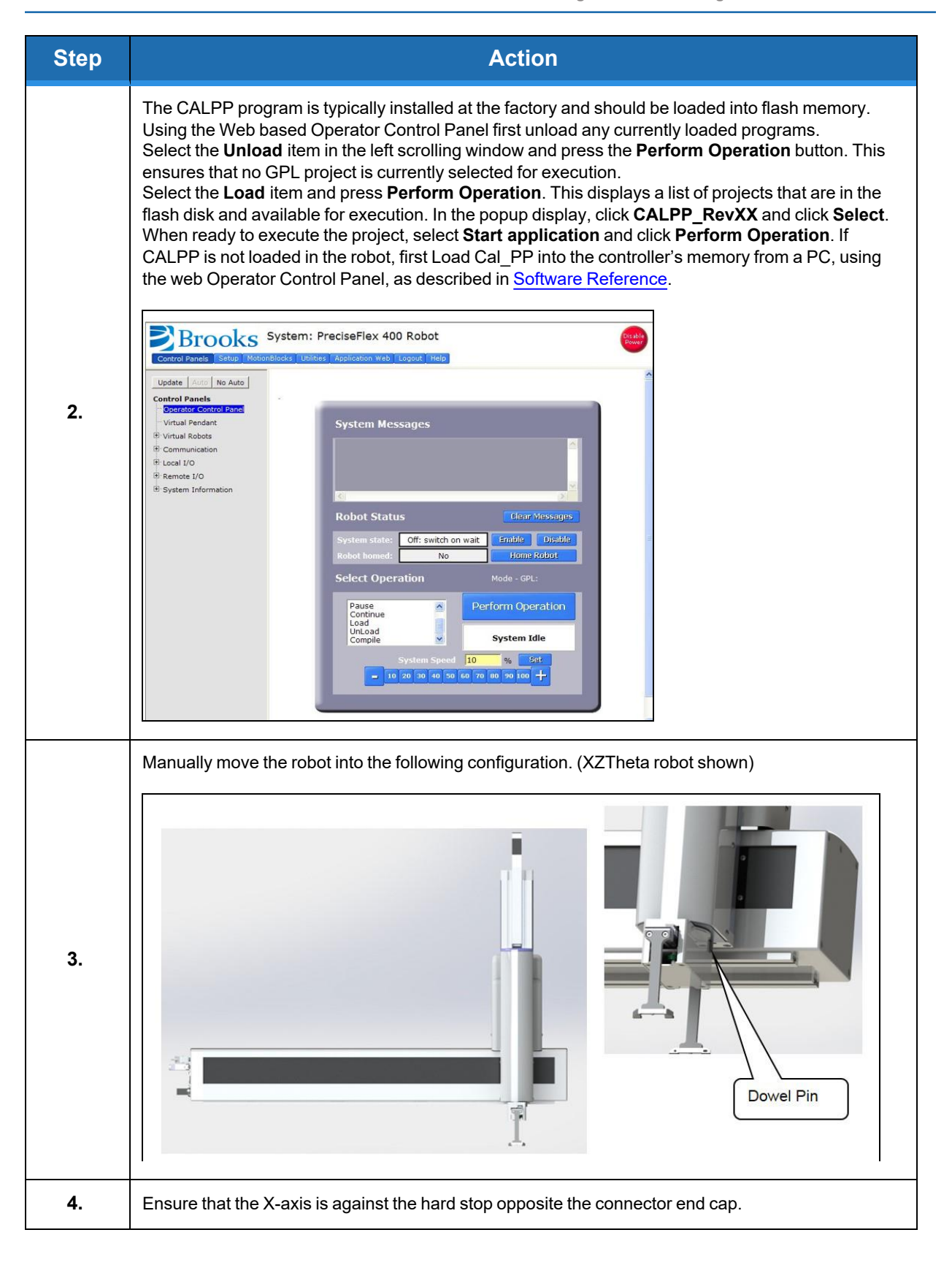

**Calibrating the Robot: Setting the**

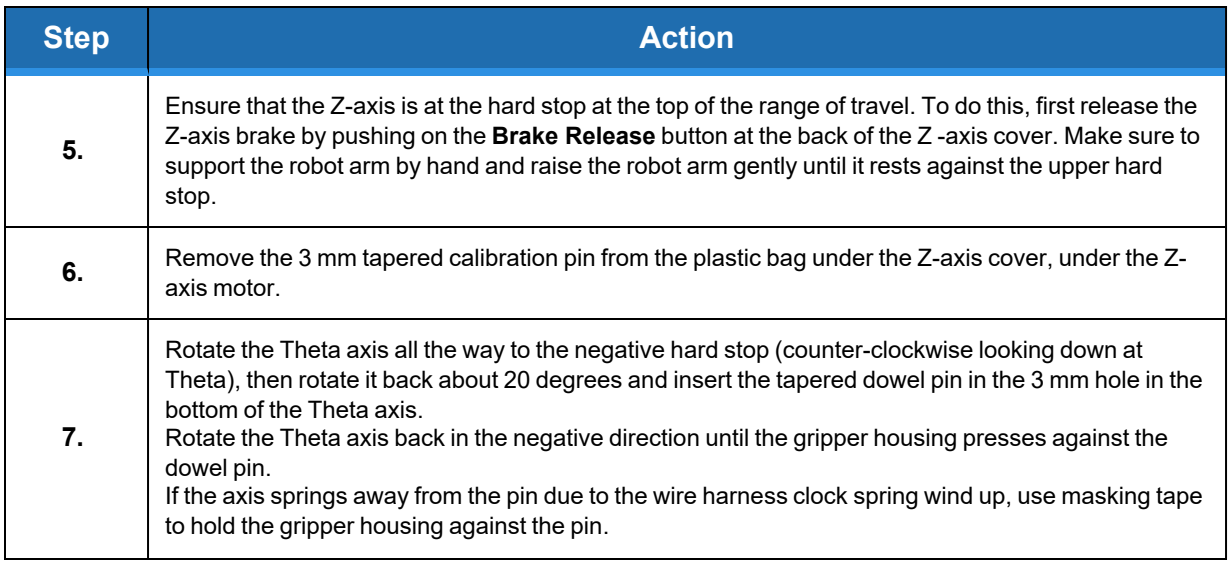

**Part Number: 603988 Rev. A Calibrating the Robot: Setting the Encoder Zero Positions**

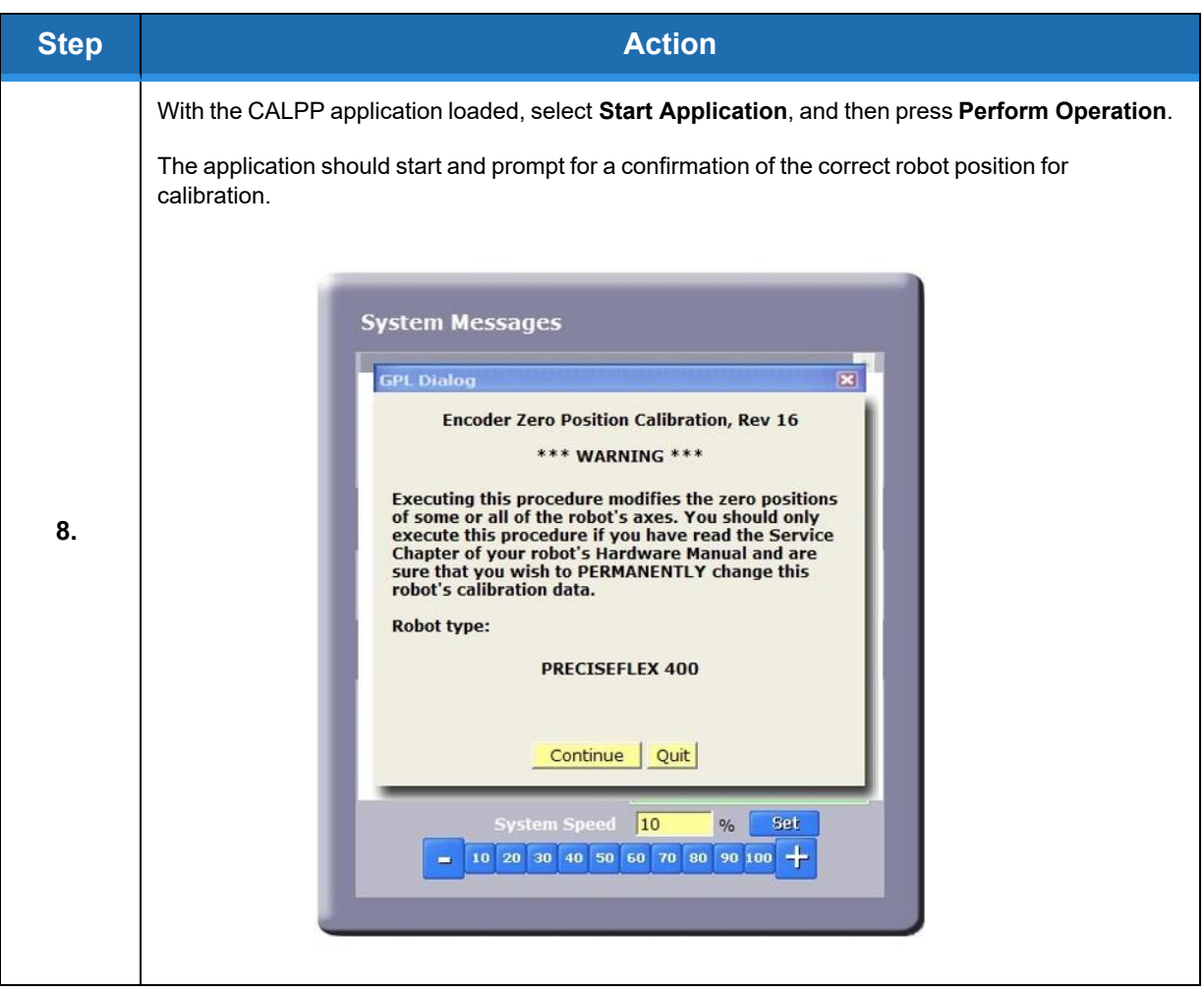

**Replacing Belts and Motors Part Number: 603988 Rev. A**

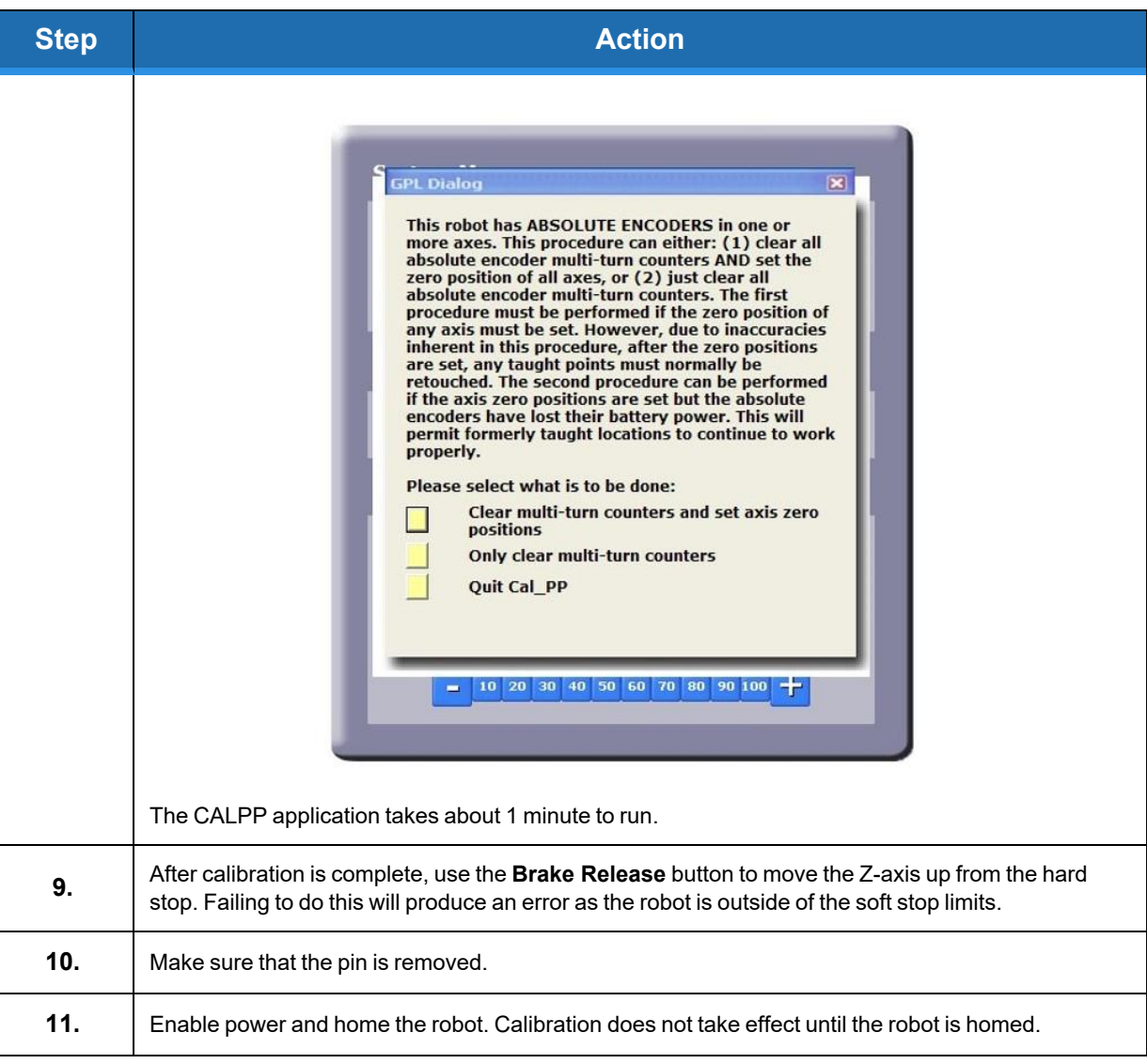

## **Replacing Belts and Motors**

The timing belts and motors are designed to last the life of the robot. It is not expected that they will need to be replaced in the field. In most cases, if a belt or a motor needs to be replaced, the robot should be returned to the factory. While there are procedures at the end of this manual for replacing belts and motors, only experienced service technicians should attempt these procedures.

## **General Belt Tensioning**

The PreciseFlex 100 has been designed to make belt tensioning very simple. See ["Appendix](#page-120-0) E: Belt [Tensions,](#page-120-0) Gates Tension Meter" on page 121 for belt tension specifications.

## **Tensioning the X-axis Belt**

**DANGER** 

### **Electrical Shock**

Working with energized equipment may cause electrical shock and may result in serious injury or death. Removing the front cover allows access to the AC power terminals.

• Disconnect the AC power before tensioning the timing belts or replacing any motors.

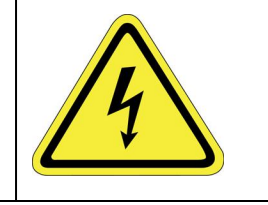

### **Tools Required**

- 2.0 mm hex driver or hex L wrench
- 3.0 mm hex driver or hex L wrench

To adjust tension in the X-axis Belt, perform the following procedure:

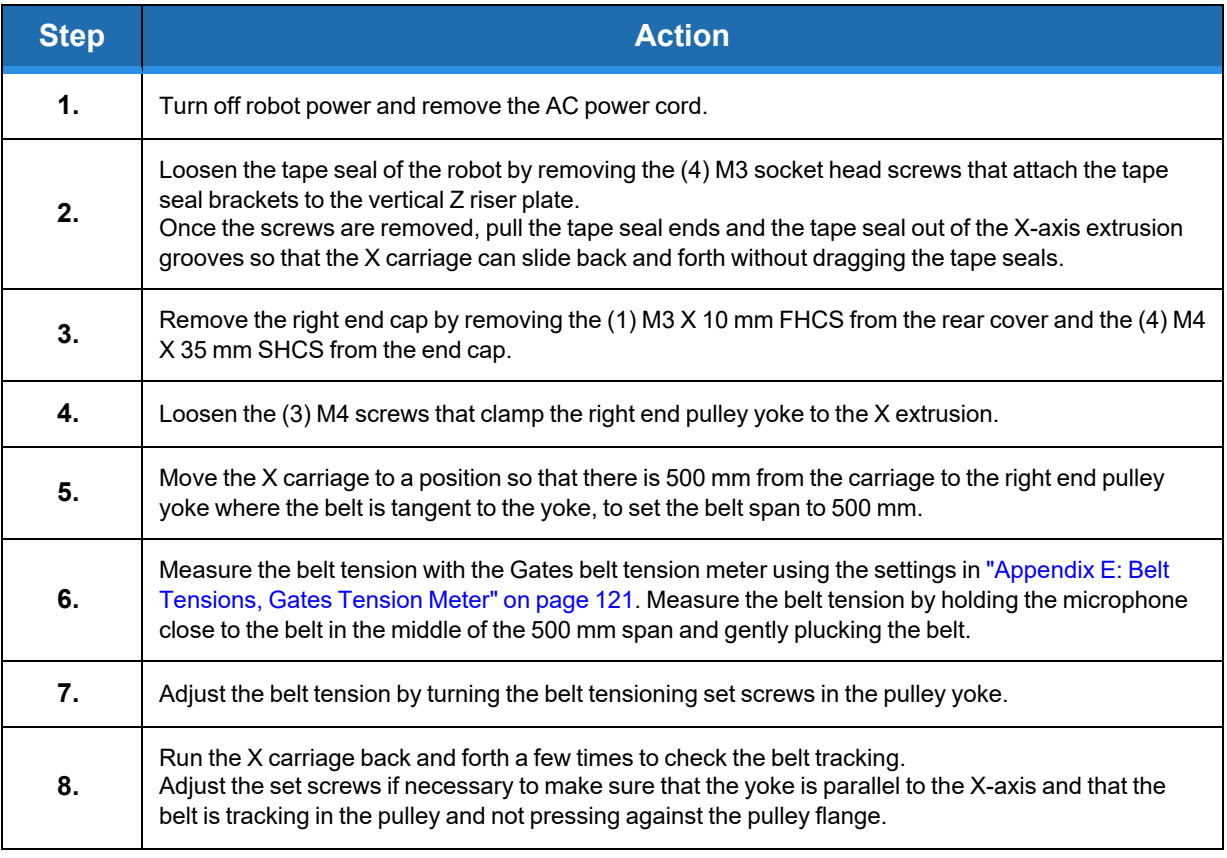

**6. Service Procedures PreciseFlex 100 Robot Tensioning the X-axis Belt Part Number: 603988 Rev. A**

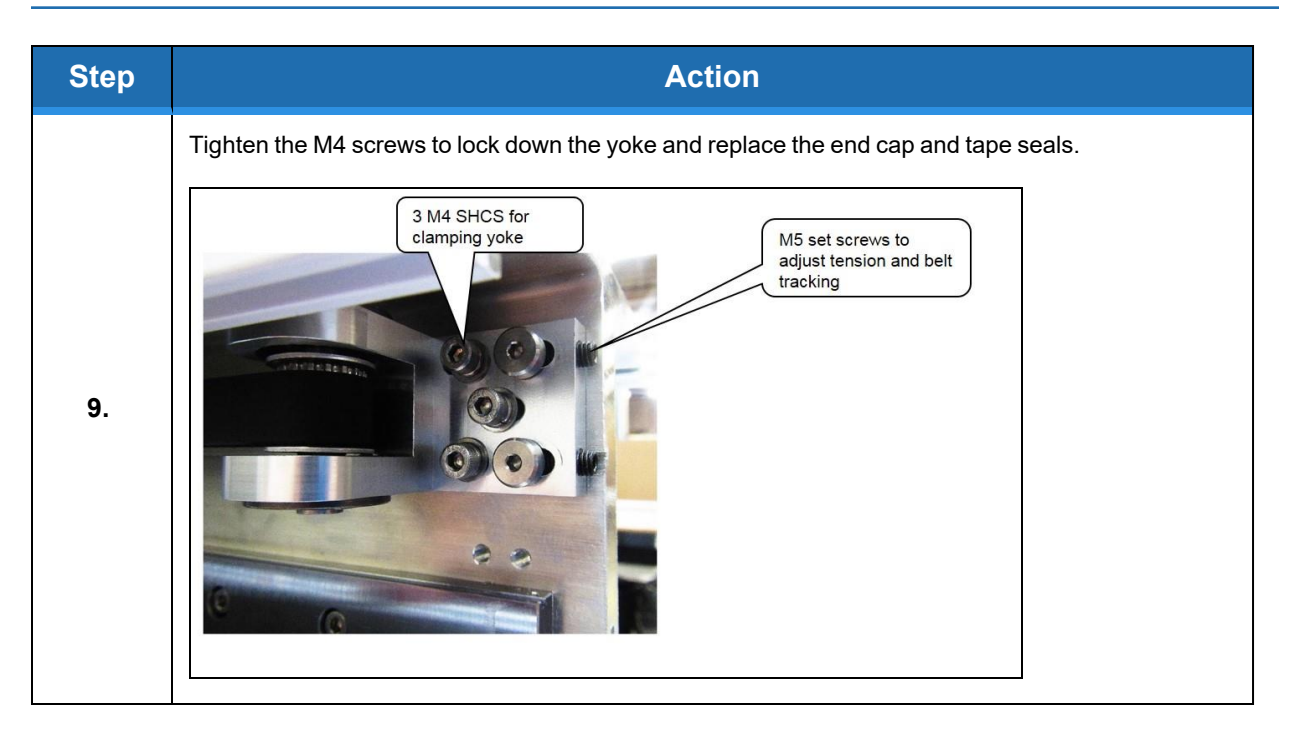

## **Replacing the X-axis Motor Assembly**

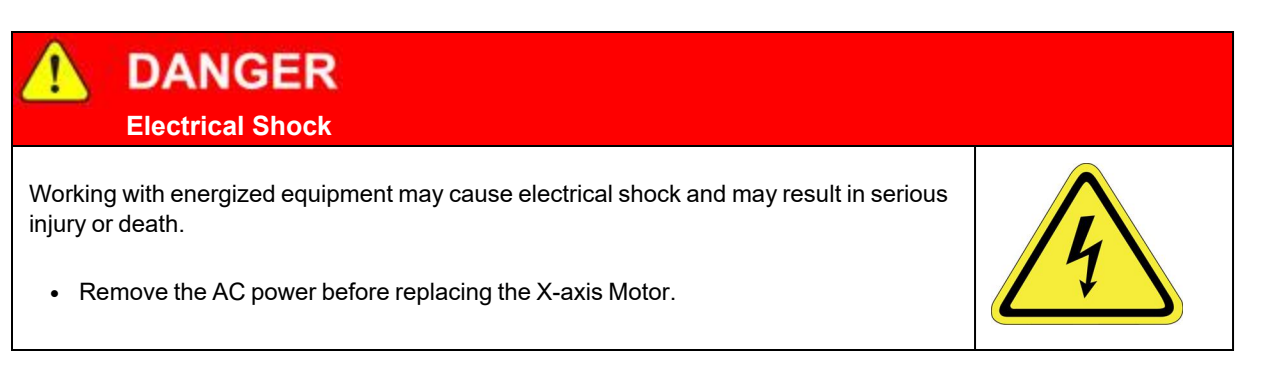

### **Tools Required**

- 3.0 mm hex driver or hex L wrench
- 2.0 mm hex driver or hex L wrench
- $\cdot$  Loctite 243

To replace the X-axis motor assembly, perform the following procedure:

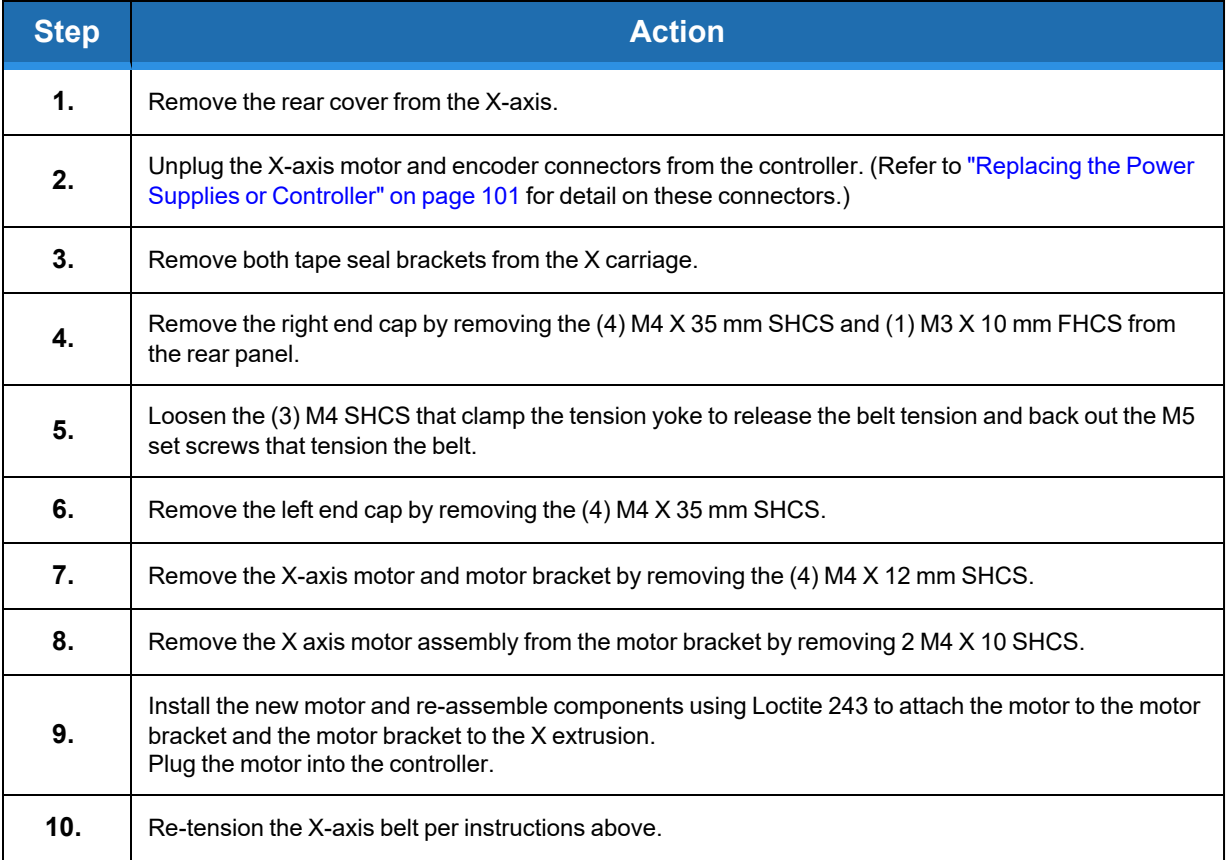

**Replacing the X-axis Timing Belt Part Number: 603988 Rev. A**

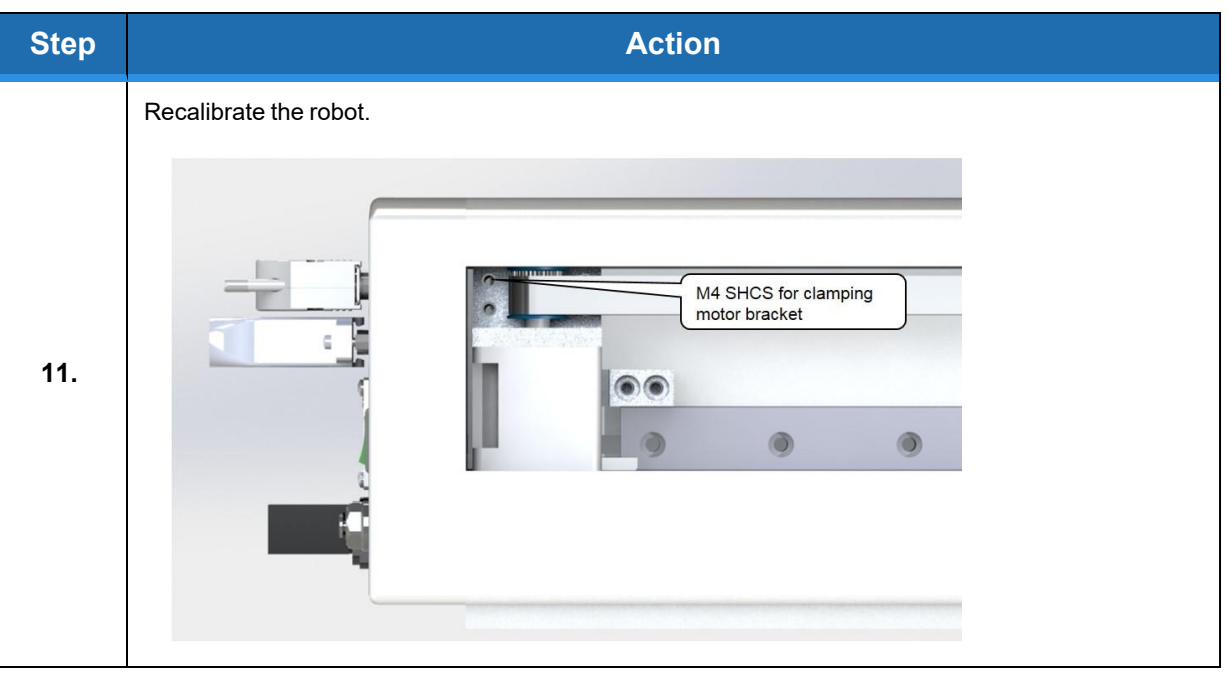

## **Replacing the X-axis Timing Belt**

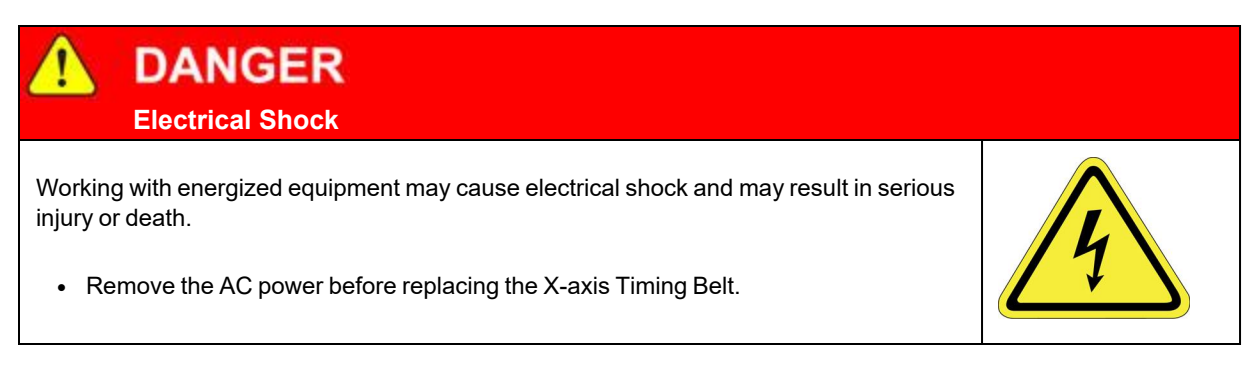

#### **Tools Required**

- 3.0 mm hex driver or hex L wrench
- 2.0 mm hex driver or hex L wrench
- $\cdot$  Loctite 243

To replace the X-axis timing belt, perform the following procedure:

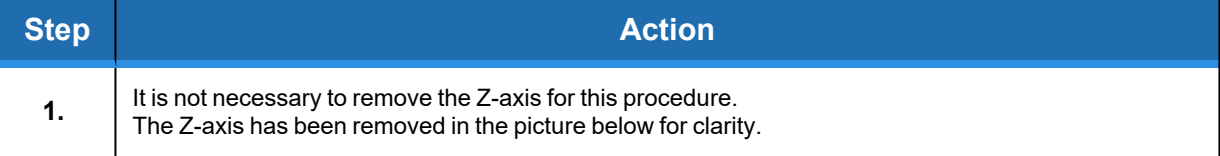

**Part Number: 603988 Rev. A Replacing** the X-axis Timing Belt

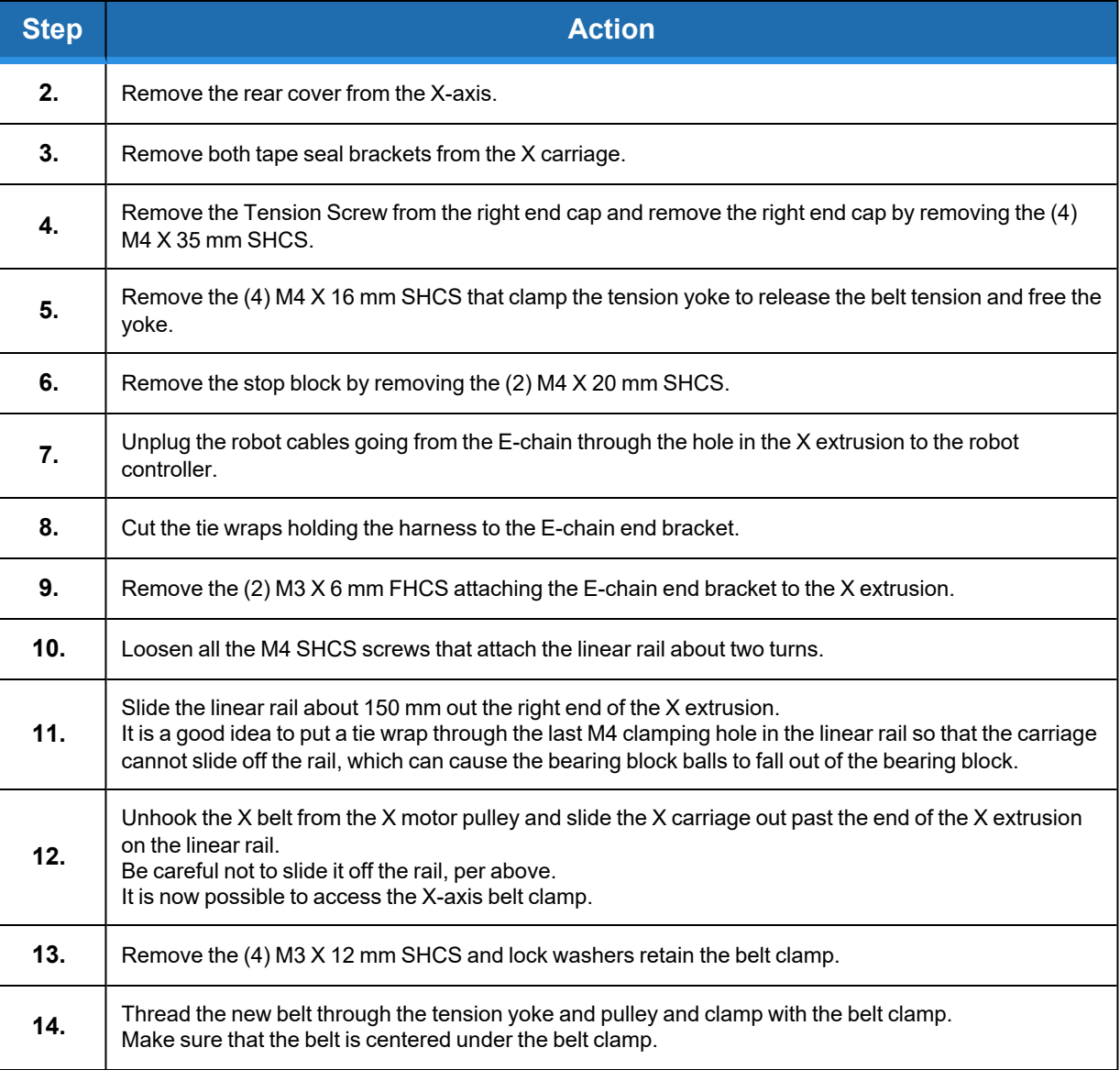

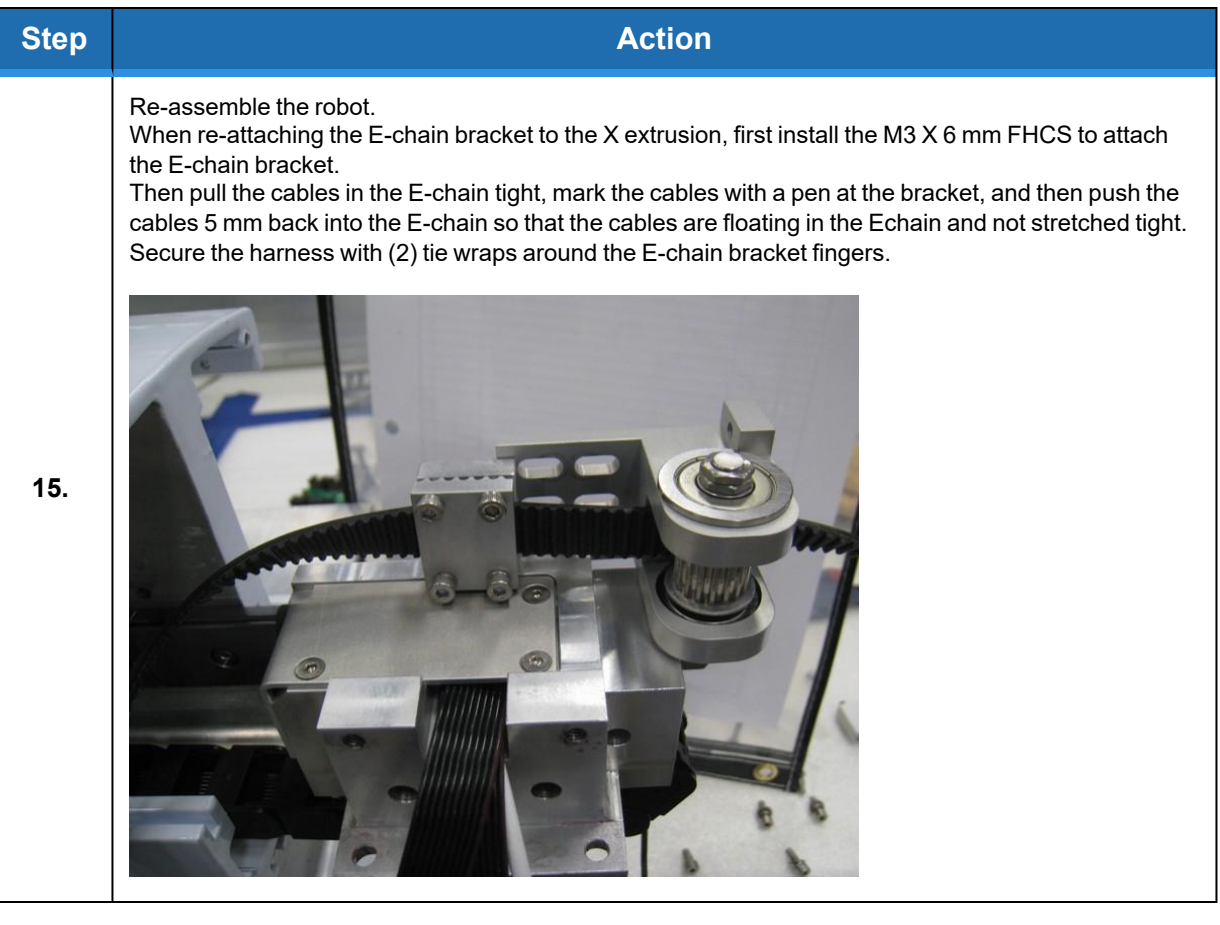

## **Tensioning the Z-axis Output Belt**

### **Tools Required**

- Gates Sonic Belt Tension Meter, Model 507C
- 3.0 mm hex driver or hex L wrench

#### To tension the Z-axis Belt, perform the following procedure:

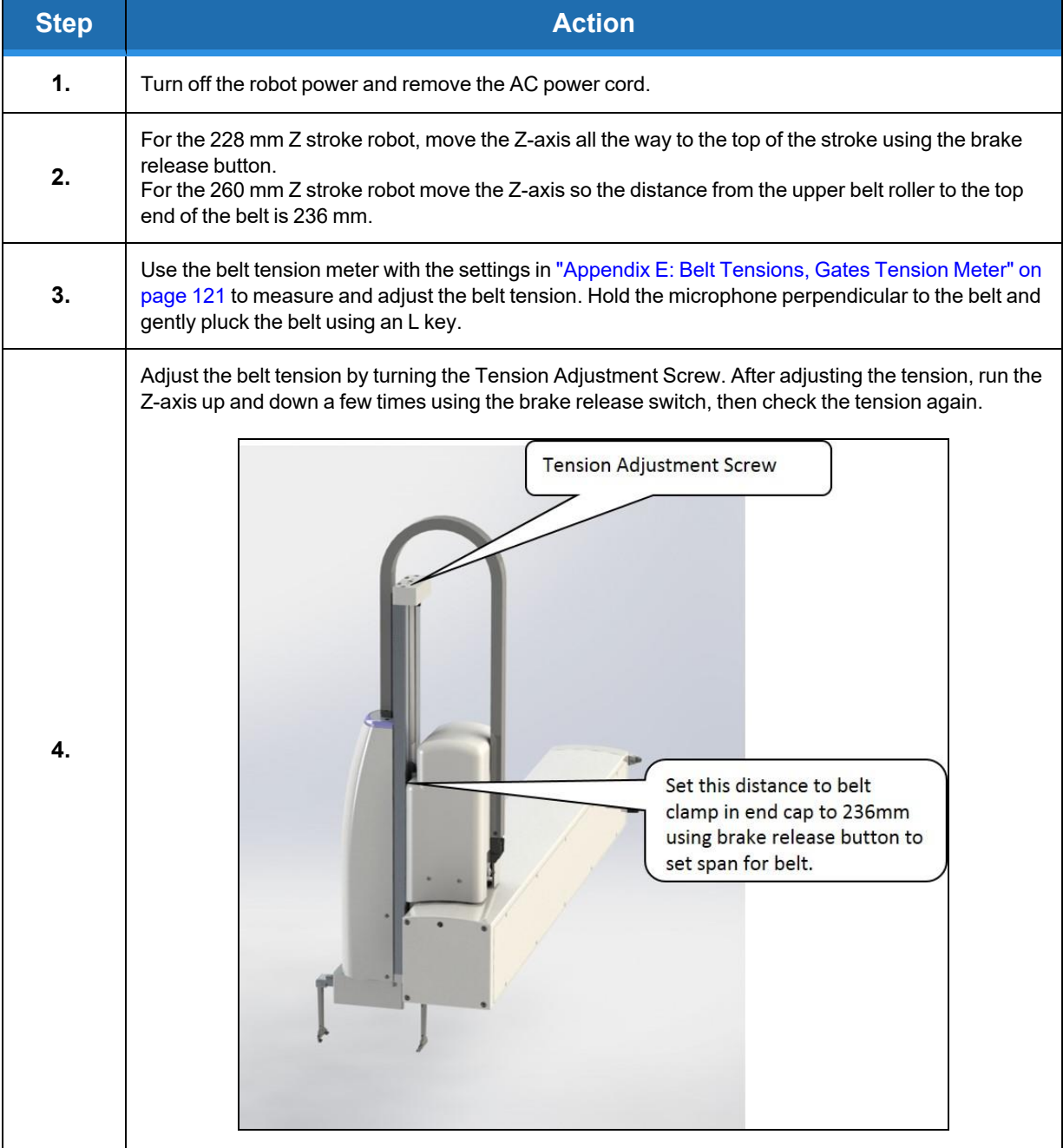

## **Tensioning or Replacing the Z-axis Motor and Timing Belt**

### **Tools Required**

- Gates Sonic Belt Tension Meter, Model 507C
- $\cdot$  4.0 mm hex driver or hex L wrench
- 8 mm open end wrench
- 7 mm open end wrench

To tension or replace the Z-axis motor or timing belt, perform the following procedure:

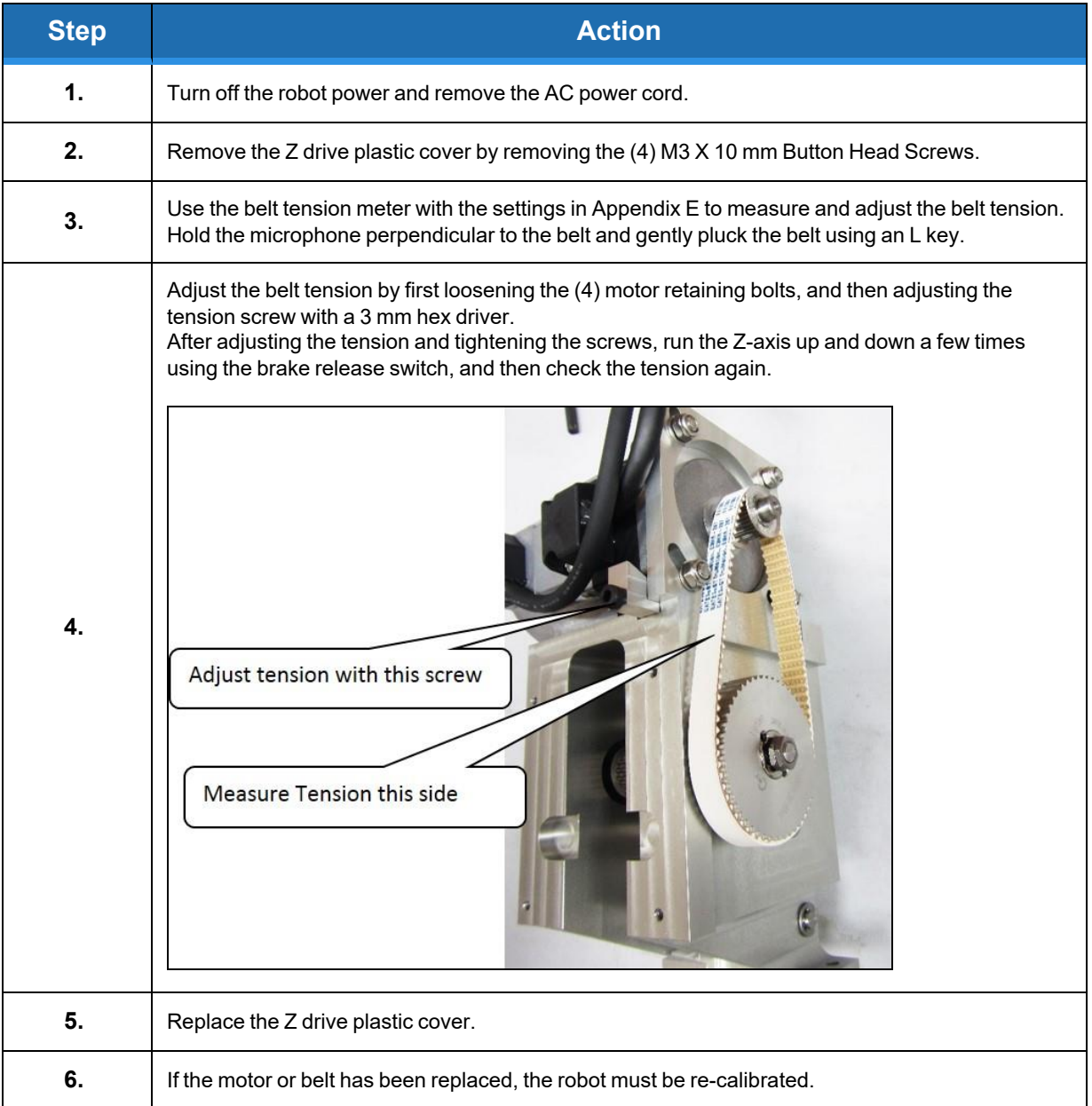

## **Replacing the Theta Axis Motor**

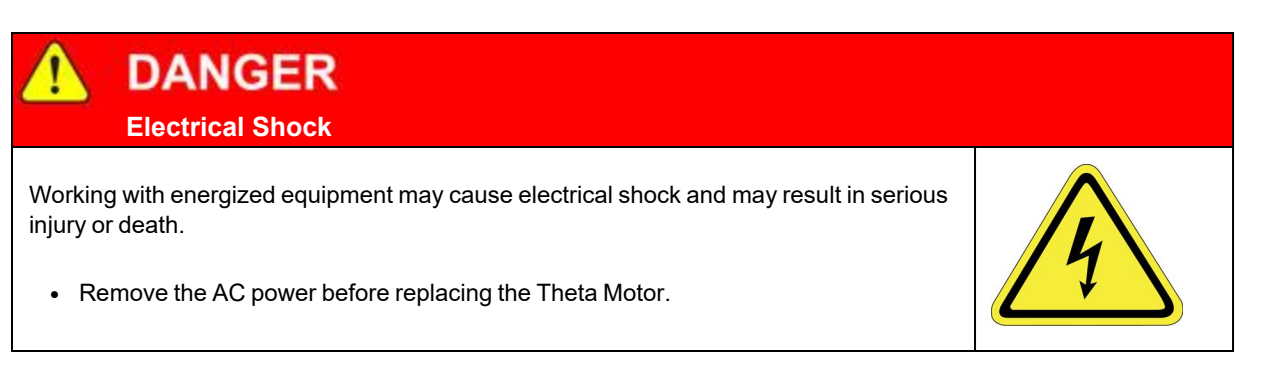

### **Tools Required**

- $\cdot$  3.0 mm hex driver or hex L wrench
- 2.5 mm hex driver or hex L wrench
- 2.0 mm hex driver or hex L wrench
- Fine point tweezers
- . .06 in flat blade screwdriver

### **Spare Parts Required:**

- Theta Motor Assembly
- $\cdot$  Loctite 243

The Theta Motor Assembly is composed of the Theta motor and connectors. To replace the Theta Axis Motor, perform the following procedure:

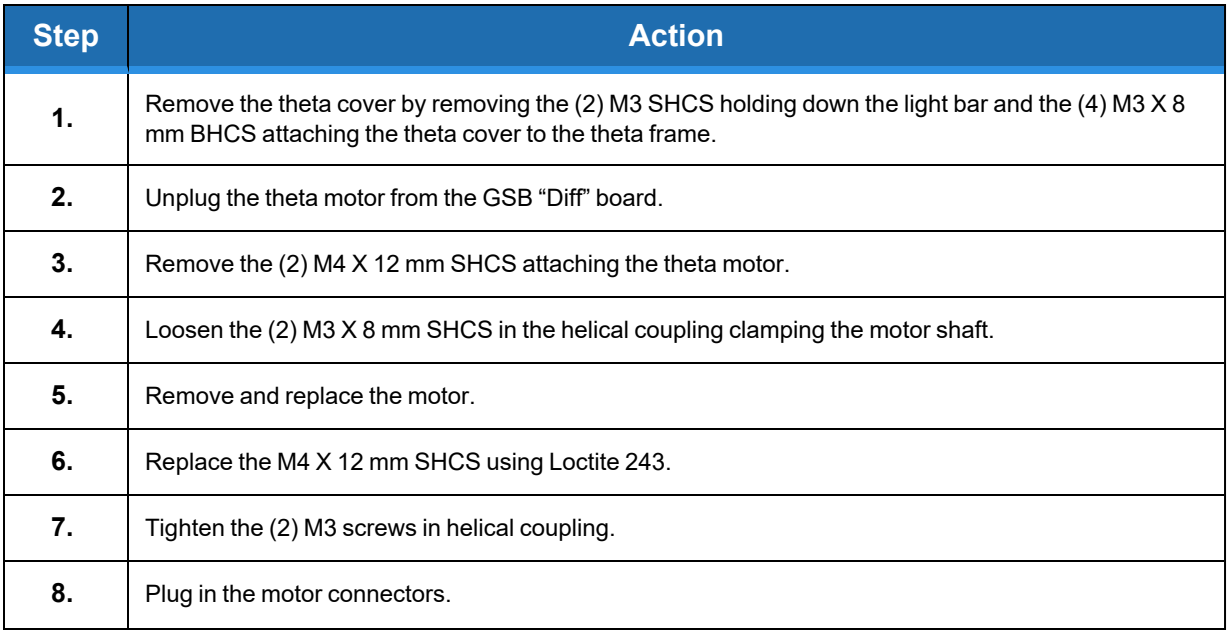

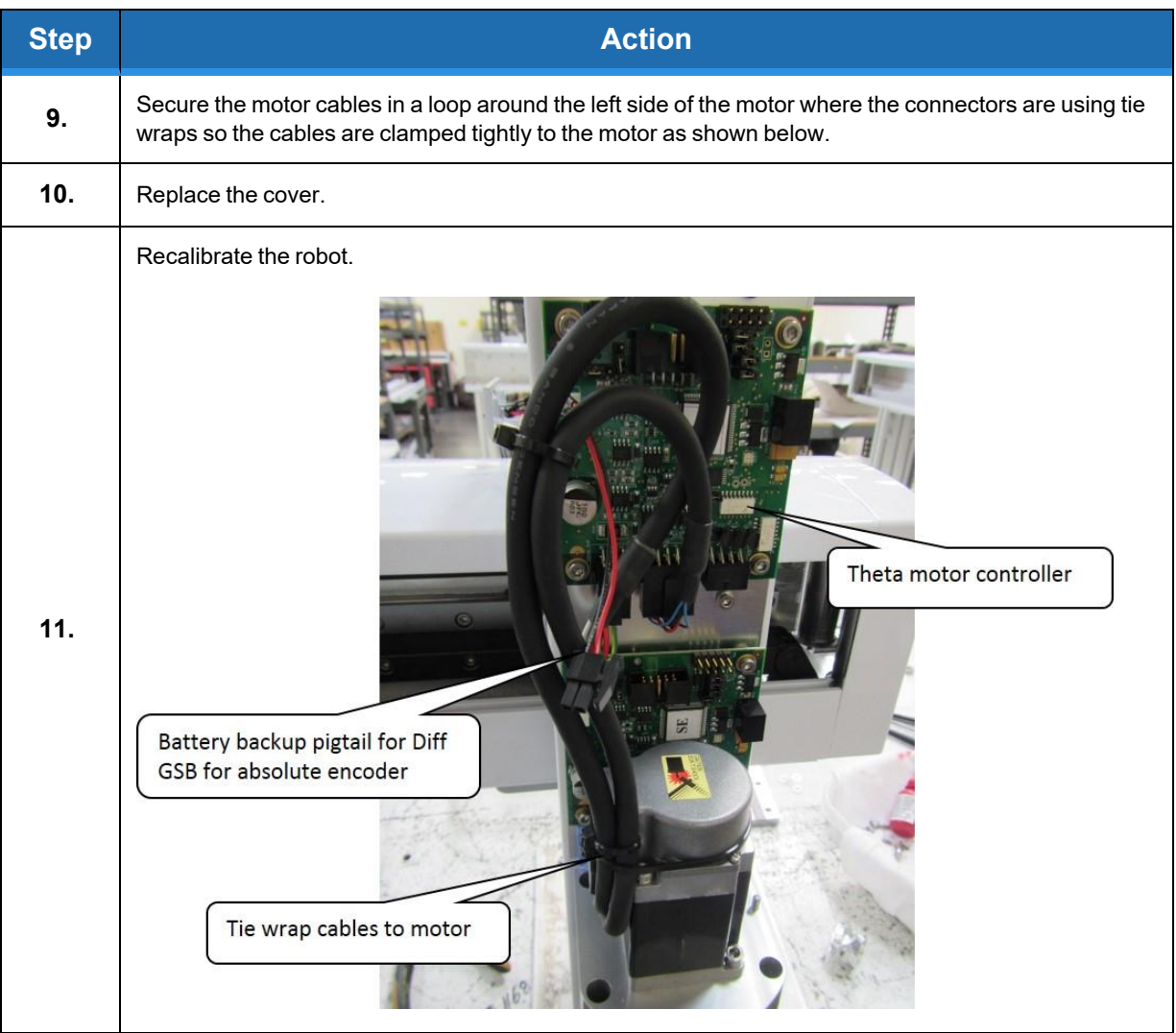

## <span id="page-100-0"></span>**Replacing the Power Supplies or Controller**

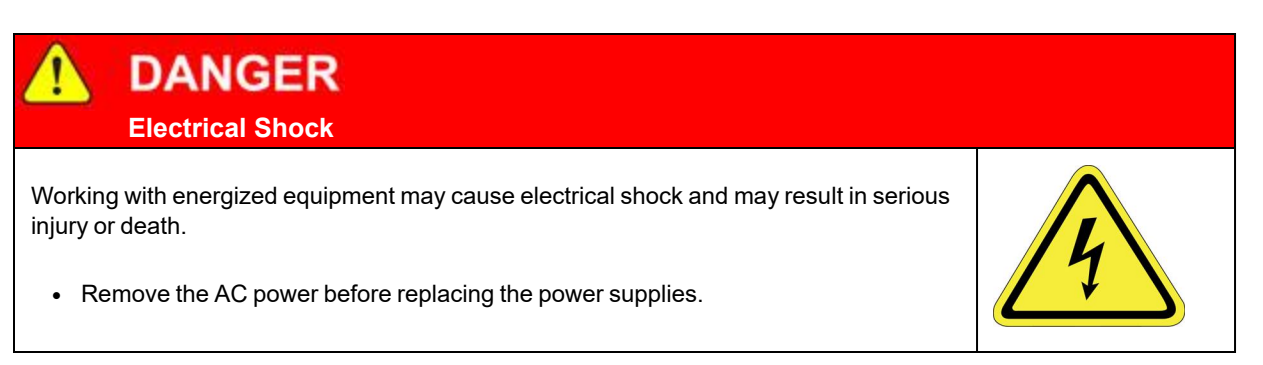

### **Tools Required**

- $\cdot$  2.0 mm hex driver or hex L wrench
- 2.5 mm hex driver or hex L wrench
- Tie wraps, prefer  $.093$  in by 8 in black.

### **Spare Parts Required**:

- 24VDC power supply (PN PS10-EP-00125) or
- 48VDC power supply (PN PS10-EP-48365) or
- G1400D controller (PN G1XF-EA-A1400)

To replace the power supplies or controller, perform the following procedure:

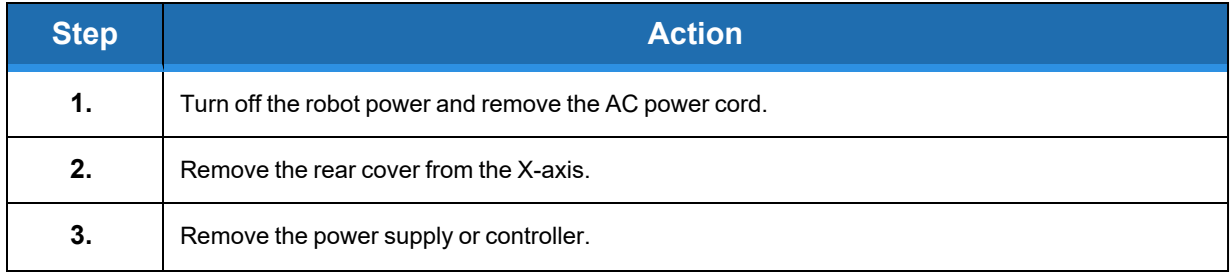

#### **6. Service Procedures PreciseFlex 100 Robot**

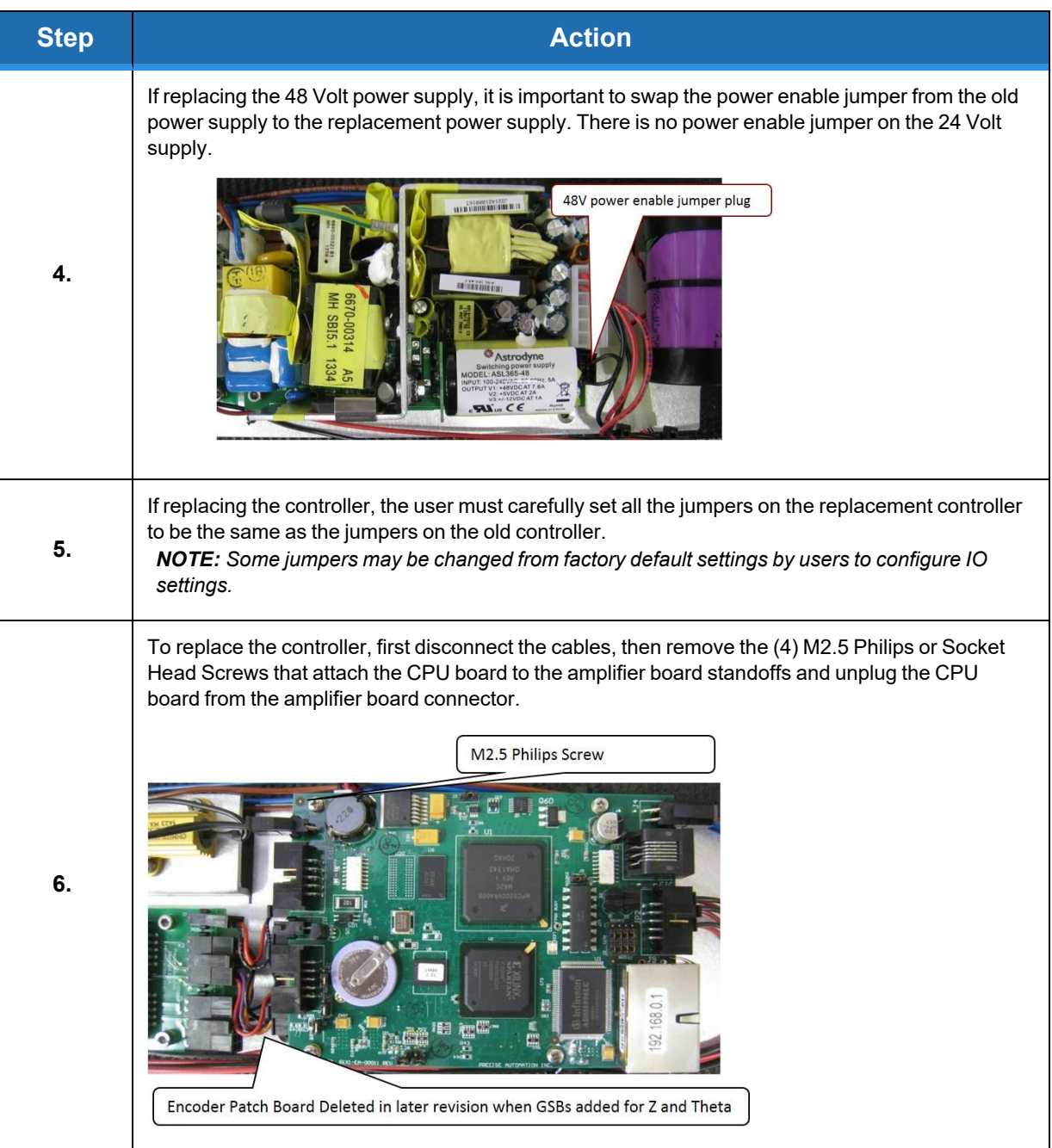

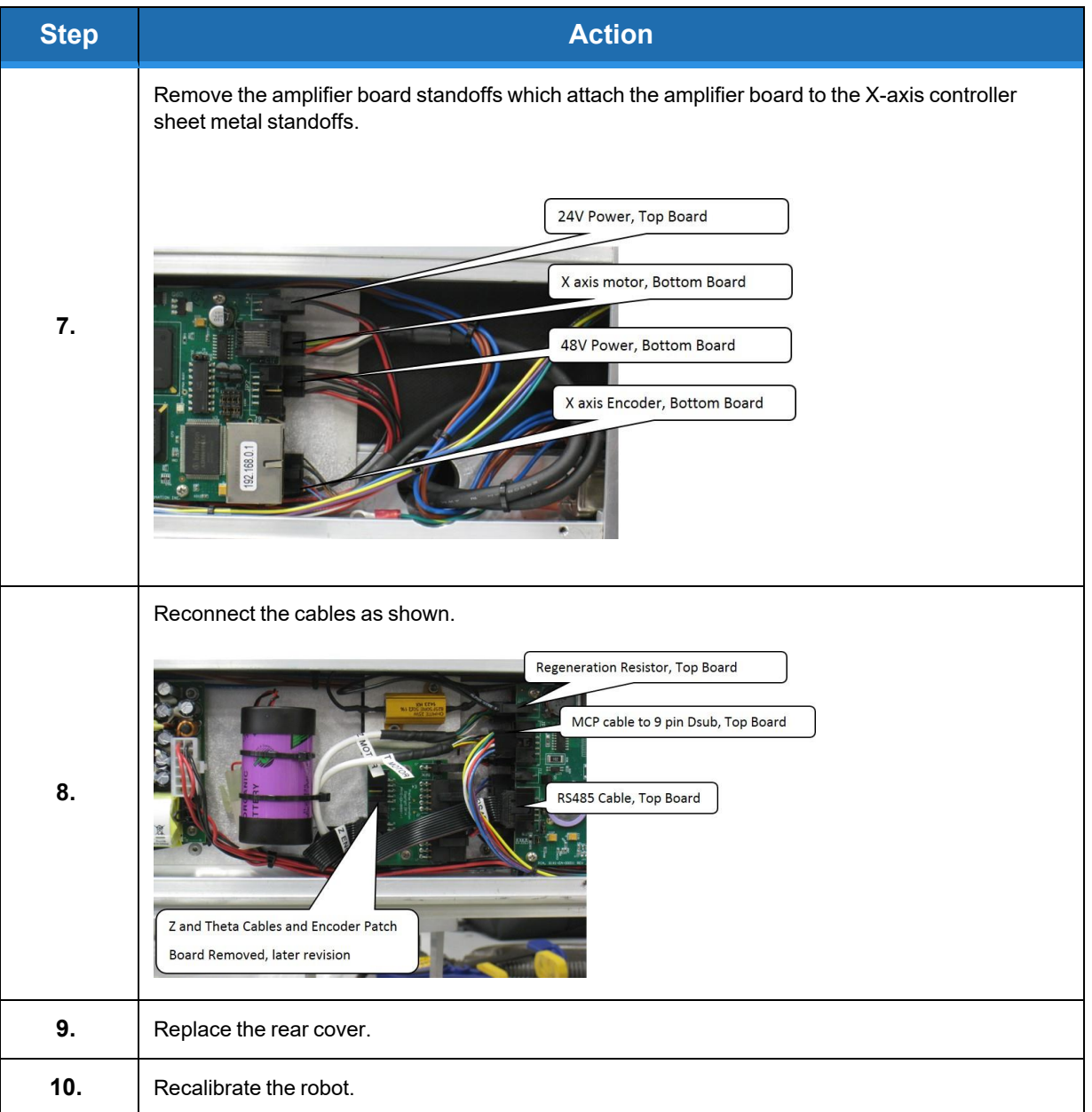

## **Replacing the Main Harness**

Replacement of the Main Robot Harness is typically only performed at the factory. The Main Robot Harness is intended to last for the life of the robot.

## **Replacing the Servo Gripper Controller**

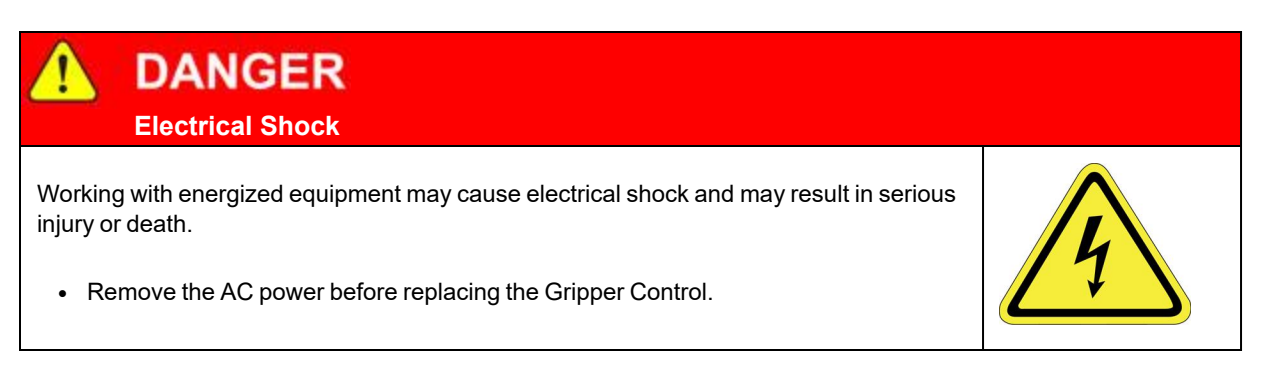

### **Tools Required**

- 2.0 mm hex driver or hex L wrench
- 2.5 mm hex driver or hex L wrench

### **Spare Parts Required:**

• Guidance Gripper Controller (P/N G1X0-EA-T1101)

To replace the Gripper Controller, perform the following procedure:

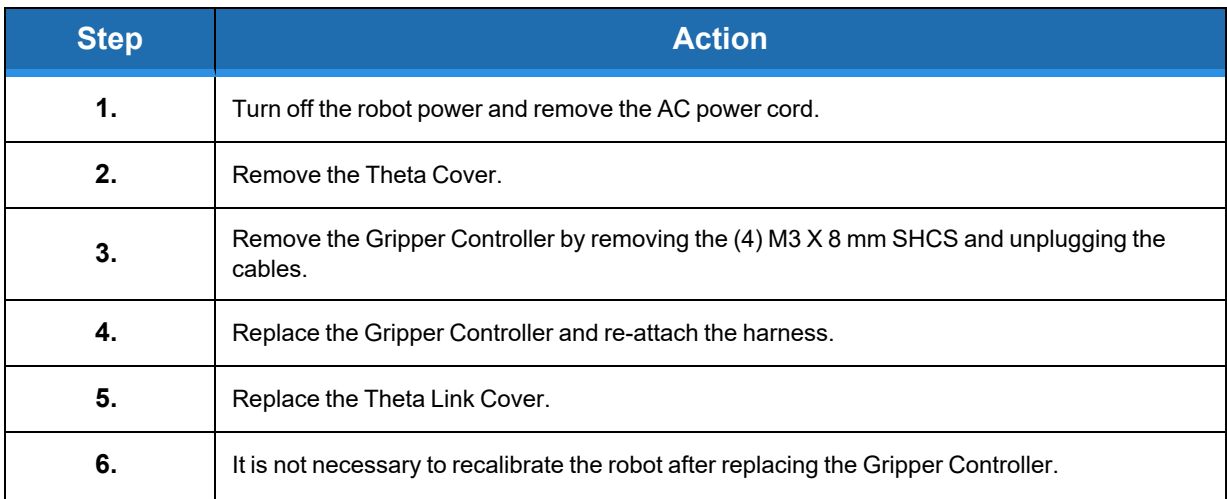

**Part Number: 603988 Rev. A Replacing the Servo Gripper Controller**

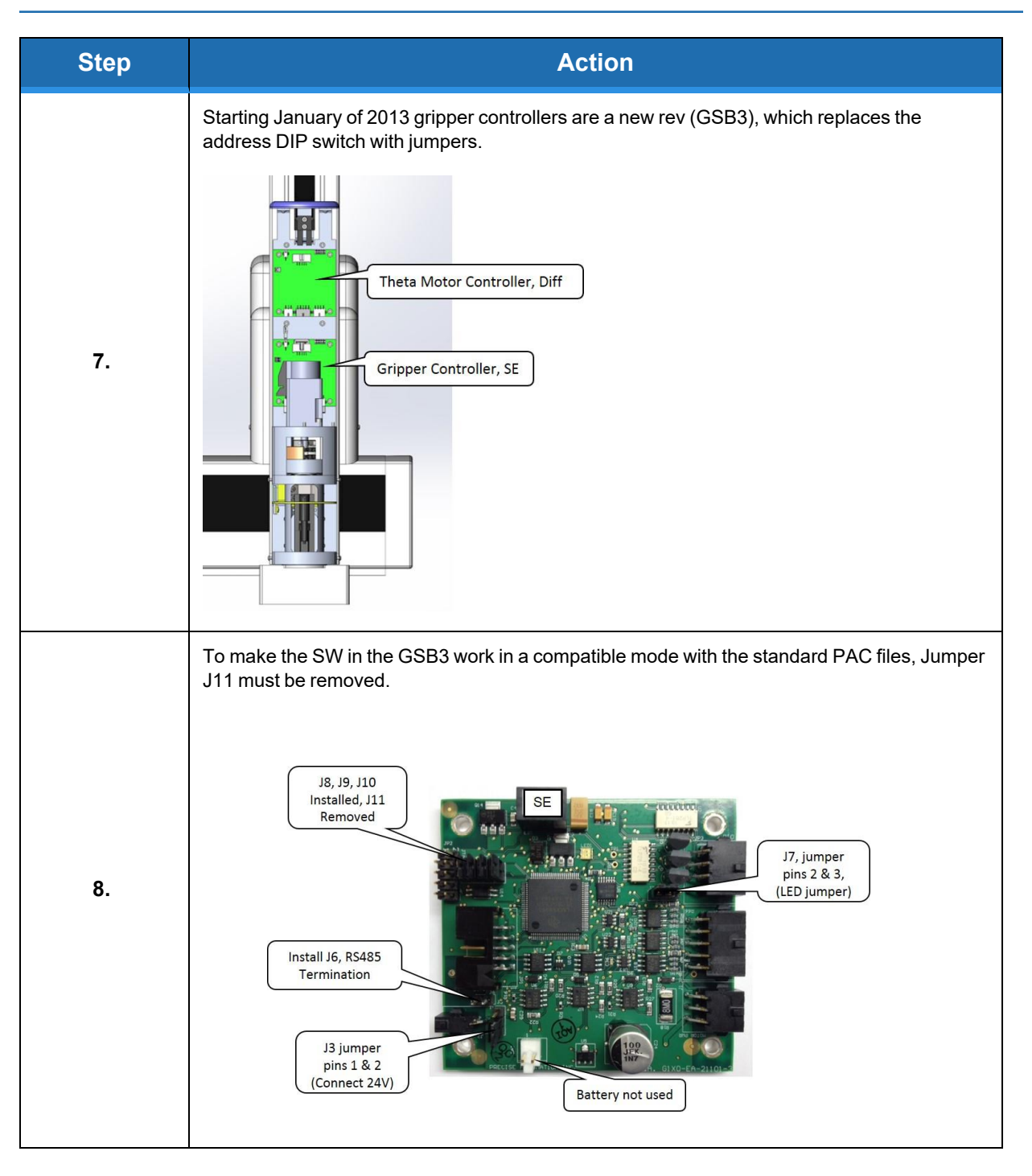

## **Wiring for Pneumatic Gripper**

The PP100 can be ordered without the theta axis and servo gripper or with the theta axis and without the servo gripper. In this case, the optional remote IO board "GIO" is installed on the Z-axis and a cable from this board to a 25-pin Dsub on the bottom of a shorter Z-axis cover is installed. Also, two air lines are connected from the X-axis end cap to the two outer Legris fittings on the bottom of the Z-axis cover, as shown in [Figure](#page-105-0) 6-2 and [Figure](#page-105-1) 6-3.

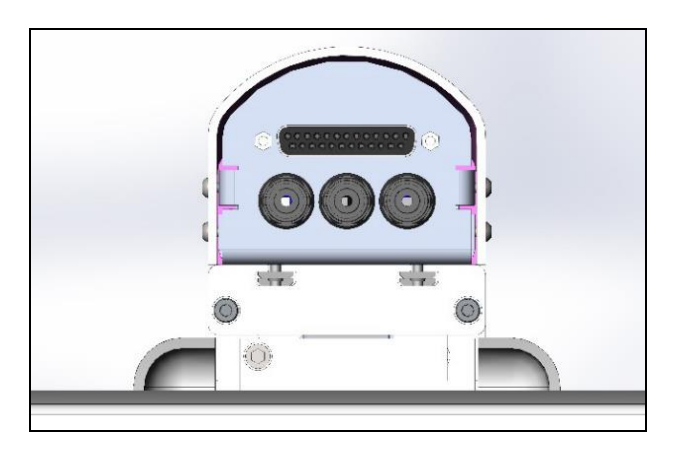

**Figure 6-2: Air Line Connection**

<span id="page-105-1"></span><span id="page-105-0"></span>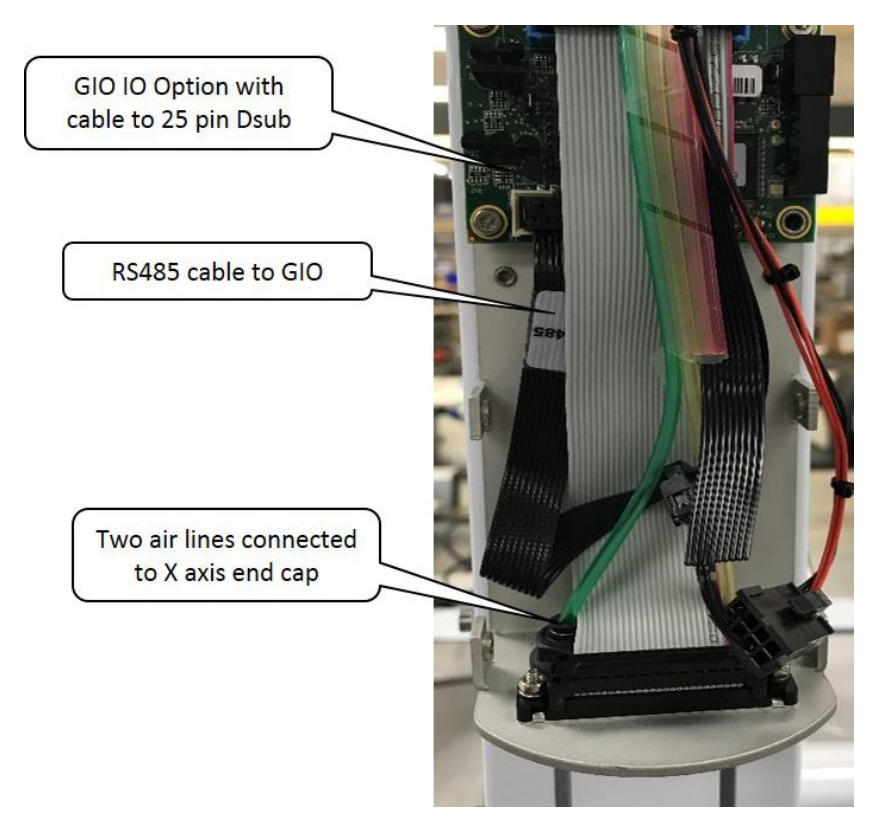

**Figure 6-3: Air Line Connection**

<span id="page-106-0"></span>For this GIO, it is configured (see [Table](#page-106-0) 6-2) as "GIO6" so the 8 outputs will be addressed as 600013-600020 and the 12 inputs will be addressed as 610001-6100012.

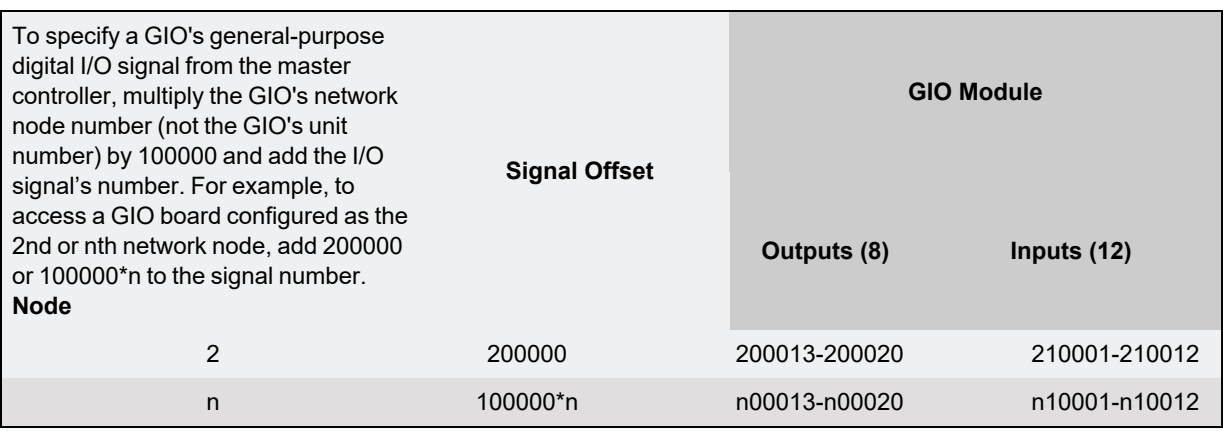

#### **Table 6-2: GIO Configuration**

See jumpers in [Figure](#page-106-1) 6-4. Inputs and outputs are 24VDC with outputs limited to 100 mA. For pin assignments on the 25-pin Dsub, see RS485 [Remote](#page-65-0) IO Module (GIO).

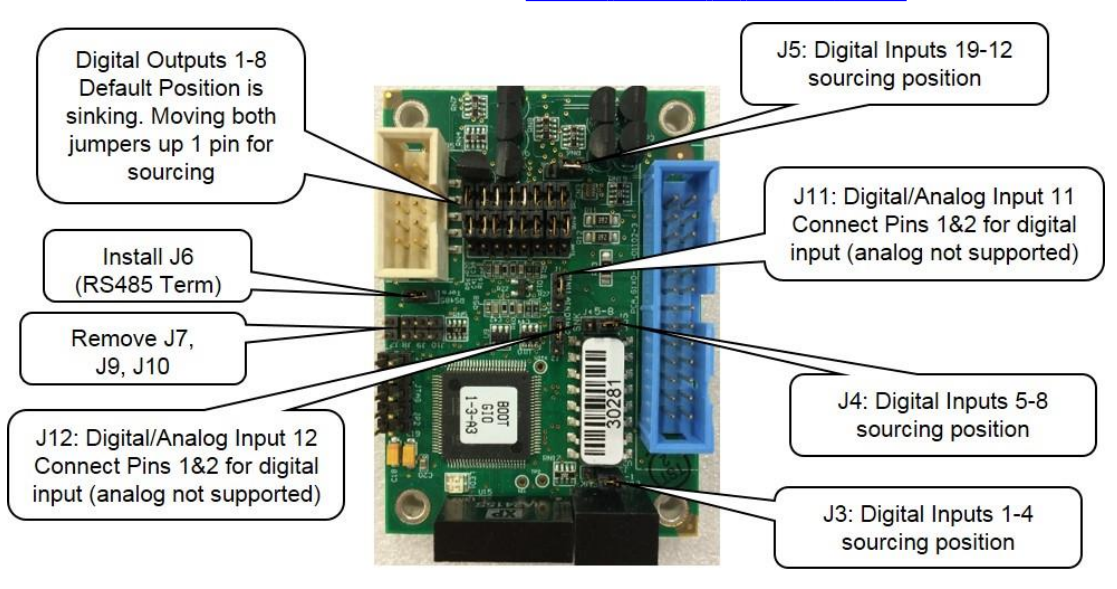

### <span id="page-106-1"></span>**Figure 6-4: GIO Jumpers, GIO\_6**

## **Replacing the Gripper Spring or Cable**

#### **Tools Required**:

- $\cdot$  2.0 mm hex driver
- $\cdot$  2.5 mm hex driver

#### **Spare Parts Required**

• Spring or Cable Assembly

To replace the spring or cable, perform the following procedure:

<span id="page-107-0"></span>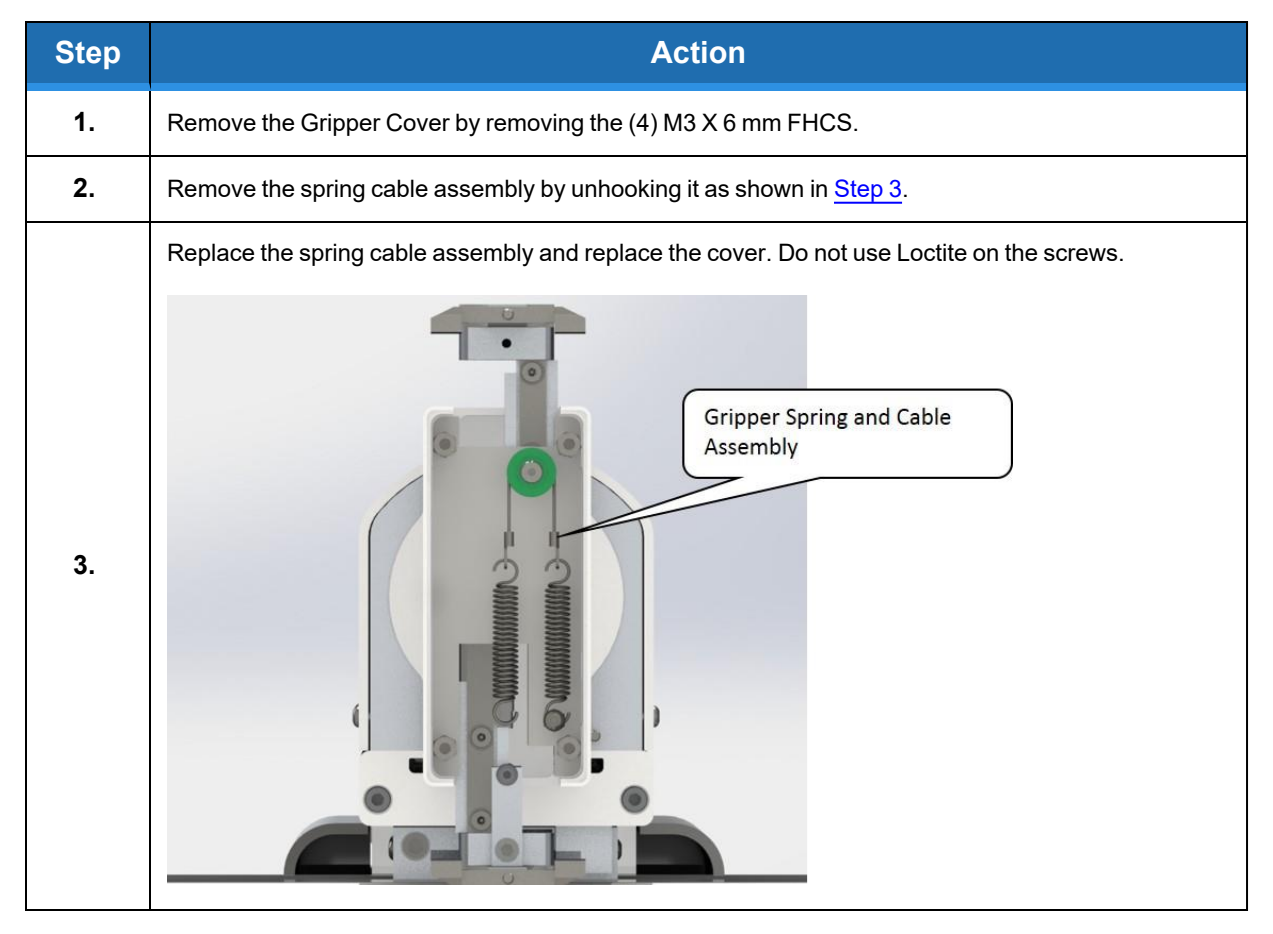
## **Adjusting the Gripper Backlash**

### **Tools Required**:

- 1.3 mm "stubby" hex L wrench
- 1.5 mm "stubby" hex L wrench
- 2.0 mm hex driver or L wrench
- Loctite 243 medium strength screw lock
- Mobil 222 HP grease if needed

#### **Spare Parts Required**:

• None

To adjust the gripper backlash, follow this procedure:

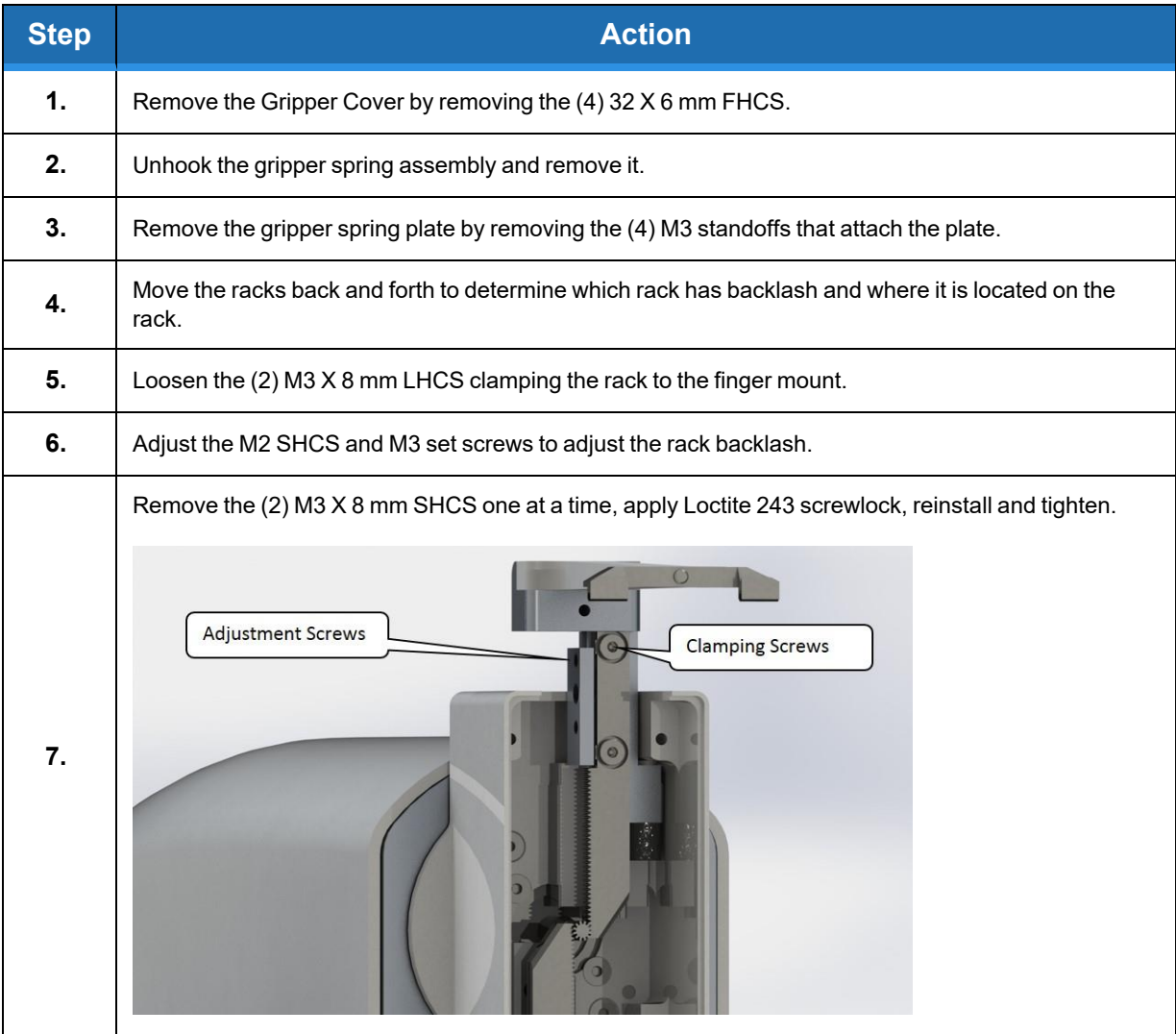

### **Replacing the Gripper Harness**

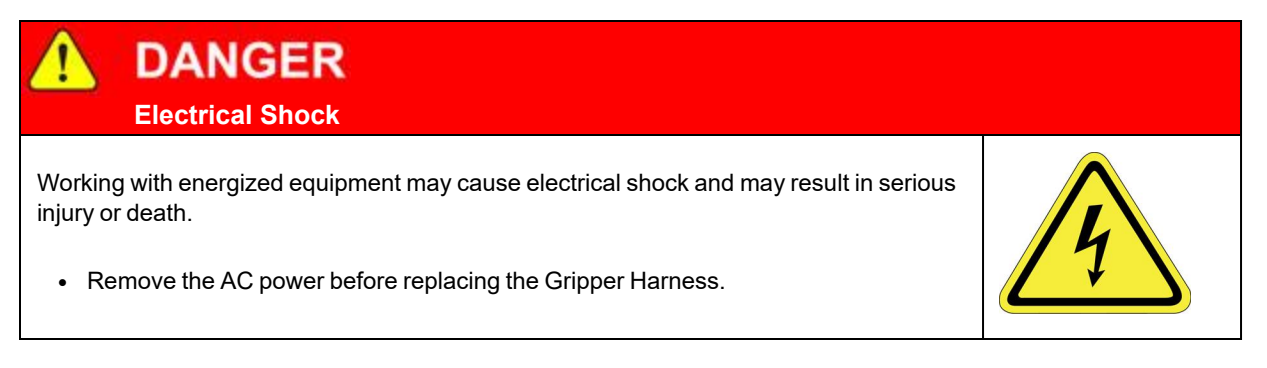

#### **Tools Required:**

- 2.0 mm hex driver or hex L wrench
- .093 in by 8 in tie wraps, preferably black

#### **Spare Parts Required**

• Gripper Harness

To replace the Gripper Harness, perform the following procedure:

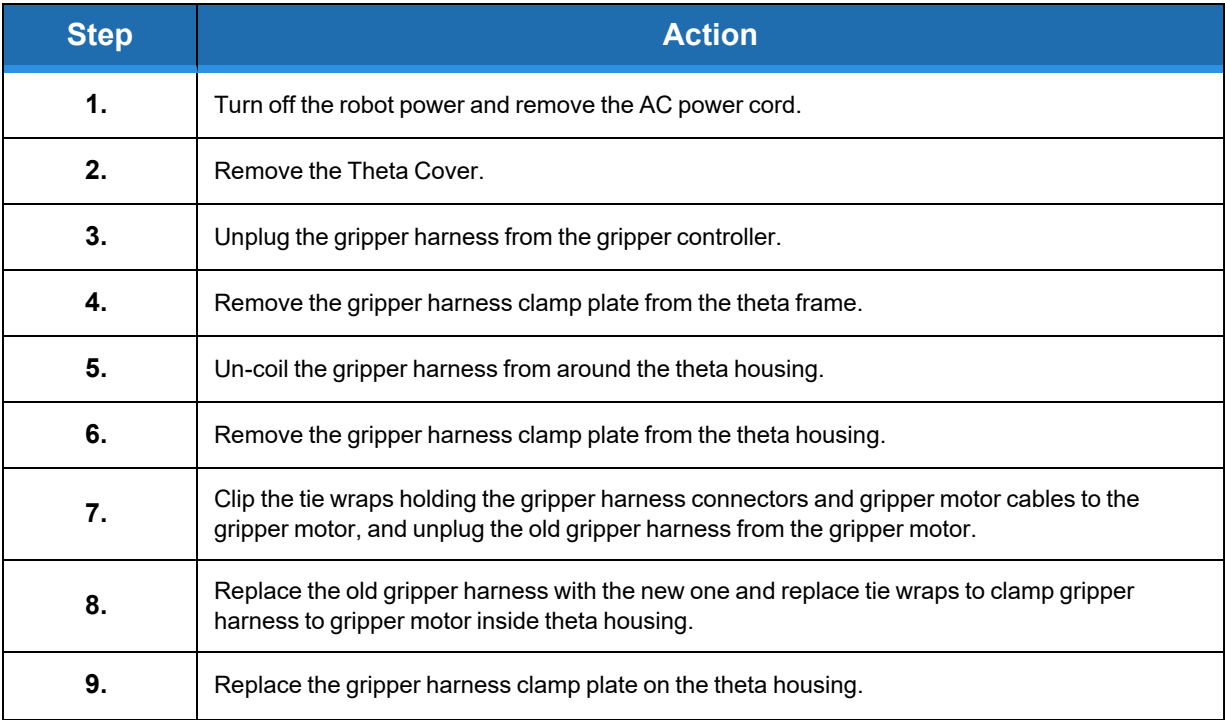

#### **Brooks Automation 6. Service Procedures Part Number: 603988 Rev. A Replacing the Gripper**

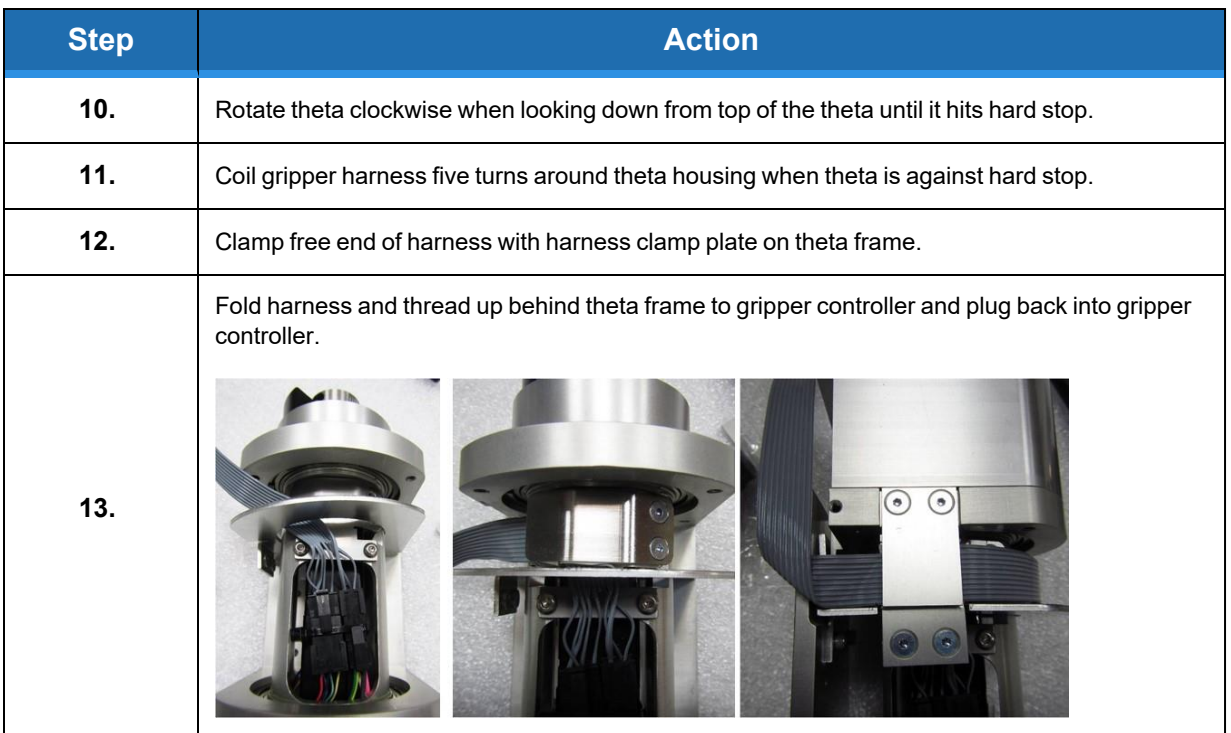

## **Replacing the Gripper**

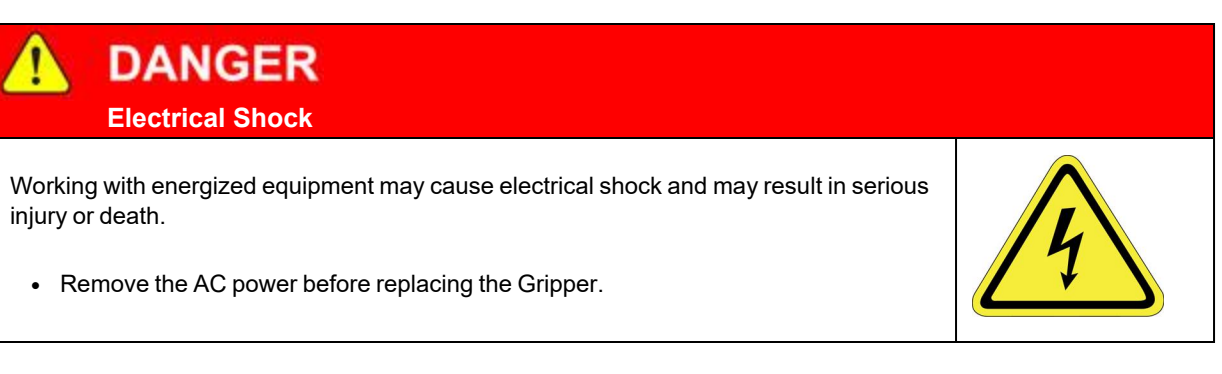

### **Tools Required**:

- 2.5 mm hex driver or hex L wrench
- 2.0 mm hex driver or hex L wrench

### **Spare Parts Required**

• Theta/Gripper assembly

The gripper is tightly integrated into the theta housing to conserve space. Therefore replacing the gripper only is not a recommended field service procedure. If the gripper motor fails for any reason, the entire gripper theta assembly should be replaced.

To replace the gripper, perform the following procedure:

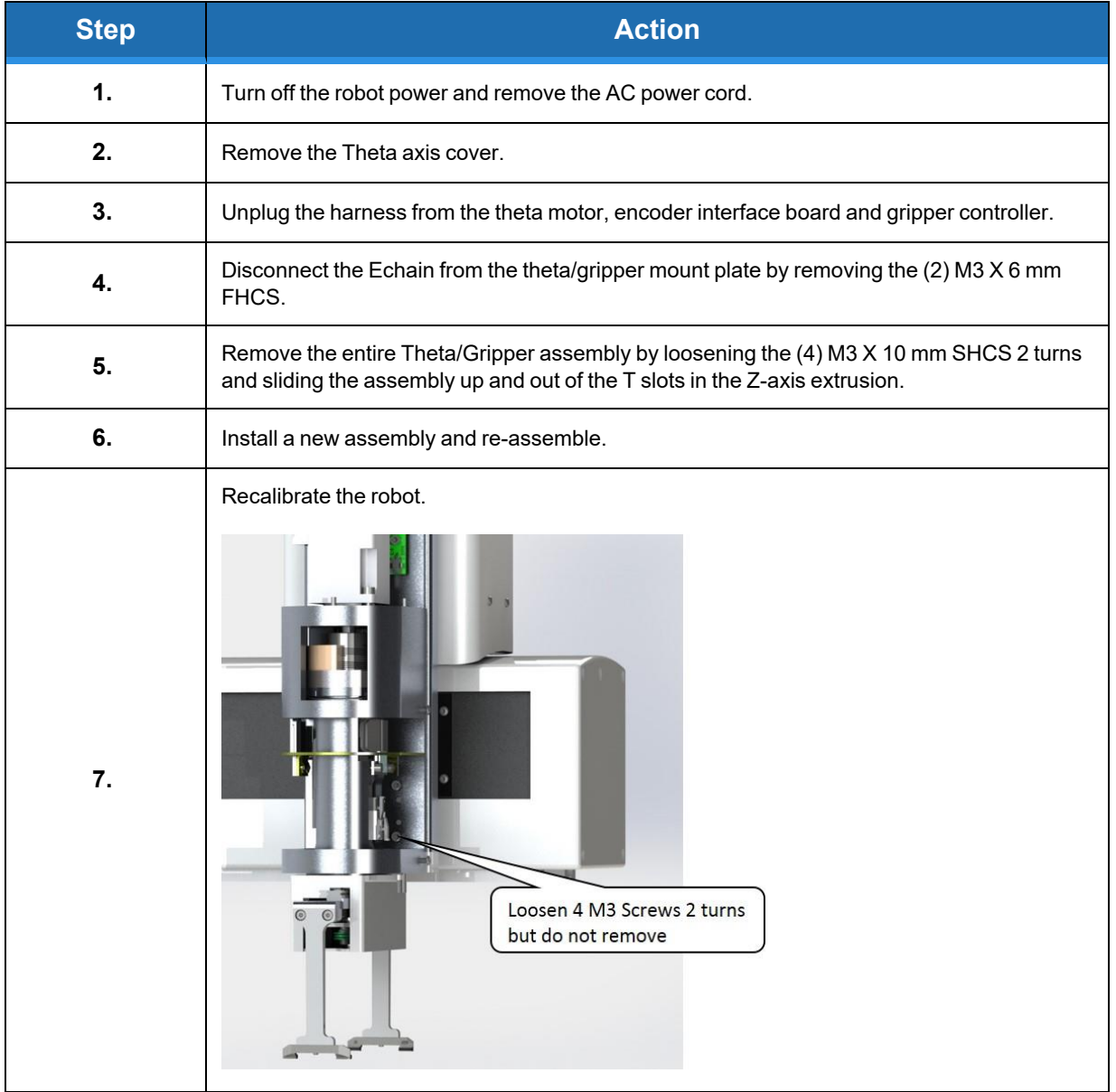

### **Installing the Optional GIO Board**

Brooks sells a digital IO board that provides 12 inputs and 8 outputs as an option; email sales [preciseflex@brooksautomation.com](mailto:sales_preciseflex@brooksautomation.com). This board may be installed on the rear cover of the X-axis if desired.

This board is provided with a 150mm pigtail harness to a 25-pin Dsub connector. The board is attached with (4) M3 X 10 mm SHCS and the 25-pin Dsub is attached with standard D-sub 4-40 mounting standoffs. This board is typically installed at the factory, but can be installed by a user per below.

### **Tools Required**:

- 2.0 mm hex driver or hex L wrench
- 2.5 mm hex driver
- M5 socket driver
- M5 open end wrench

#### **Spare Parts Required**:

• GIO Digital IO Board see "Spare Parts List"

To install the GIO Board, follow this procedure:

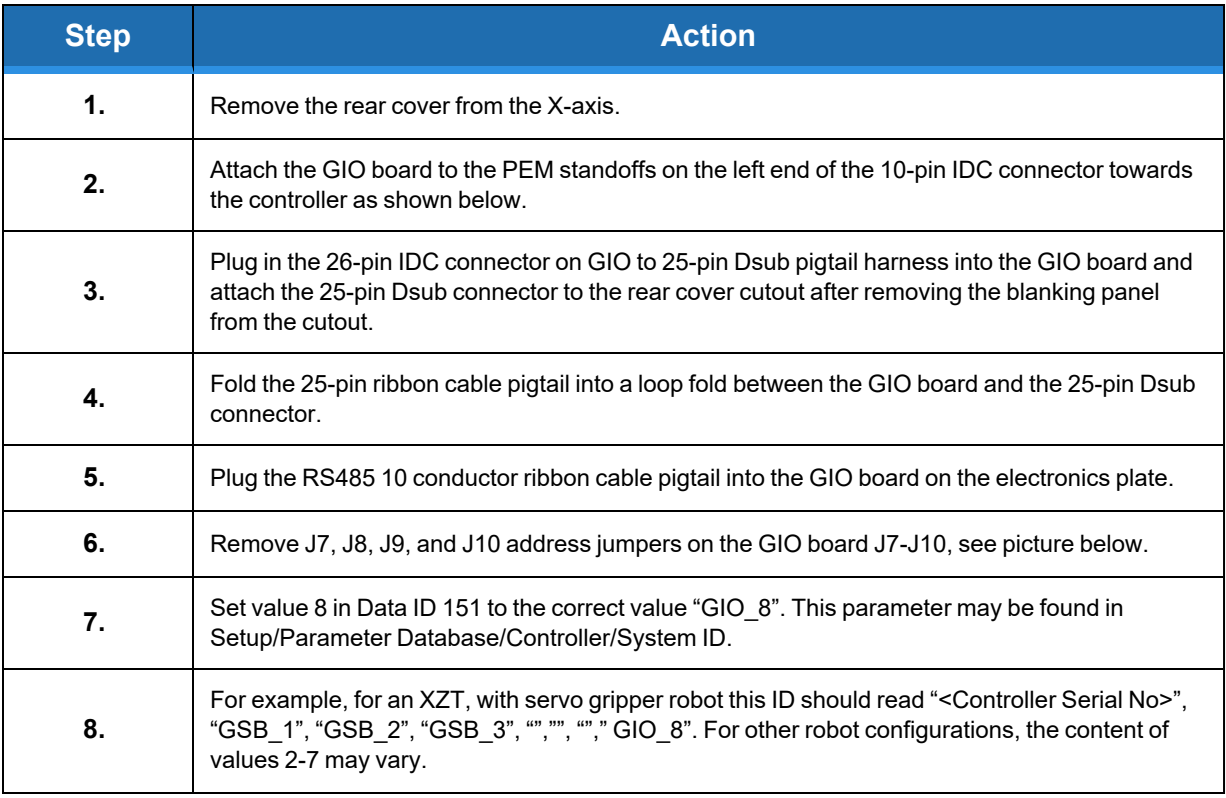

**Installing the Optional GIO Board Part Number: 603988 Rev. A**

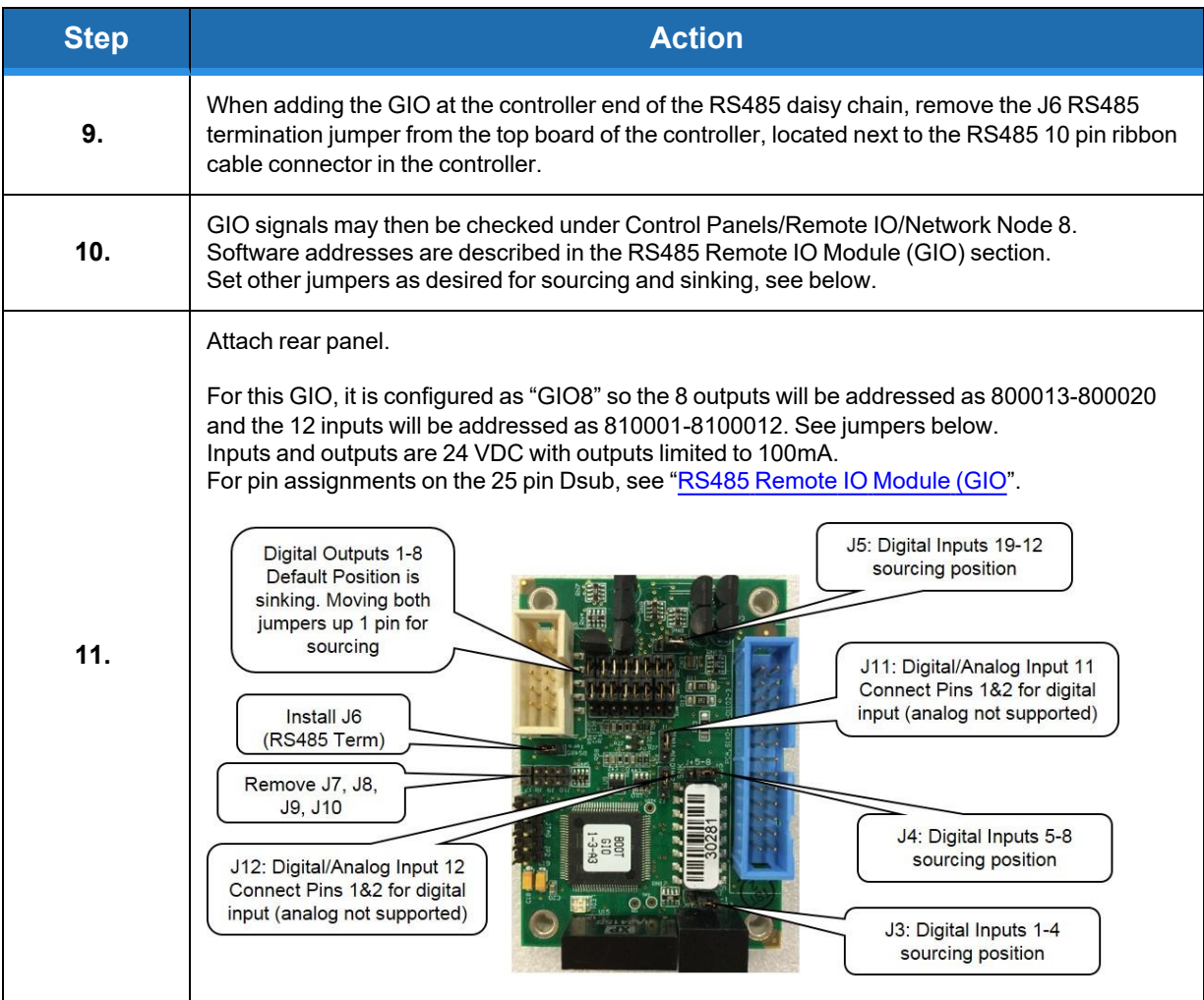

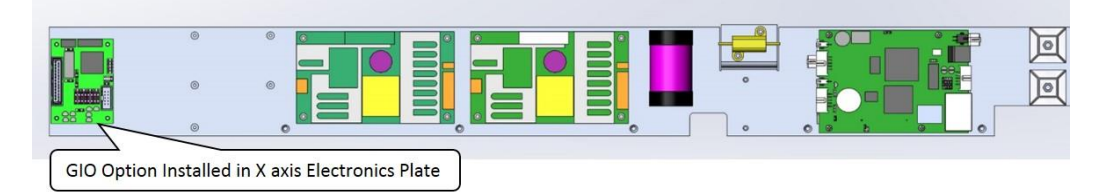

**Figure 6-5: GIO Option Installed**

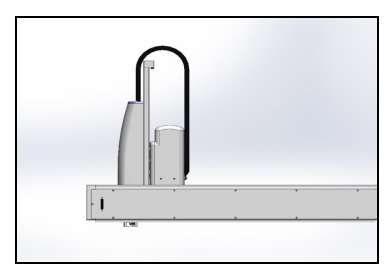

**Figure 6-6: GIO Board Installed**

# **Appendices**

## **Appendix A: Product Specifications**

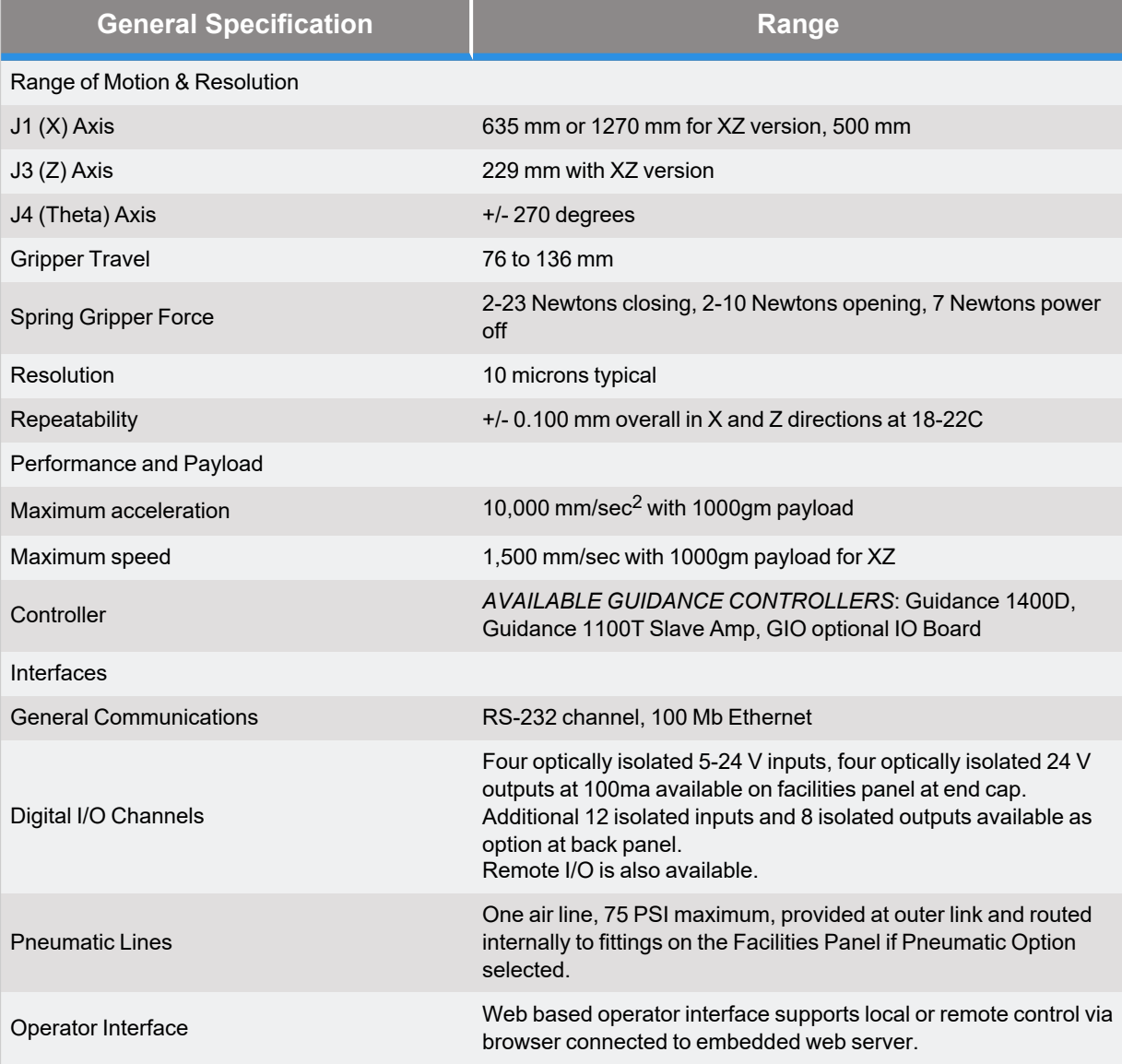

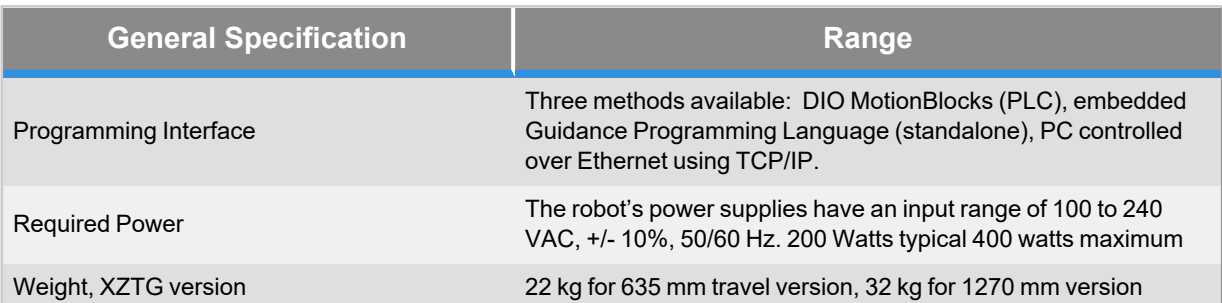

### **Appendix B: Environmental Specifications**

The PreciseFlex<sup>TM</sup>Robots must be installed in a clean, non-condensing environment with the following specifications:

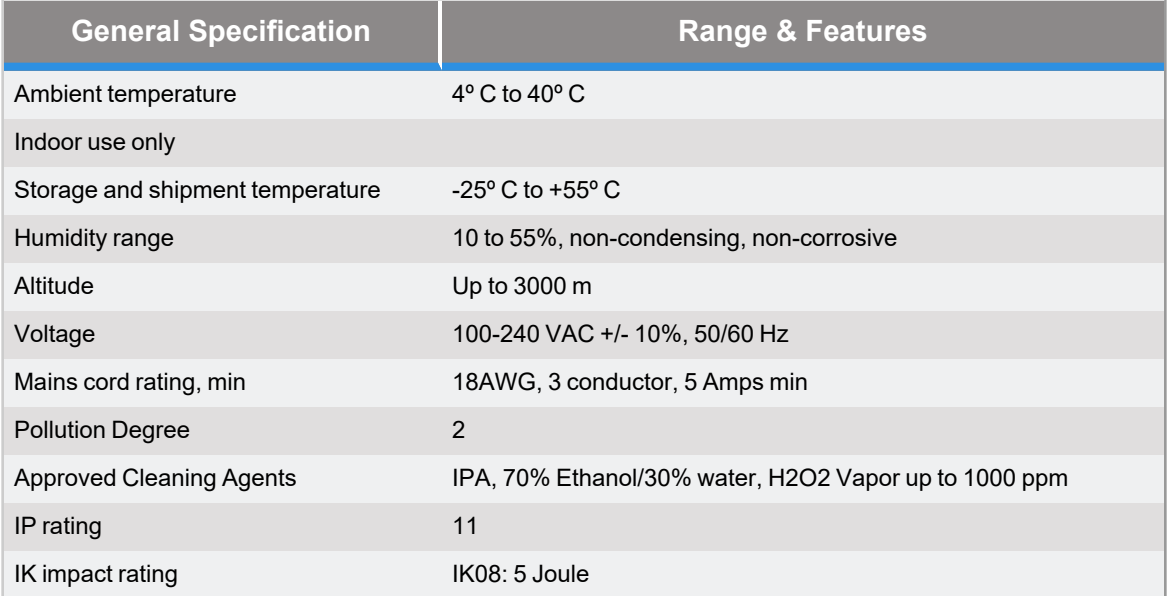

### **Appendix C: Spare Parts List**

*NOTE:* Email [support\\_preciseflex@brooksautomation.com](mailto:support_preciseflex@brooksautomation.com) for help replacing spare parts.

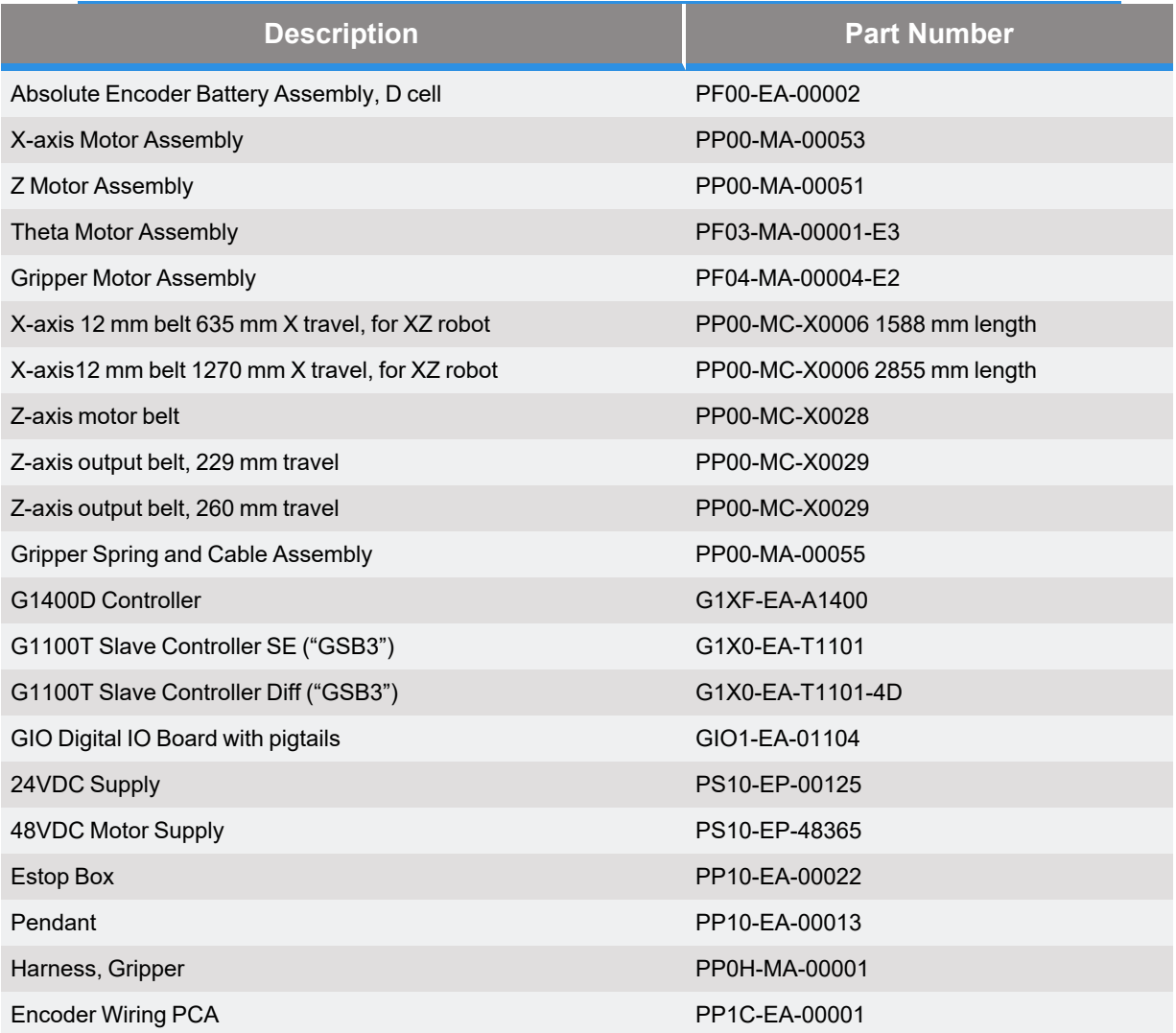

## **Appendix D: Preventive Maintenance**

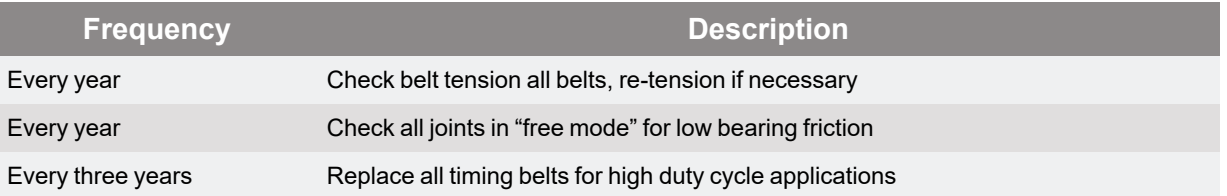

### **Appendix E: Belt Tensions, Gates Tension Meter**

In some cases it may be desirable to confirm the belt tension of one of the axes in the robot. However in the case of the long belts it is possible that after a period of operation, the belt may stretch enough that the tension spring pre-load screw may need to be adjusted. The tension can be checked with a Gates Sonic Tension Meter, Model 507 C ([Figure](#page-120-0) 7-1).

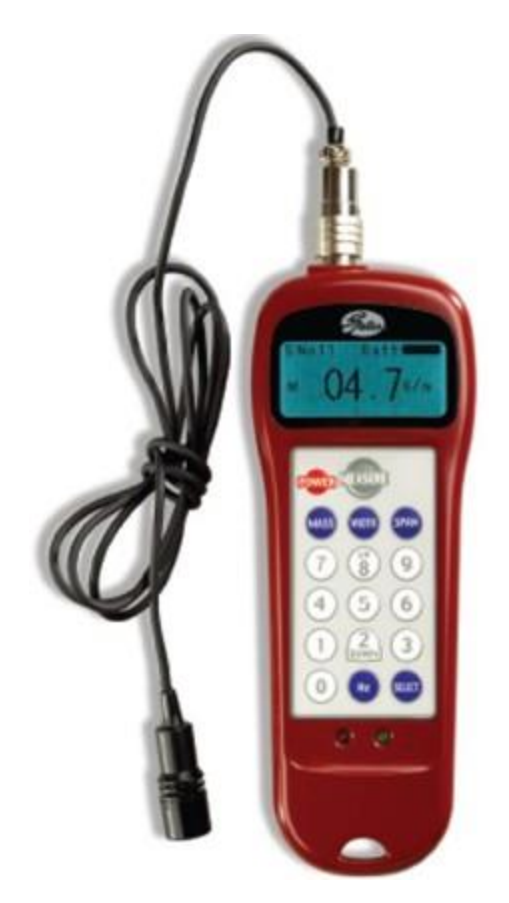

**Figure 7-1: Gates Sonic Tension Meter, Model 507 C**

<span id="page-120-0"></span>To use the tension meter, follow this procedure:

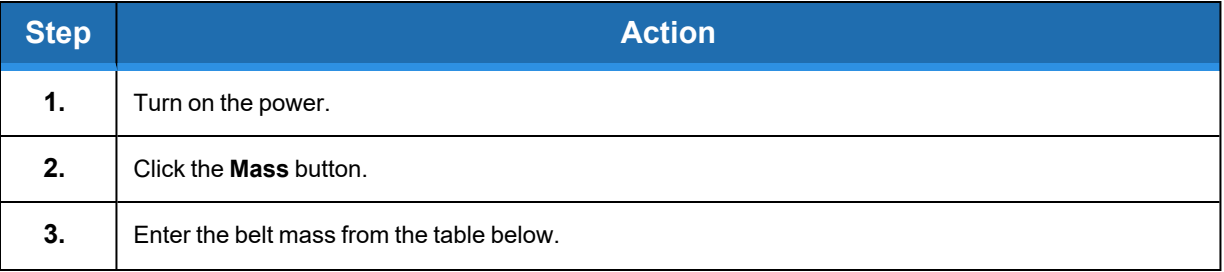

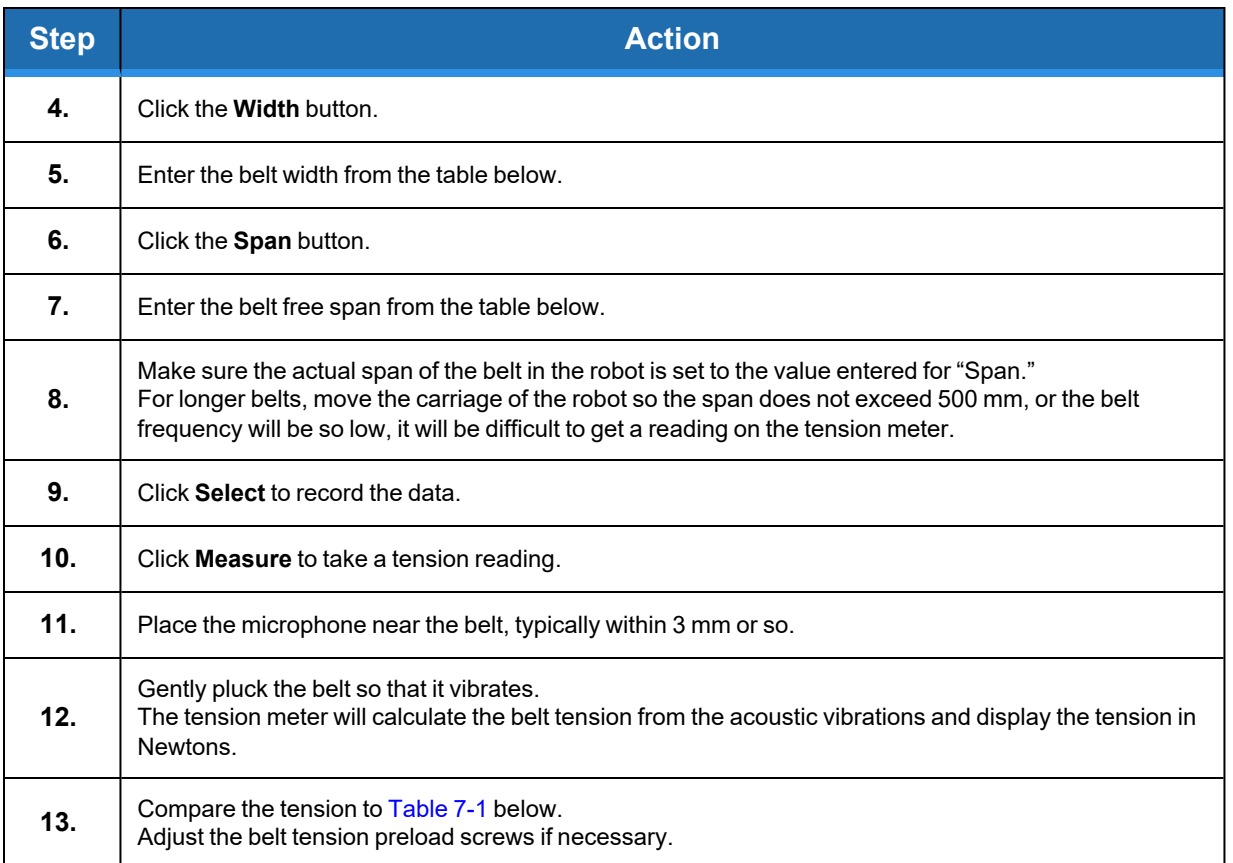

### **Table 7-1: Belt Tensioning**

<span id="page-121-0"></span>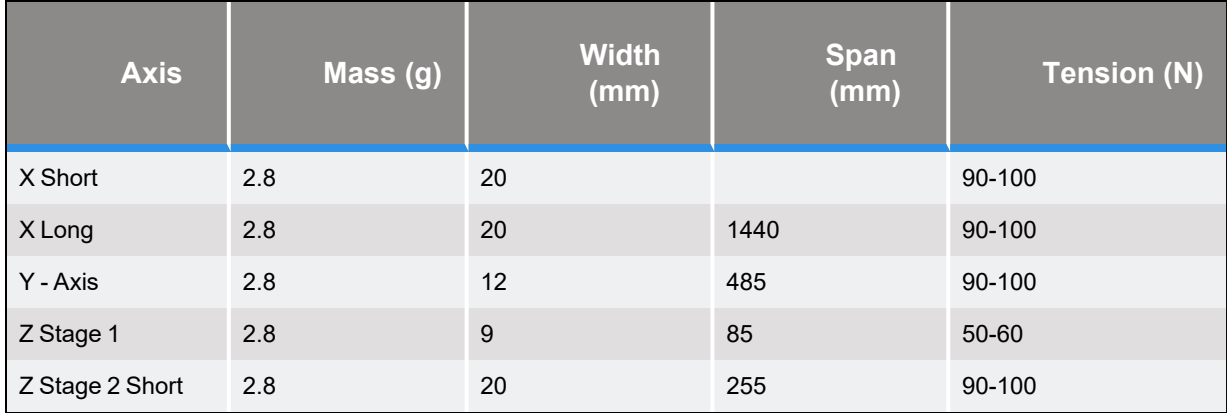

### **Appendix F: Facilities Panel**

The Facilities Panel on the left end cap includes:

- System AC input power receptacle
- Lighted AC on/off power switch
- Connectors for controller input and output signals

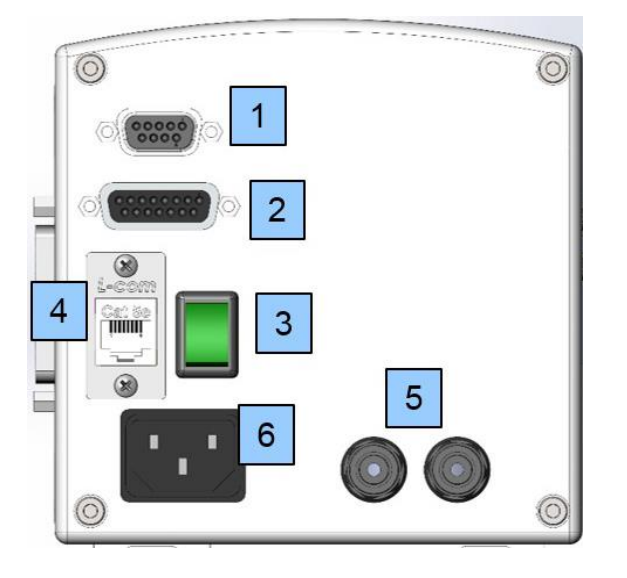

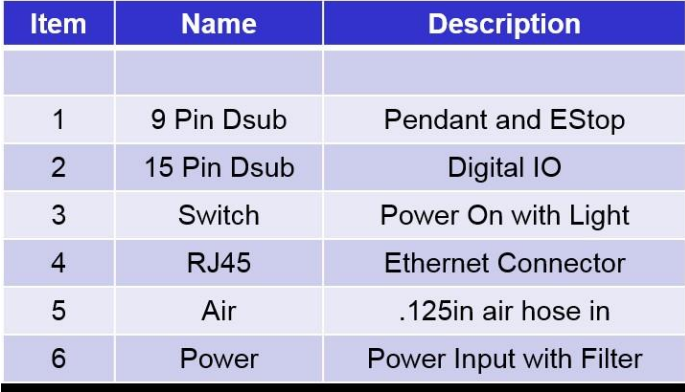